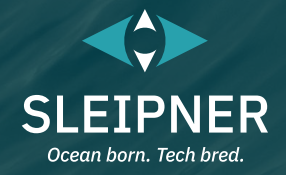

# **Manuel d'utilisation**

*Guide d'installation des panneaux de commande inclus* **PJC421 et PJC422**

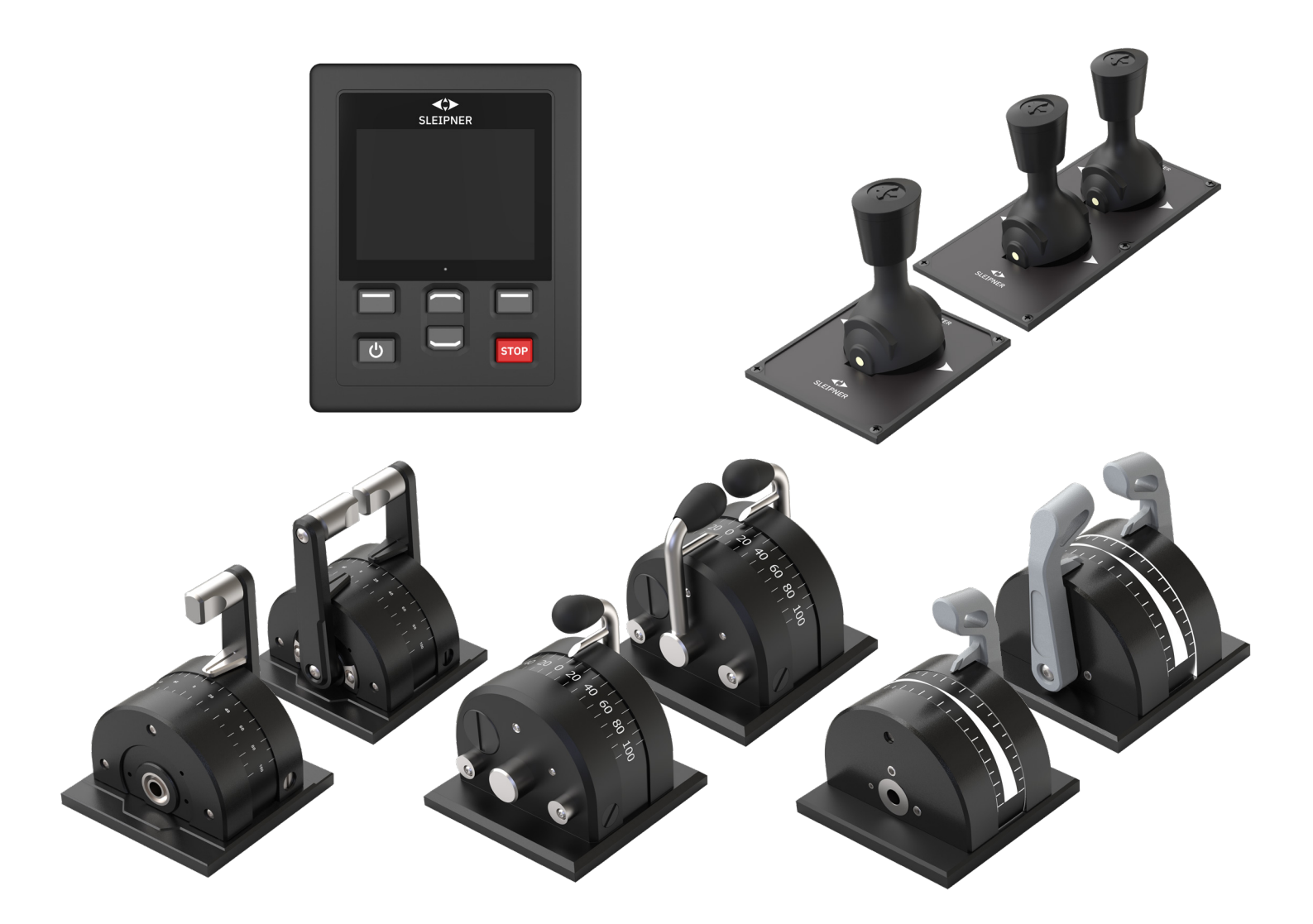

# **SLEIPNER GROUP**

P.O. Box 519 N-1612 Fredrikstad Norway www.sleipnergroup.com **DOCUMENT ID: 6770 REVISION: 8 DATE: 2023**  $\Sigma$   $\Xi$ <br> $\Xi$ 

Gardez toujours ce manuel avec vous !

**LANGUAGE: FR**

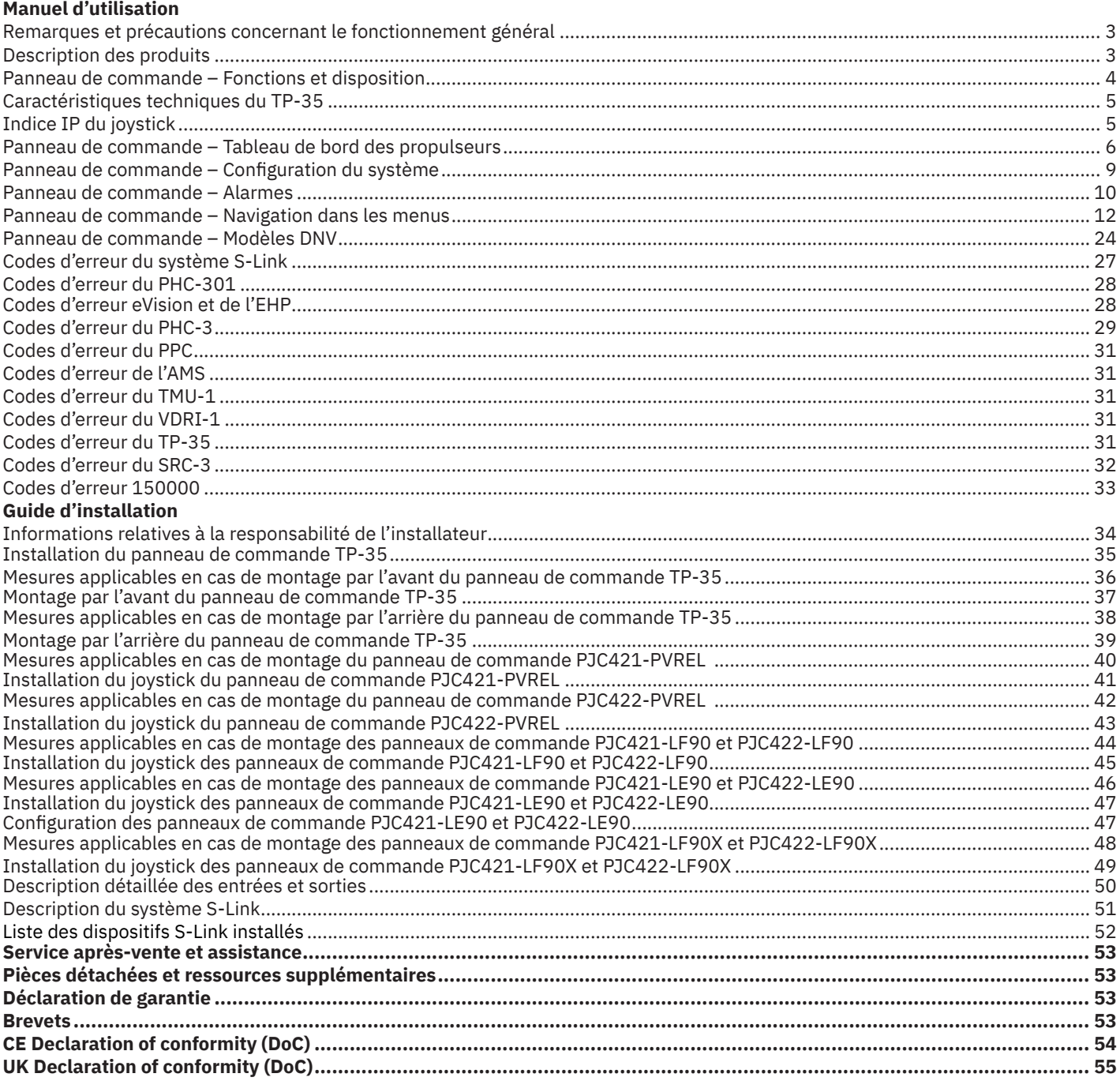

## **Produits**

PJC421-PVREL - Single joystick, twist detent, thruster control and S-link Color LCD touch screen PJC421-PVREL-DNV - Single joystick, twist detent, thruster control and S-link Color LCD touch screen PJC421-LE90 - Single lever, detent, thruster control and S-link Color LCD touch screen PJC421-LE90-DNV - Single lever, detent, thruster control and S-link Color LCD touch screen PJC421-LF90 - Single lever, detent, thruster control and S-link Color LCD touch screen PJC421-LF90-DNV - Single lever, detent, thruster control and S-link Color LCD touch screen PJC421-LF90X - Single lever, detent, thruster control and S-link Color LCD touch screen PJC421-LF90X-DNV - Single lever, detent, thruster control and S-link Color LCD touch screen

PJC422-PVREL - Dual joystick, twist detent, thruster control and S-link Color LCD touch screen PJC422-PVREL-DNV - Dual joystick, twist detent, thruster control and S-link Color LCD touch screen PJC422-LE90 - Dual lever, detent, thruster control and S-link Color LCD touch screen PJC422-LE90-DNV - Dual lever, detent, thruster control and S-link Color LCD touch screen PJC422-LF90 - Dual lever, detent, thruster control and S-link Color LCD touch screen PJC422-LF90-DNV - Dual lever, detent, thruster control and S-link Color LCD touch screen PJC422-LF90X - Dual lever, detent, thruster control and S-link Color LCD touch screen PJC422-LF90X-DNV - Dual lever, detent, thruster control and S-link Color LCD touch screen

# $C \in$

Sleipner Motor AS P.O. Box 519, Arne Svendsensgt. 6-8 N-1612 Fredrikstad, Norway

2 PJC421 et PJC422 **6770** - **8 2023**

MC\_0451

# Remarques et précautions concernant le fonctionnement général **MELO444**

#### **Instructions relatives à l'emploi des propulseurs**

**N'utilisez jamais un propulseur si des objets, des personnes ou des animaux se trouvent à proximité dans l'eau. Dans le cas contraire, ces derniers seraient attirés vers le tunnel et les hélices en mouvement, ce qui entraînerait des conséquences extrêmement néfastes.**

**Mettez toujours l'interrupteur d'alimentation principal en position d'arrêt avant de toucher un propulseur. Un démarrage accidentel en cas de contact avec les pièces mobiles peut provoquer de sérieuses blessures.**

**Il relève de la responsabilité du propriétaire, du capitaine ou de toute autre personne concernée d'évaluer** 

**le risque d'incidents inattendus sur le bateau.**

**Si un propulseur n'exerce plus de poussée pour quelque raison que ce soit pendant une manœuvre, vous devez appliquer un plan**  de secours préalablement défini afin d'éviter de blesser des personnes et d'endommager le matériel.

- Éteignez toujours le dispositif de commande lorsque vous n'utilisez pas un propulseur ou que vous quittez le bateau.
- Au moment de quitter le bateau, mettez toujours l'interrupteur d'alimentation principal d'un propulseur en position d'arrêt.
- N'utilisez jamais un propulseur hors de l'eau.
- Si un propulseur n'exerce plus de poussée alors qu'il est en marche, cela peut indiquer un problème au niveau du système de transmission. Interrompez immédiatement l'utilisation des propulseurs et arrêtez-les. L'utilisation d'un propulseur pendant plus de quelques secondes en l'absence de résistance des hélices peut gravement endommager le dispositif.
- Si deux panneaux à directions opposées sont utilisés en même temps, un propulseur ne fonctionnera pas. A contrario, si la direction est identique, un propulseur fonctionnera dans cette direction.
- Si vous remarquez la moindre anomalie avec le propulseur, arrêtez-le afin d'éviter tout dommage supplémentaire.
- Un propulseur sert principalement à manœuvrer ou à amarrer le bateau. La vitesse en marche avant ou arrière ne doit pas dépasser quatre nœuds.

# **Description des produits** MELES AND MELOS97

#### **Gamme PJC4**

Les contrôleurs PJC4 permettent de commander vos propulseurs. Ils se composent du panneau de commande TP-35 et d'un joystick, installable en option. Reportez-vous aux informations ci-dessous pour en savoir plus sur les types de joystick disponibles, ainsi que sur les références associées. Tous les modèles peuvent s'accompagner de fonctionnalités supplémentaires adaptées aux systèmes de surveillance et de contrôle DNV.

## **Commande proportionnelle des propulseurs S-Link™**

- Écran LCD tactile couleur avec rétroéclairage
- Vérification de l'état du système et réalisation de diagnostics
- Signalement de la puissance et de la direction de la poussée
- Menus interactifs en plusieurs langues
- Contrôle des entrées d'eau (norme d'étanchéité IPX7)
- Montage par l'avant ou l'arrière (149 mm x 112 mm)
- Module Wi-Fi intégré
- Communication CAN par bus S-Link™
- Alarme intégrée
- Câbles Plug & Play et connecteurs résistants à l'eau et compacts
- Connecteur dédié pour les signaux d'E/S
- Prise en charge de différents types de joystick

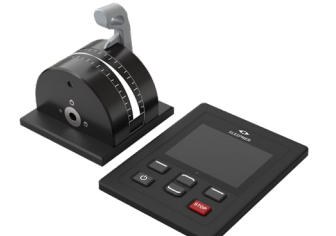

PJC421-LE90 PJC421-LE90-DNV\*

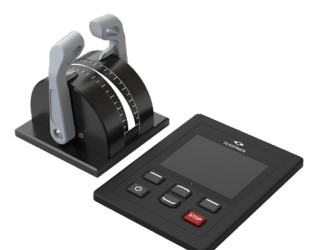

PJC422-LE90 PJC422-LE90-DNV\*

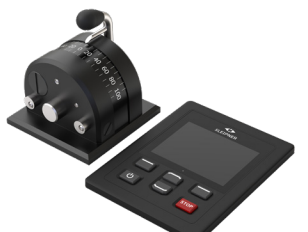

PJC421-LF90 PJC421-LF90-DNV\*

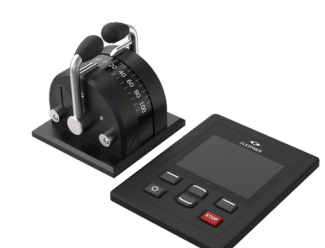

PJC422-LF90 PJC422-LF90-DNV\*

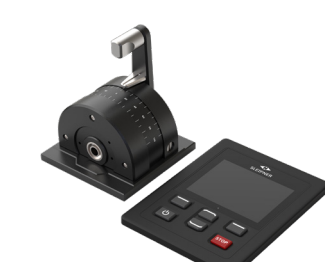

**Essais d'environnement** • DNVGL-CG-0339:2019 • IACS E10:2018 • IEC 60945

stations

• IEC 60092-504:2016 **Variantes disponibles**

• Surveillance des problèmes d'alimentation

Affichage du nombre de tours par minute pour l'hélice Surveillance du niveau d'huile de la jambe du train

Sélection d'une station et transfert de commandes entre plusieurs

PJC421-LF90X PJC421-LF90X-DNV\*

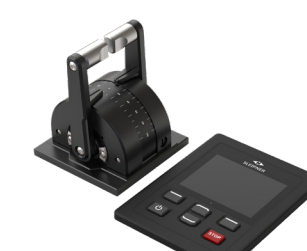

PJC422-LF90X PJC422-LF90X-DNV\*

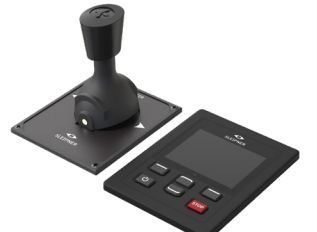

PJC421-PVREL PJC421-PVREL-DNV\*

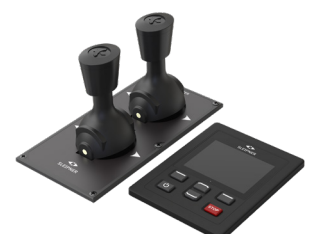

*\* Variante DNV approuvée* PJC422-PVREL PJC422-PVREL-DNV\*

# **Panneau de commande – Fonctions et disposition**

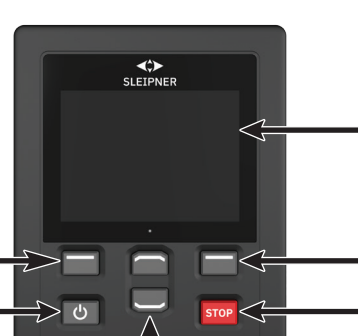

Boutons de navigation dans les menus Fonctions dédiées sur le tableau de bord

Bouton de sélection de droite : Fonctionnement personnalisable

Écran LCD tactile

Actionner pour interrompre immédiatement un propulseur Actionner pendant deux secondes pour désactiver la fonction d'arrêt

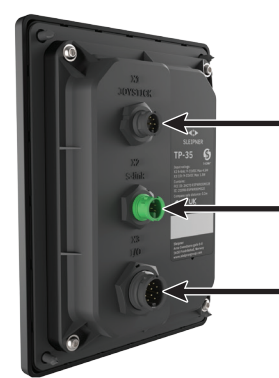

X1 Joystick : Permet de connecter le câble du joystick.

X2 S-Link : Permet de connecter le câble du bus S-Link.

X3 I/O : Consultez le chapitre *Description détaillée des entrées et sorties* pour obtenir des informations supplémentaires.

Activation du propulseur d'étrave

Bouton de sélection de gauche : Fonctionnement personnalisable

Actionner et maintenir enfoncé pour activer ou désactiver le panneau Ajustement du niveau de rétroéclairage

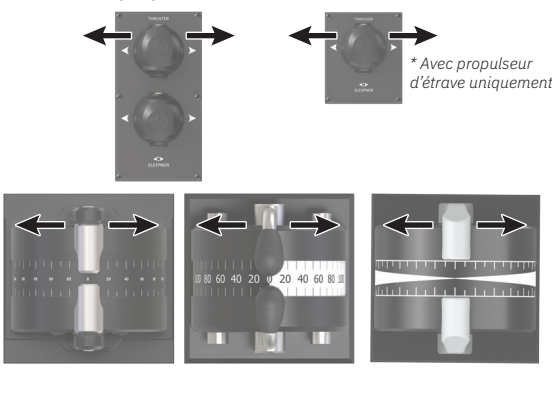

Œ

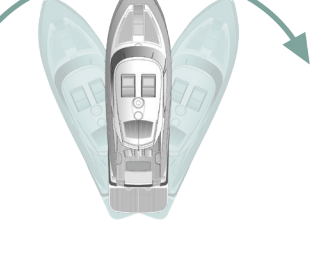

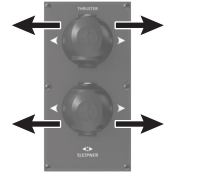

Activation des propulseurs d'étrave et de poupe afin de déplacer le bateau latéralement

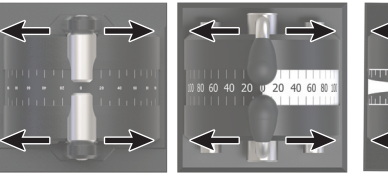

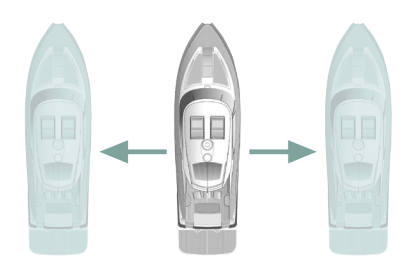

Activation du propulseur de poupe

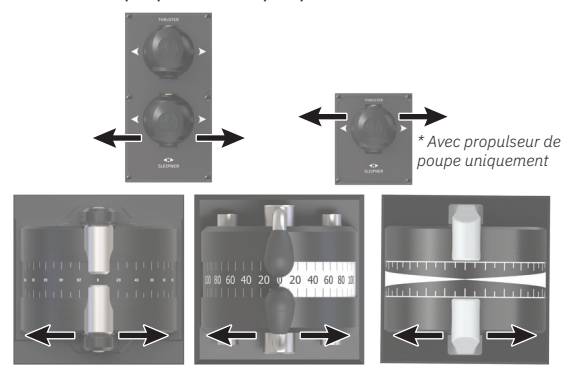

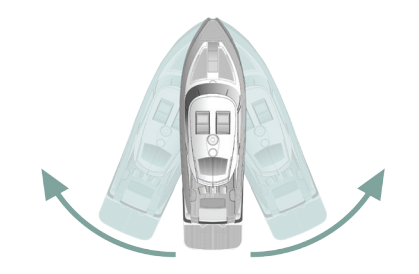

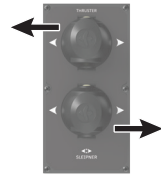

Activation des propulseurs d'étrave et de poupe afin de faire pivoter le bateau sur son axe

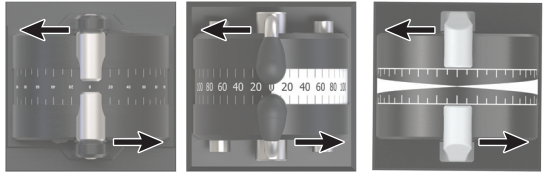

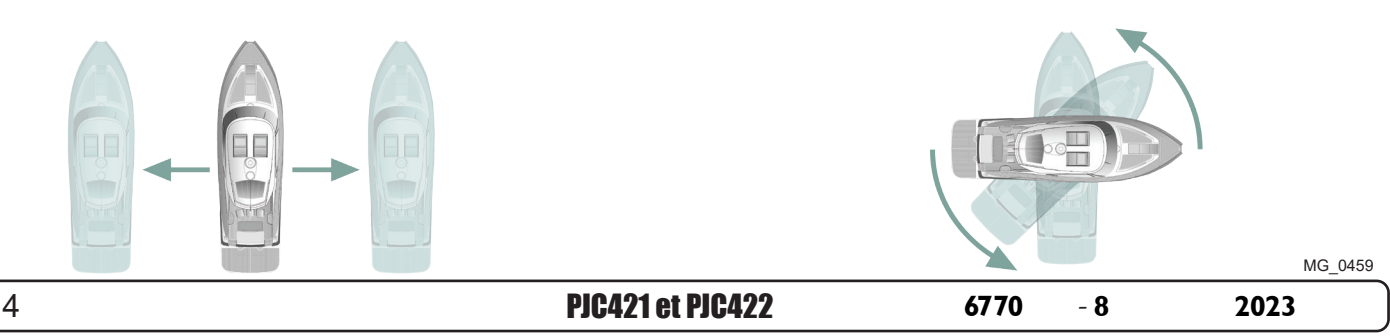

# Caractéristiques techniques du TP-35

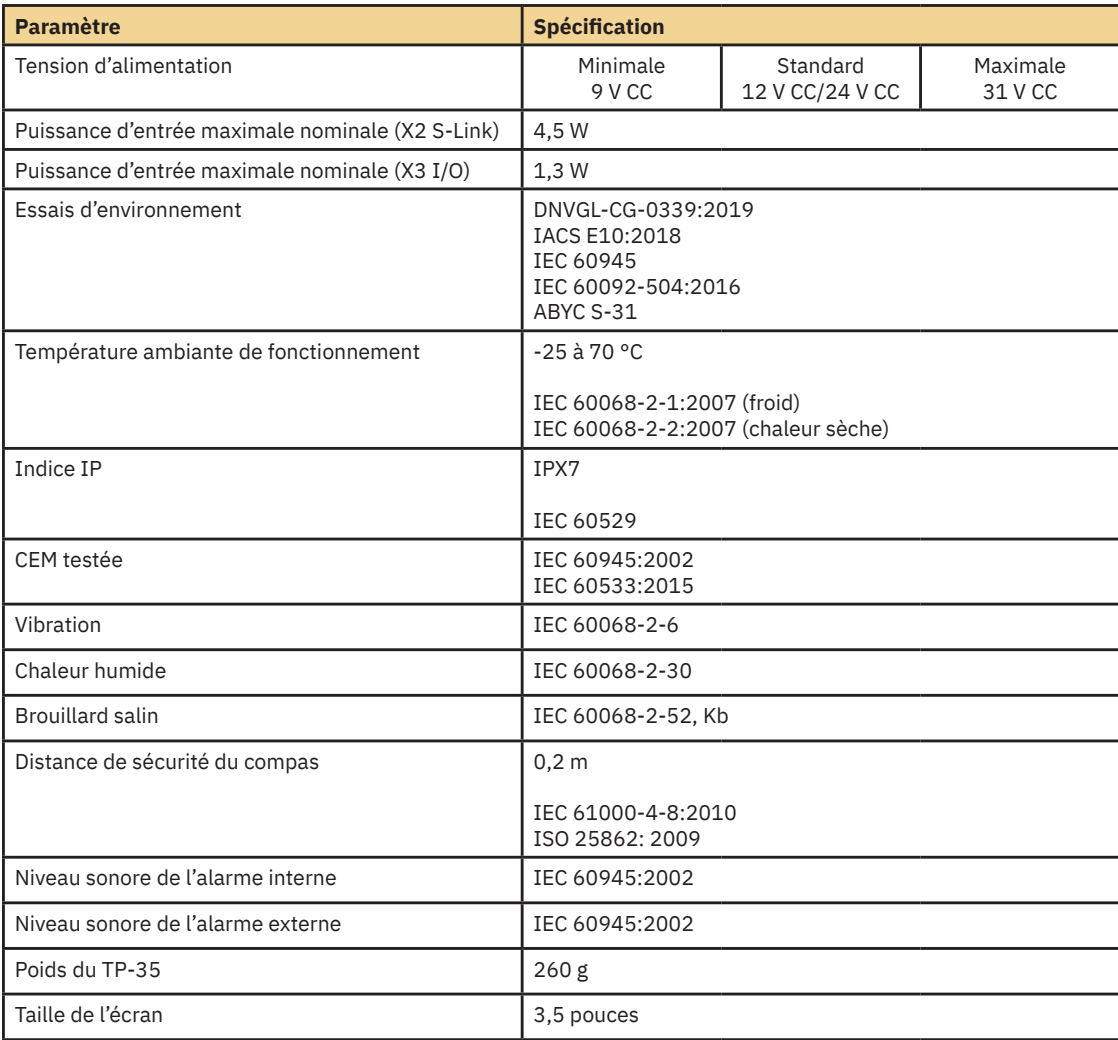

# **Indice IP du joystick** MC\_0678

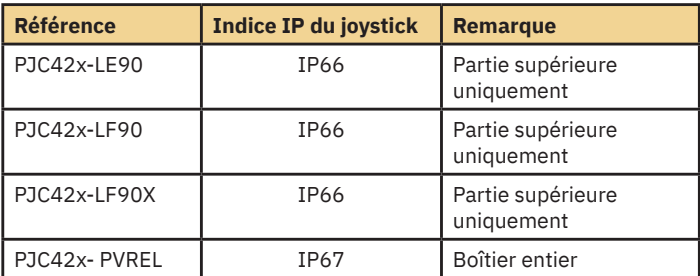

# **Panneau de commande – Tableau de bord des propulseurs** MC\_0536

#### **Informations détaillées disponibles sur le tableau de bord**

Pour utiliser les propulseurs, la vue du tableau de bord doit être active. Il est possible d'utiliser les propulseurs dans deux autres situations : lorsque le menu de rétroéclairage est ouvert via le bouton ON/OFF et lorsque la liste des alarmes est affichée.

La vue du tableau de bord comprend le type de propulseur, la poussée appliquée, la direction de la poussée et les informations relatives au statut de quatre propulseurs au maximum. Ces informations sont orientées en fonction de l'emplacement physique des propulseurs. Si vous disposez de deux propulseurs d'étrave, un joystick permet de les contrôler. Ainsi, la même poussée est appliquée aux deux propulseurs, signalée par un indicateur de poussée et de direction commun. Il en va de même des bateaux dotés de deux propulseurs de poupe.

L'illustration ci-dessous est un exemple de *vue de tableau de bord* comprenant des propulseurs CA de poupe et d'étrave.

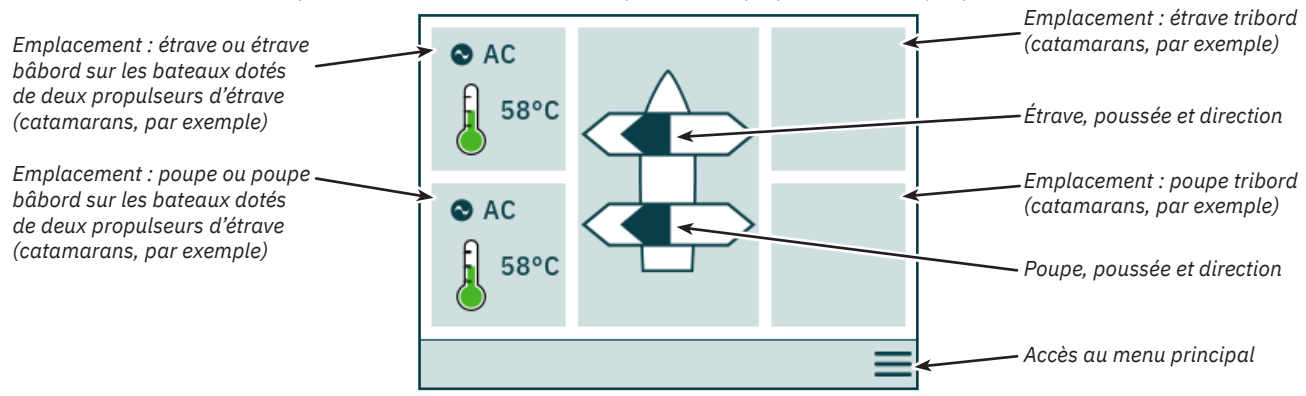

#### **Statut du propulseur**

Les propulseurs dotés de moteurs CA, CC et hydrauliques peuvent être contrôlés via le panneau de commande. La figure ci-dessous décrit les informations de statut pour les divers types de propulseurs.

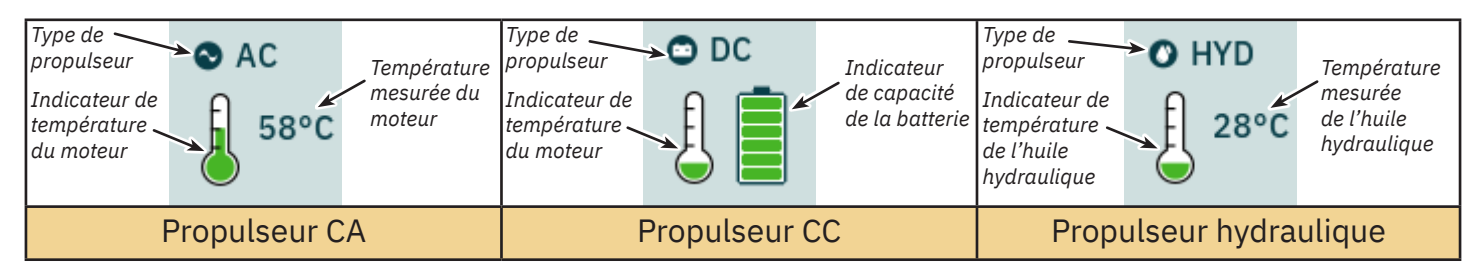

Le contrôleur PHC-3 peut être utilisé pour commander jusqu'à deux propulseurs hydrauliques. Le tableau de bord comporte donc un seul symbole relatif à la température de l'huile lorsqu'un contrôleur hydraulique PHC-3 est utilisé pour commander deux propulseurs.

#### **Température**

Le symbole de la température peut représenter cinq niveaux.

La couleur verte indique que la température est normale, la couleur jaune que la température est élevée et la couleur rouge qu'une alarme s'est déclenchée pour cette dernière raison.

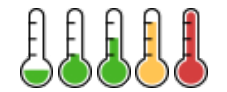

#### **Batterie**

Avec les propulseurs CC, le symbole de la batterie peut représenter six niveaux.

La partie colorée du symbole indique la capacité de batterie restante.

La couleur verte indique que la capacité est normale, la couleur jaune que la capacité est faible et la couleur rouge qu'une alarme s'est déclenchée pour cette dernière raison.

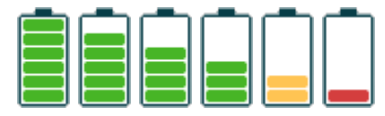

#### **Emploi avec plusieurs panneaux de commande**

Plusieurs panneaux de commande peuvent être connectés au même bus S-Link et configurés de sorte à contrôler le même propulseur (par exemple, en cas d'installation sur la passerelle et le pont d'un même bateau).

Si les joysticks sont déplacés dans la même direction sur différents panneaux de commande associés à une poussée qui n'est pas identique, le propulseur se conforme au niveau le plus élevé. La poussée associée à un joystick connecté au panneau est illustrée par une barre bleu foncé. Si la poussée associée à un panneau distant est plus élevée, une barre bleu clair apparaît.

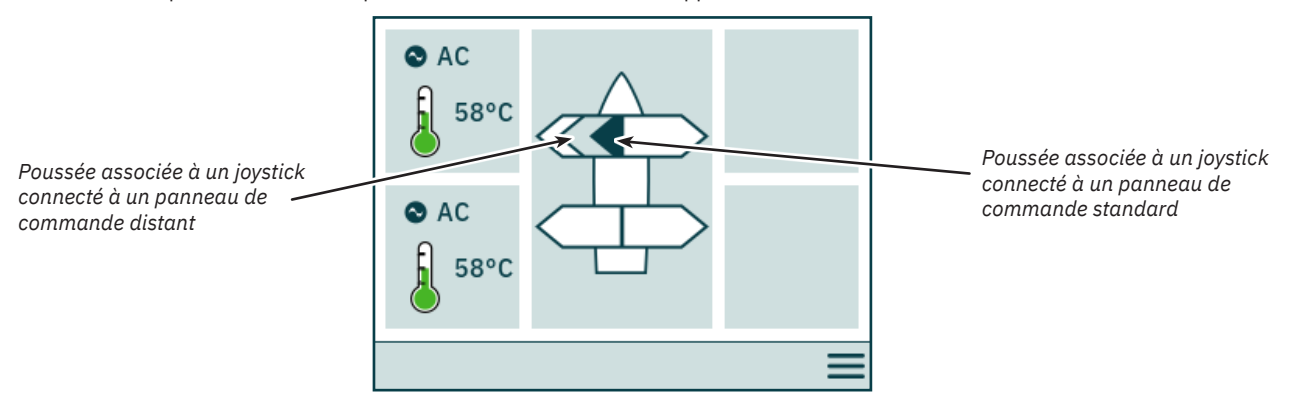

Si les joysticks sont déplacés dans des directions opposées sur des panneaux de commande différents, le propulseur ne répond pas. Dans une telle situation, aucune poussée ne sera indiquée sur le tableau de bord (reportez-vous à l'illustration ci-dessous). Le propulseur demeure dans cet état tant qu'un des joysticks n'a pas été replacé sur la position zéro.

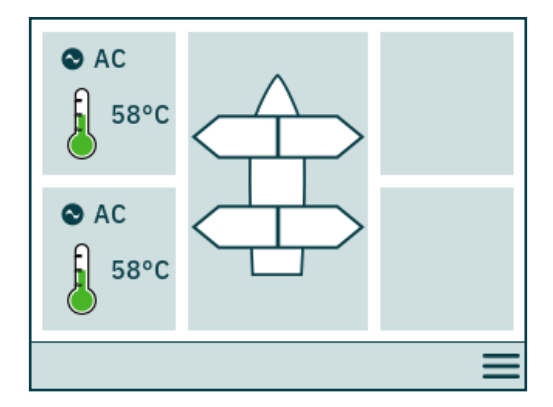

Les PJC4 dont la référence se termine par *-DNV* permettent de s'assurer qu'un seul panneau de commande à la fois contrôle les propulseurs. Consultez la section *Fonctionnalités des modèles DNV* pour obtenir des informations supplémentaires.

#### **Fonctionnement des propulseurs et navigation dans les menus**

Le fonctionnement d'un propulseur est suspendu si vous accédez au menu principal pendant l'utilisation de celui-ci. Si les joysticks ne se trouvent pas en position centrale lors du retour au tableau de bord, l'avertissement ci-dessous s'affiche. Afin de rétablir le fonctionnement du propulseur, les joysticks doivent être placés en position centrale. Le même avertissement s'affiche si le TP-35 est activé alors qu'un joystick ne se trouve pas en position centrale.

Cette mesure de sécurité permet d'éviter toute activation non intentionnelle des propulseurs.

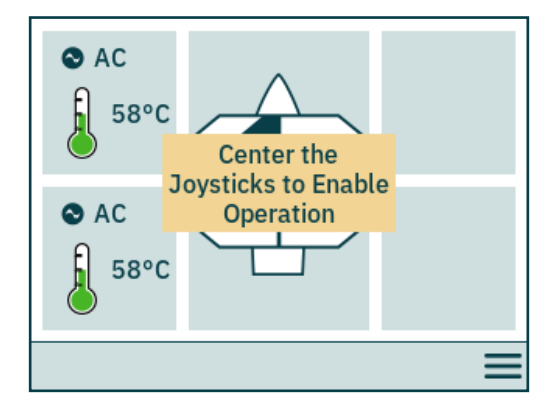

#### **Propulseur rétractable**

Vous pouvez activer et désactiver le panneau de commande pour contrôler le déploiement et la rétractation des propulseurs. Si le panneau est activé, les propulseurs sont déployés. Le symbole de *déploiement* apparaît sur le tableau de bord jusqu'à ce que l'opération soit terminée. Si vous désactivez le panneau, le propulseur est rétracté.

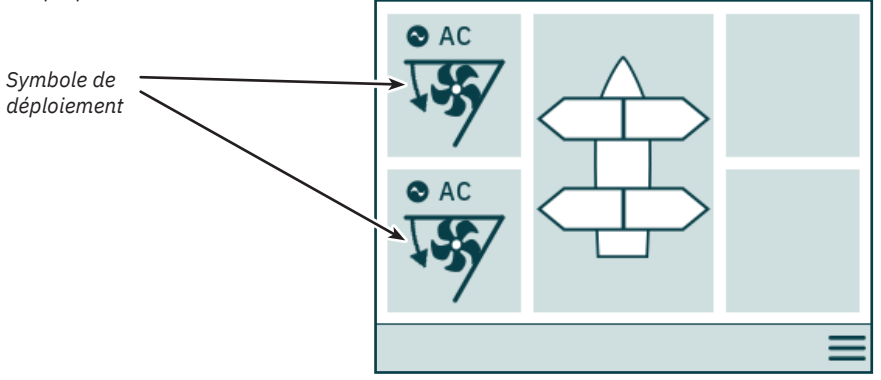

#### **Système de gestion de l'alimentation et propulseurs CA**

Il est possible que certains bateaux ne disposent pas de la puissance CA nécessaire pour prendre en charge tous les consommateurs de façon simultanée. Ces bateaux font souvent usage d'un système de gestion de l'alimentation afin de contrôler l'exécution séquentielle des consommateurs. Si d'autres consommateurs disposent d'une priorité plus élevée, il arrive que l'alimentation ne soit pas toujours disponible pour les propulseurs CA. Ce qui suit s'applique uniquement aux propulseurs CA.

Lorsque le panneau de commande est activé, une demande est envoyée du VFD (variateur de fréquence) au PMS (système de gestion de l'alimentation) afin d'acheminer l'alimentation au propulseur. Il n'est pas possible d'utiliser le propulseur CA tant que la confirmation n'a pas été recue. Le symbole *En attente d'alimentation* s'affiche sur le tableau de bord. Si aucune confirmation n'est recue dans les 60 secondes suivant l'activation du panneau, une alarme est déclenchée.

Pour obtenir des informations détaillées sur la gestion de l'alimentation, consultez le manuel d'utilisation des propulseurs CA.

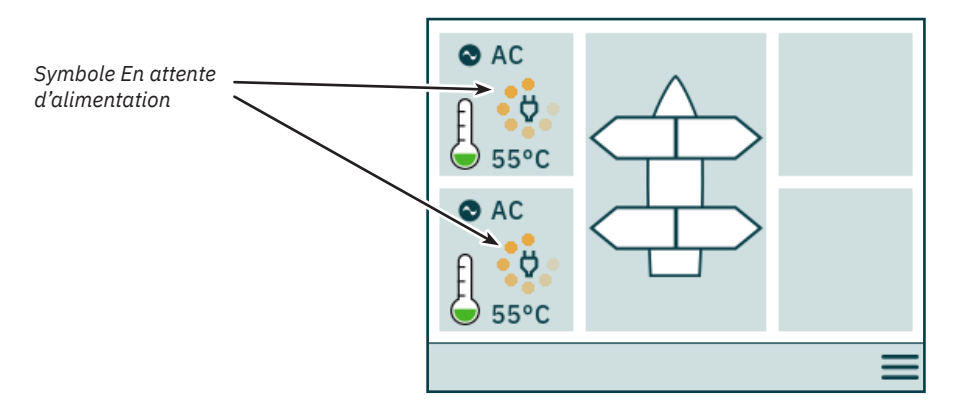

#### **Options de menu inaccessibles**

Il est possible que certaines options de menu ne soient pas accessibles sur toutes les variantes de produit et qu'un code de licence soit nécessaire pour les activer. Les options inaccessibles sont grisées.

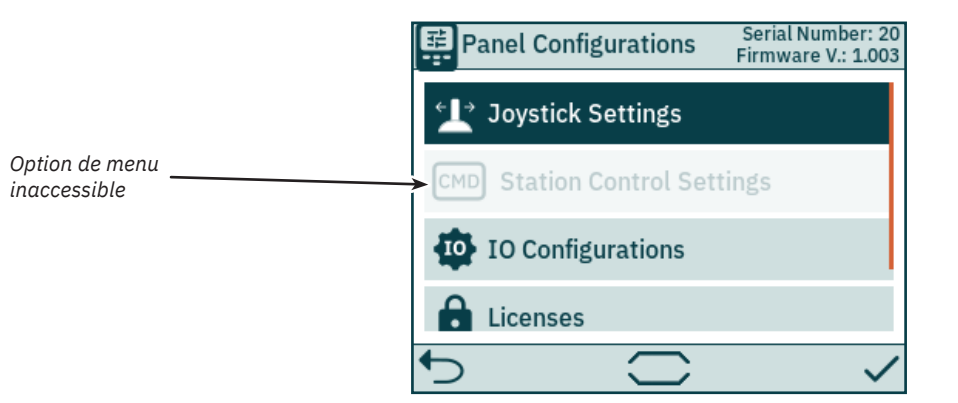

# **Panneau de commande – Configuration du système** Manuel MC\_0536

#### **Configuration des dispositifs**

Afin qu'un propulseur puisse être contrôlé depuis le panneau de commande, il est nécessaire d'associer les deux équipements. D'autre part, le propulseur doit être configuré de manière à ce qu'il apparaisse au bon endroit sur le tableau de bord, et qu'il réponde correctement en cas d'emploi du joystick. Pour obtenir des informations détaillées sur l'association et la configuration de dispositifs, consultez la section *Menu System Devices*.

La configuration de plus d'un dispositif associé au même endroit entraînera un conflit. Dans ce cas, le contrôle du propulseur n'est plus possible et un avertissement s'affiche sur le tableau de bord. Pour remédier à la situation, rendez-vous dans le menu System Devices.

L'illustration ci-dessous fait état d'un conflit provoqué par la configuration de plusieurs contrôleurs à tribord, au niveau de la poupe.

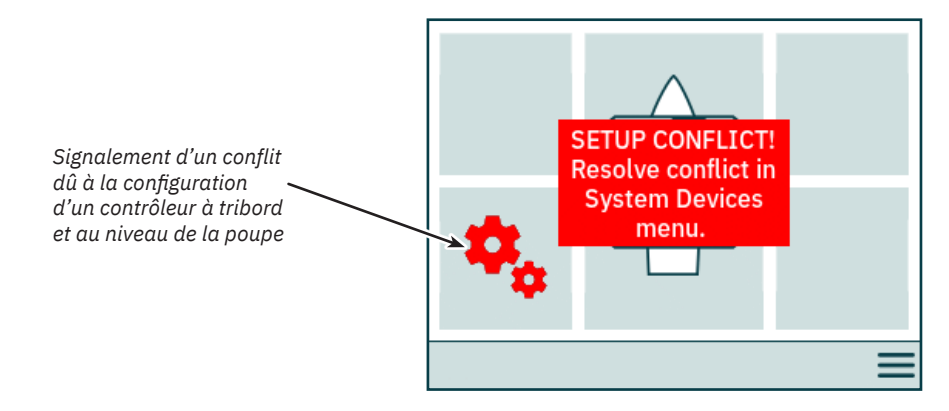

#### **Ajustement du niveau de rétroéclairage**

Appuyez sur le bouton ON/OFF, puis relâchez-le, pour accéder au menu d'ajustement du niveau de rétroéclairage (si vous appuyez sur ce bouton pendant plus de deux secondes, le panneau de commande s'éteindra). Ce menu permet d'ajuster le niveau de rétroéclairage à raison de trois incréments : 20 %, 50 % ou 80 %. Il se ferme automatiquement après trois secondes d'inactivité. Lors de l'activation d'un TP-35, le niveau de rétroéclairage est défini par défaut sur la valeur configurée dans le menu Settings. La valeur par défaut est 80 %.

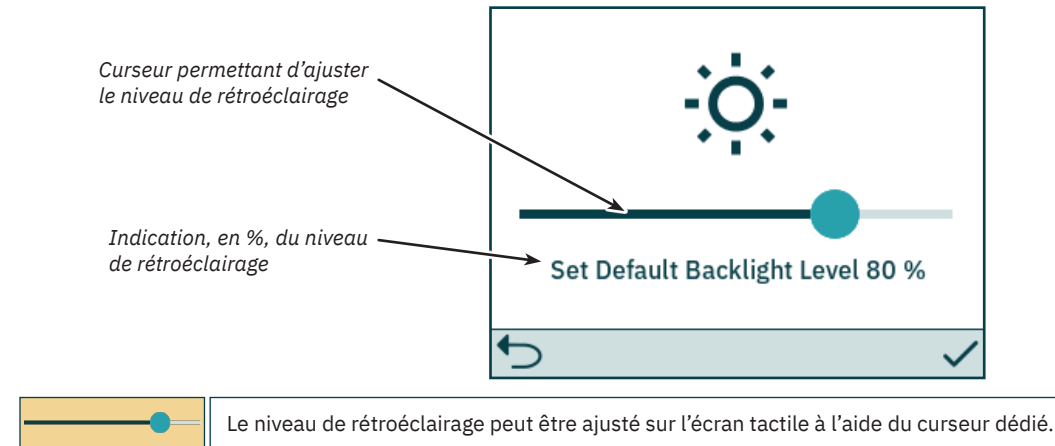

#### **Alarme active**

Tous les TP-35 connectés à un bus S-Link basculent en mode Alarme s'ils réceptionnent un code d'alerte, et ce que le panneau de commande soit activé ou non. Les alarmes déclenchées lorsque la communication avec des dispositifs associés est perdue au niveau du bus S-Link le sont uniquement si le panneau de commande est activé.

Un arrière-plan rouge clignotant apparaît en mode Alarme. En outre, un signal sonore d'alarme se fait entendre et l'icône *permettant d'accéder à la*  liste des alarmes s'affiche dans la partie inférieure gauche. Si un code d'alerte est réceptionné alors que le panneau de commande est désactivé, ce dernier s'active automatiquement et bascule en mode Alarme. Si le panneau de commande est désactivé alors qu'il se trouve en mode Alarme, le signal sonore d'alarme est interrompu, mais l'alarme en question reste active. La génération de codes d'alerte supplémentaires entraîne la réactivation du panneau de commande et l'activation du signal sonore d'alarme.

Dans la mesure où la modification des options des sous-menus dédiés aux dispositifs peut avoir une incidence sur le mode Alarme, les signaux sonores d'alarme sont désactivés lors de l'accès au menu System Devices. En outre, toutes les alarmes actives sont annulées lorsque le menu System Devices est fermé.

Des propulseurs se trouvant en mode Alarme ne peuvent pas être commandés, sauf si l'alarme concerne *une surchauffe de l'huile*, *un faible niveau d'huile* avec un PHC-3, ou *une sous-tension de l'alimentation auxiliaire* sur les variantes *-DNV*. Les autres dispositifs sans alarme active peuvent toujours être utilisés.

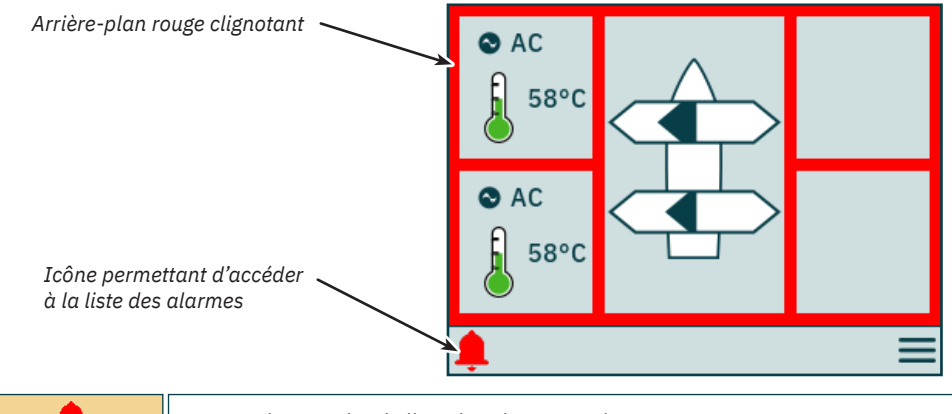

Permet de consulter la liste des alarmes actives.

#### **Liste des alarmes et signal sonore d'alarme actif**

Appuyez sur *Mute active alarms* sur un TP-35 pour désactiver les signaux sonores d'alarme sur tous les panneaux de commande Sleipner en marche et connectés au bus S-Link. Si vous désactivez un panneau de commande avec une alarme sonore active, celle-ci est mise en sourdine mais reste active sur les autres panneaux connectés au bus S-Link.

Les alarmes activées apparaissent en rouge, et celles désactivées en bleu foncé. Par ailleurs, les alarmes actives ne sont pas automatiquement annulées, même si le dispositif ne se trouve plus en mode Alarme. En effet, elles doivent être annulées par l'utilisateur afin d'être retirées de la liste. L'option *Clear Active Alarms* ne permet pas de désactiver les panneaux de commande automatiquement activés lors du déclenchement de l'alarme.

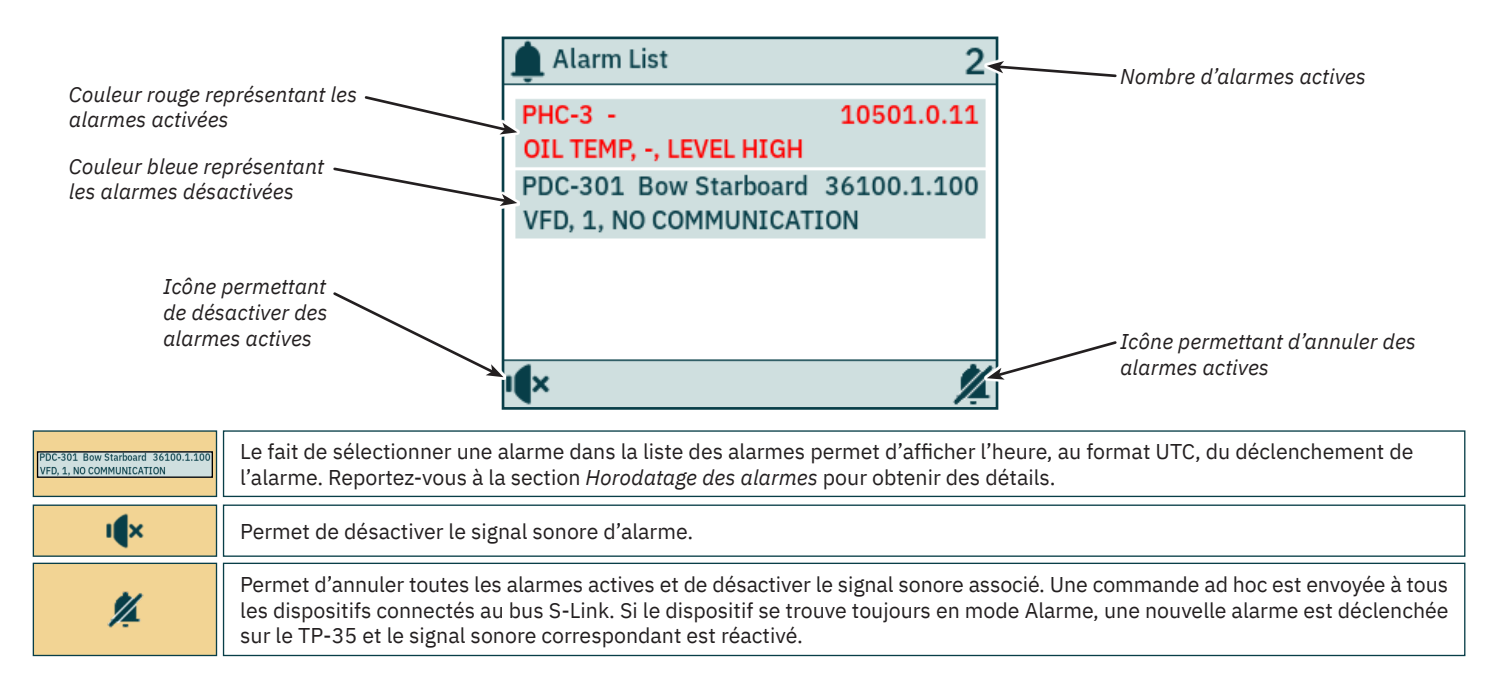

# **Panneau de commande – Alarmes** Manuel Manuel MC<sub>\_0536</sub>

#### **Liste des alarmes et signal sonore d'alarme inactif**

Toutes les alarmes actives continuent à apparaître dans la liste après la désactivation du signal sonore d'alarme.

*L'icône permettant d'annuler des alarmes actives* a, pour sa part, toujours le même rôle.

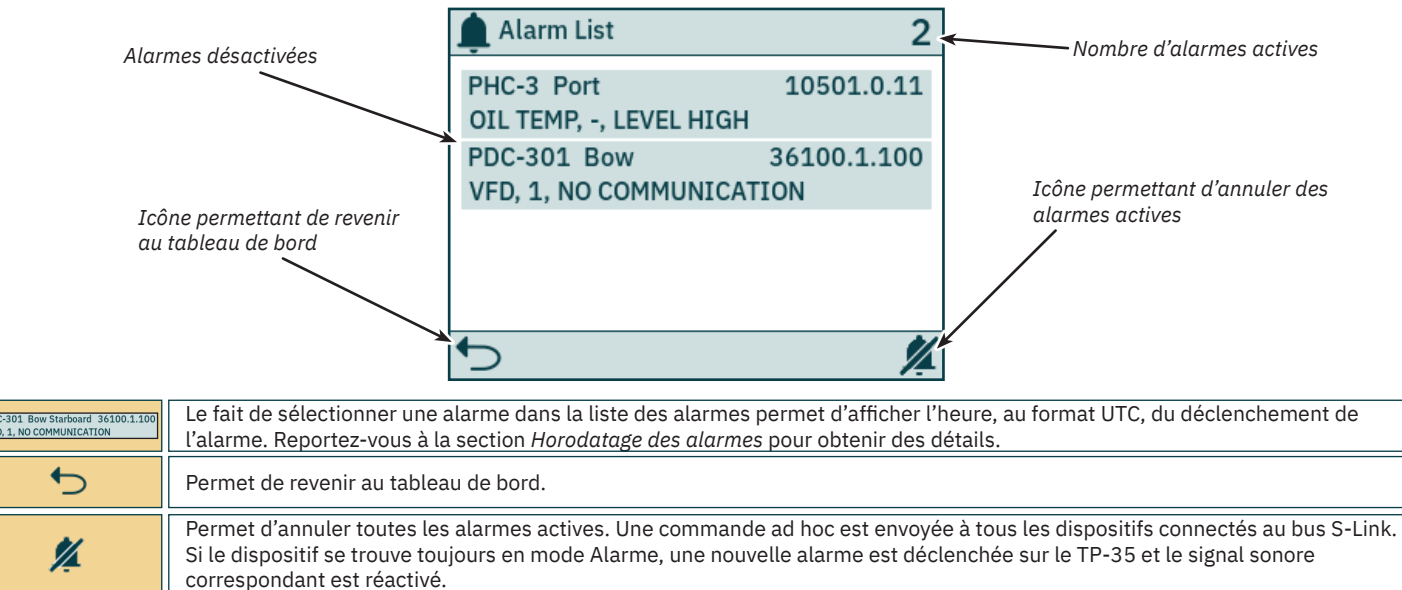

#### **Horodatage des alarmes**

PD<br>VFI

L'heure au format UTC du déclenchement de l'alarme s'affiche avec les informations relatives au code d'erreur et au dispositif.

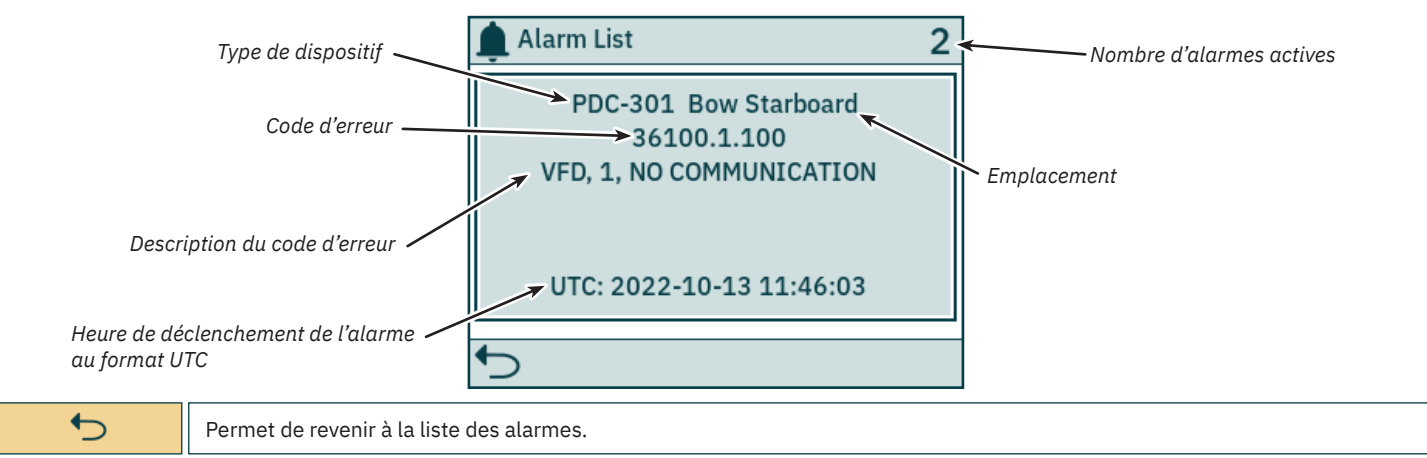

#### **Alarme entraînant un arrêt immédiat des propulseurs**

Si le bouton STOP d'un TP-35 est actionné, une *commande d'arrêt* est envoyée à tous les propulseurs connectés au bus S-Link. Un signal sonore d'alarme est émis et un avertissement apparaît à l'écran. Les propulseurs s'interrompent immédiatement après la réception de la *commande d'arrêt*, puis l'avertissement *STOP* activated s'affiche.

Si la *commande d'arrêt programmé* n'est pas réceptionnée par le TP-35 une seconde après l'actionnement du bouton STOP, l'avertissement disparaît.

Le bouton STOP doit être actionné pendant deux secondes pour que la commande d'arrêt soit désactivée.

Si le bouton STOP est actionné alors qu'un contrôleur hydraulique est connecté au bus S-Link, la vanne d'évacuation sensible à la charge est activée et la pression de l'huile est réduite au niveau standard, correspondant généralement à 20 bars. La réduction de la pression de l'huile entraîne la désactivation du propulseur. Cependant, il est possible que les autres équipements à faible consommation connectés au même système hydraulique puissent continuer à être utilisés.

L'avertissement « STOP activated » s'affiche sur tous les panneaux de commande Sleipner activés.

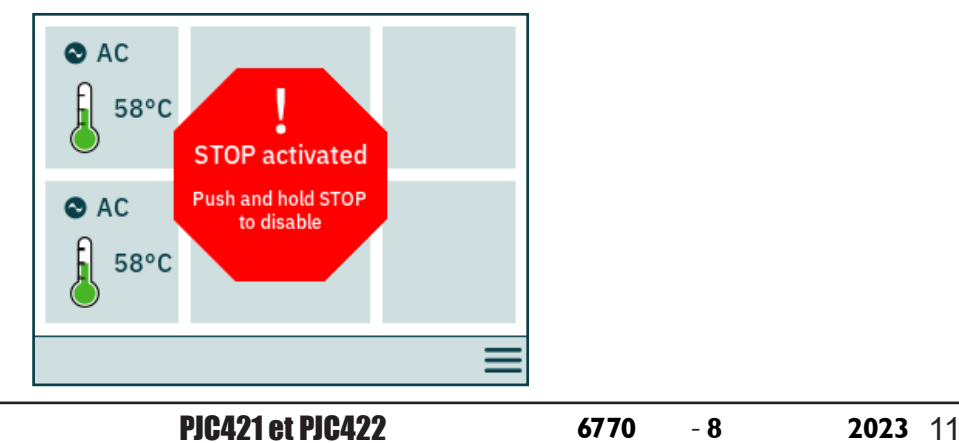

#### **Utilisation des menus**

Un panneau de commande TP-35 peut être contrôlé à l'aide des boutons et de l'écran tactile. Le fonctionnement des boutons de sélection peut être personnalisé à l'aide des deux icônes situées dans la partie inférieure gauche et droite de l'écran. Utilisez les boutons du haut et du bas pour parcourir les éléments du menu lorsque l'icône est affichée.

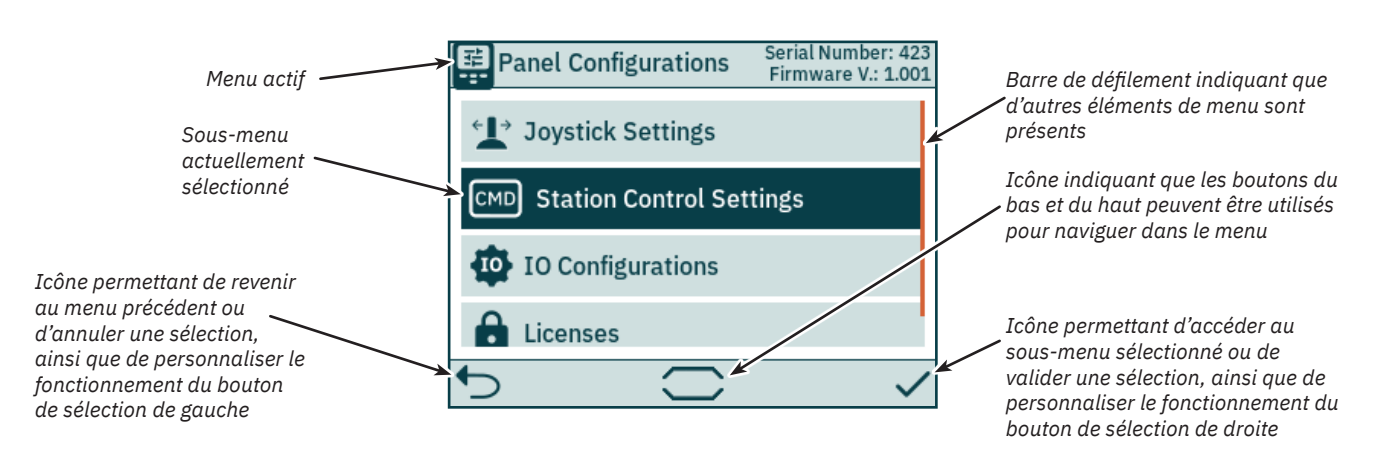

#### **Clavier**

Des caractères doivent être saisis dans certaines boîtes de dialogue. Le cas échéant, un clavier apparaît. Celui-ci peut uniquement être utilisé à partir de l'écran tactile.

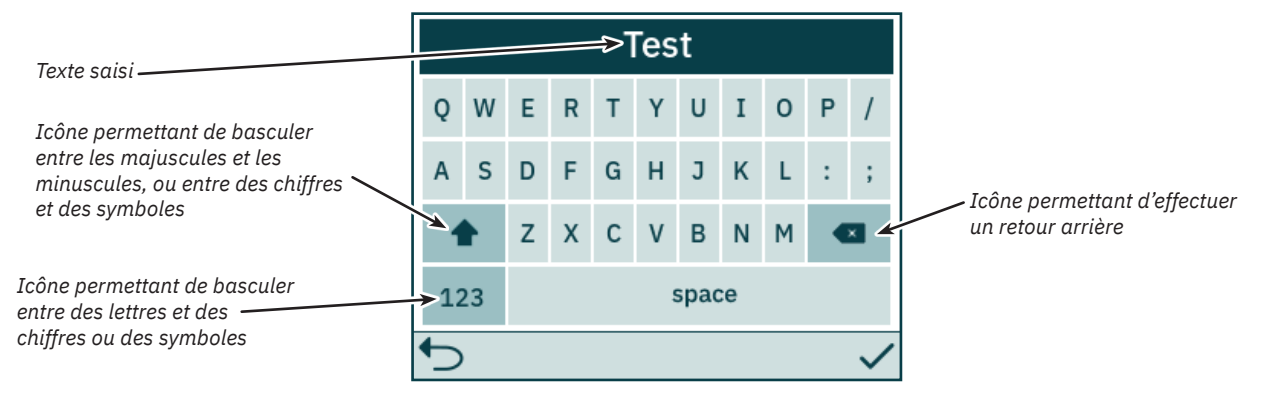

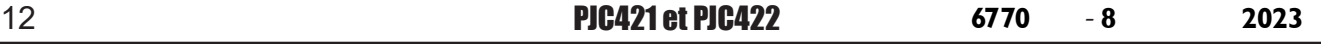

# **Panneau de commande – Navigation dans les menus** MELOS MC<sub>LO536</sub>

#### **Menu principal**

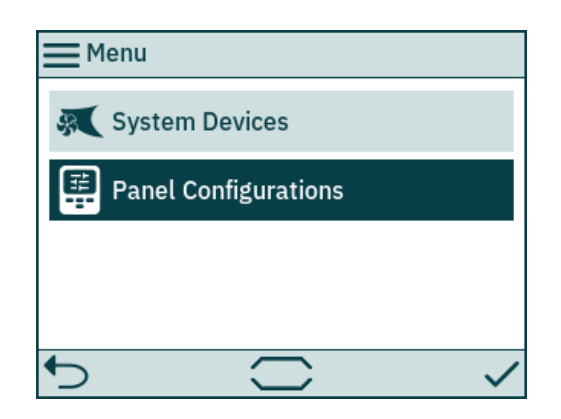

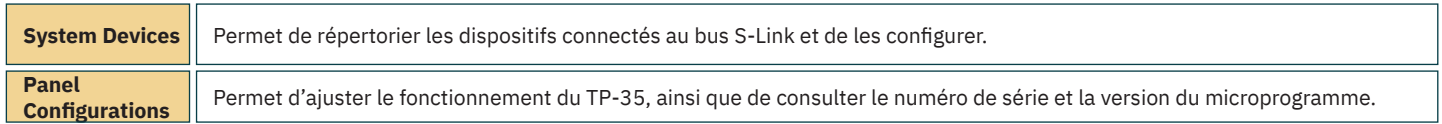

#### **System Devices**

Le menu *System Devices* répertorie les unités du bus S-Link détectées par le TP-35. Lorsque vous quittez le menu *System Devices*, tous les dispositifs répertoriés sont automatiquement associés au panneau de commande. Des erreurs de communication peuvent être signalées lors de l'association des dispositifs répertoriés au panneau de commande. L'association des dispositifs connectés doit être effectuée individuellement sur tous les panneaux de commande connectés.

Le menu System Devices permet également de configurer les dispositifs répertoriés.

Pour mettre fin à l'association d'un dispositif ayant été déconnecté du bus S-Link, vous devez accéder au menu System Devices. Un dispositif déconnecté n'apparaît plus dans la liste et son association avec le panneau de commande est automatiquement annulée lorsque vous quittez le menu *System Devices*.

Pour faciliter l'installation et la configuration des dispositifs connectés, nous vous recommandons d'utiliser la liste disponible dans le chapitre Liste *des dispositifs S-Link installés*.

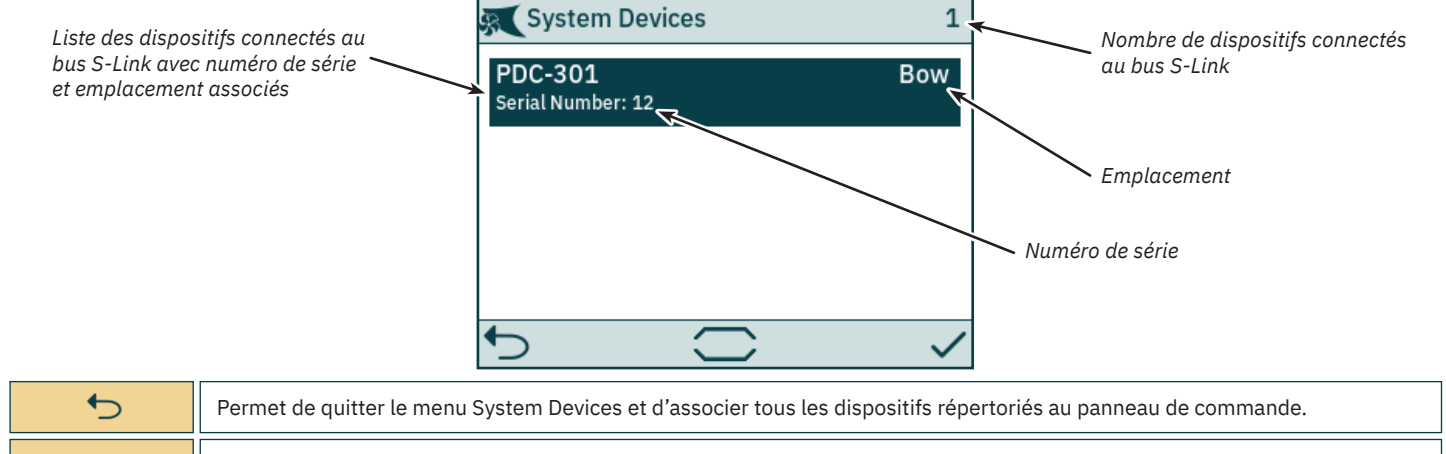

Permet de sélectionner le dispositif à configurer.

# **Panneau de commande – Navigation dans les menus** MELOS MELOS36

#### **Confi guration des paramètres du PDC-301**

Le contrôleur proportionnel PDC-301 destiné aux propulseurs CA s'accompagne de plusieurs paramètres pouvant être configurés.

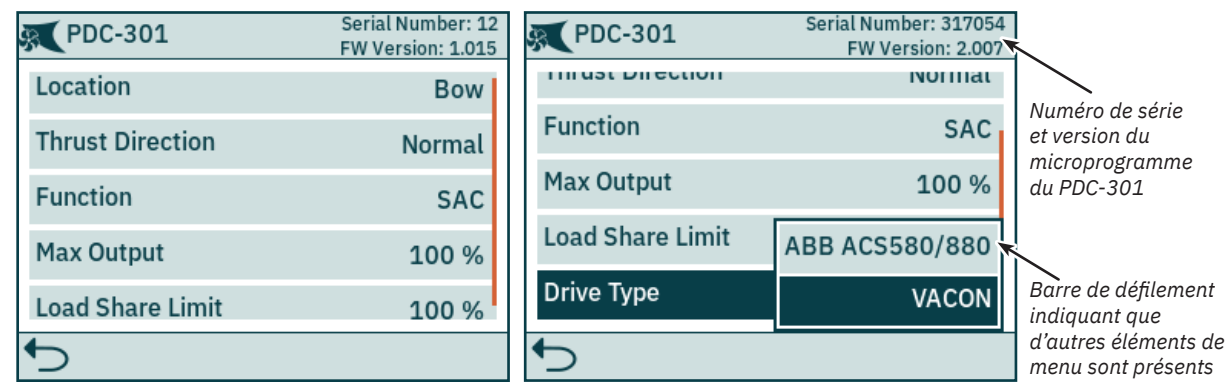

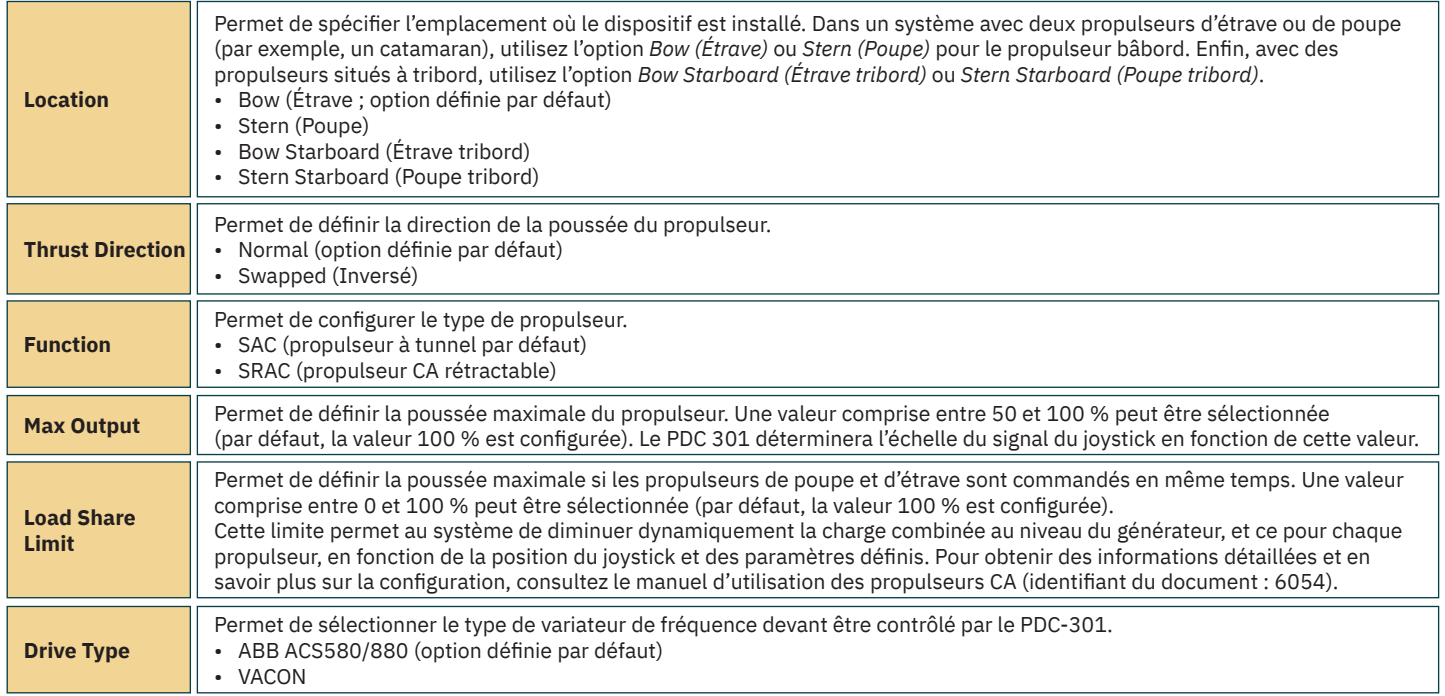

#### **Configuration des paramètres du PHC-3**

Le contrôleur proportionnel hydraulique PDC-3 s'accompagne de plusieurs paramètres pouvant être configurés à l'aide de son écran. Consultez le manuel d'utilisation du PHC-3 (identifiant du document : 5267) pour obtenir des informations supplémentaires. Avec le PHC-3, la direction de la poussée et la fonction peuvent être configurées à l'aide du TP-35. Si l'option SRHP est définie, les opérations liées au propulseur sont interrompues. Par ailleurs, la détection des contrôleurs de rétractation est empêchée sur le bus S-Link. Aucune alarme de verrouillage ne peut donc se déclencher.

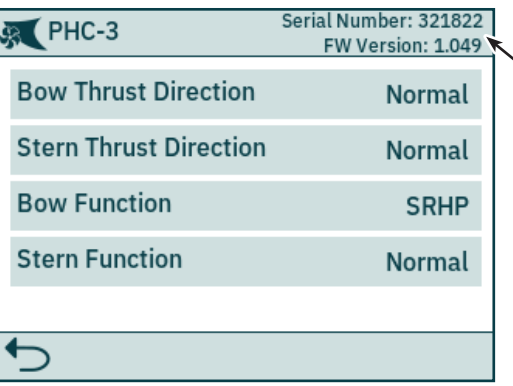

*Numéro de série et version du microprogramme du PHC-3*

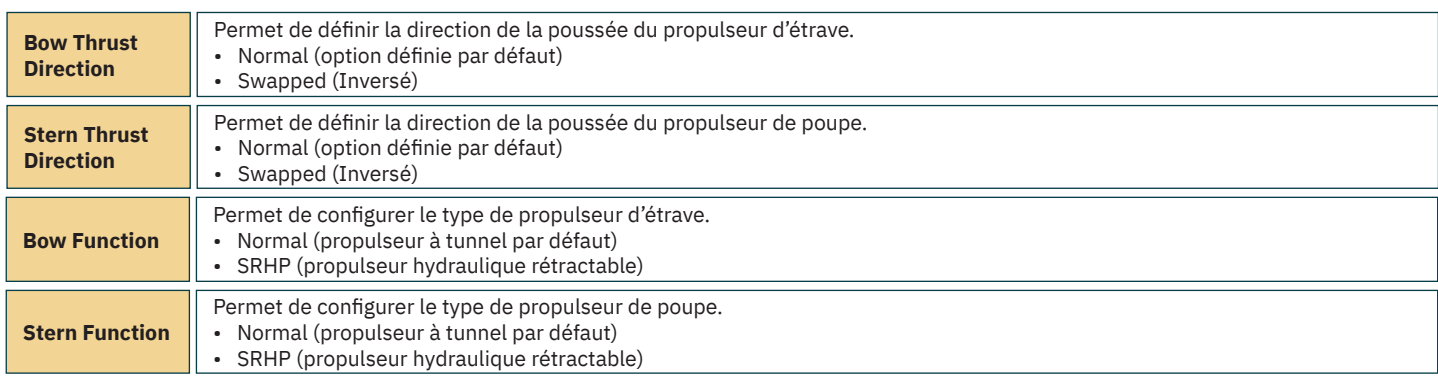

#### **Configuration des propulseurs eVision**

Les propulseurs eVision sont dotés de plusieurs paramètres configurables.

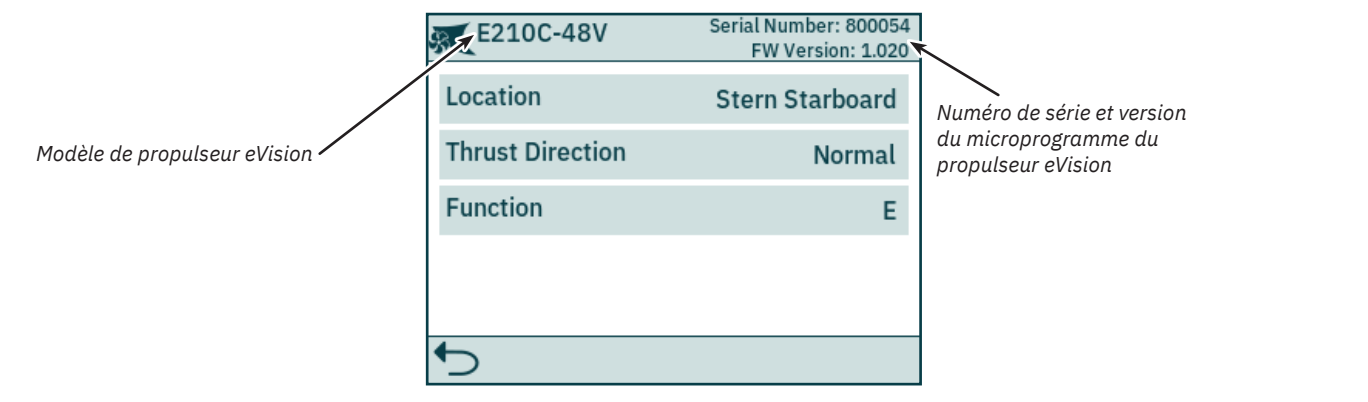

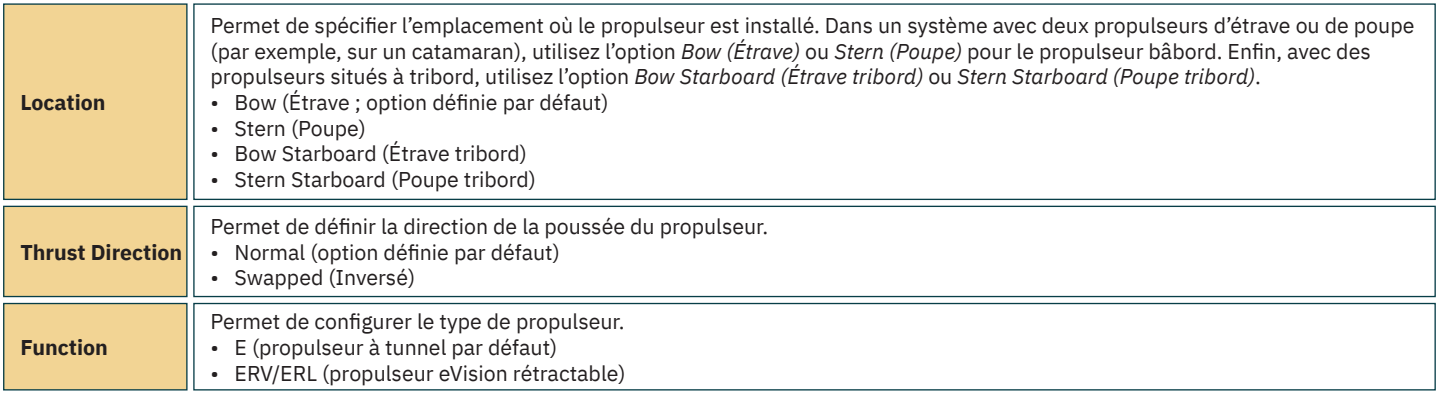

# **Panneau de commande – Navigation dans les menus** MELOS MELOS36

## **Configuration des paramètres du PPC**

Les modèles PPC520, PPC820 and PPC840 présentent les mêmes paramètres configurables.

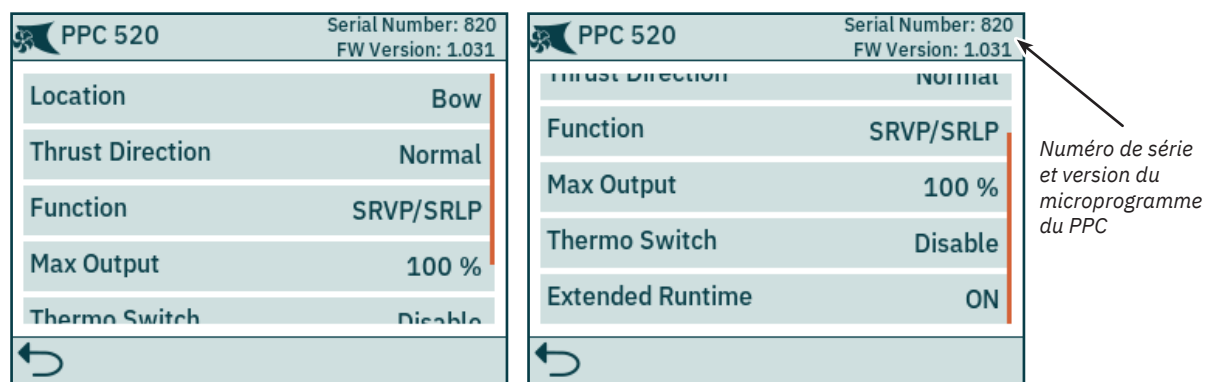

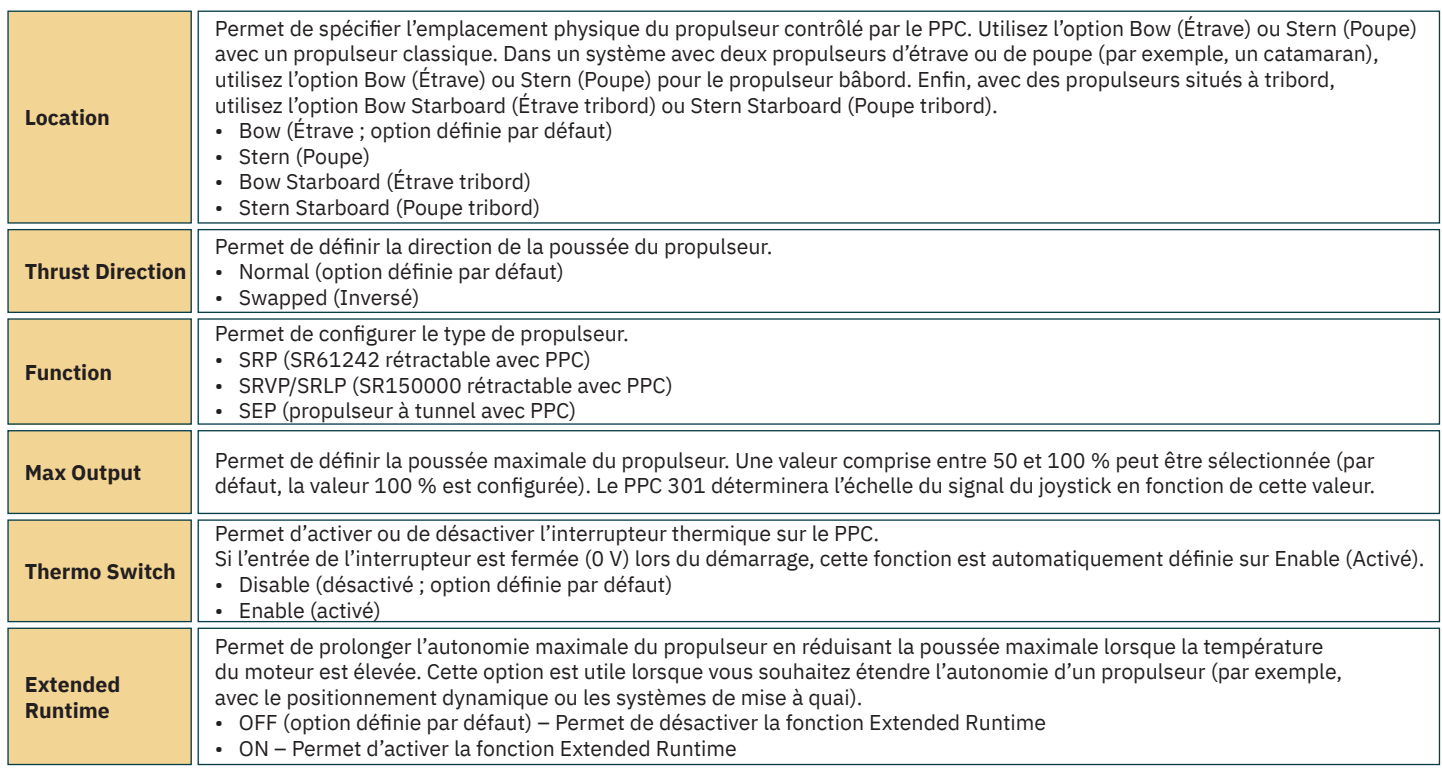

#### **Confi guration des paramètres de l'AMS**

L'interrupteur principal automatique (AMS) présente un paramètre configurable.

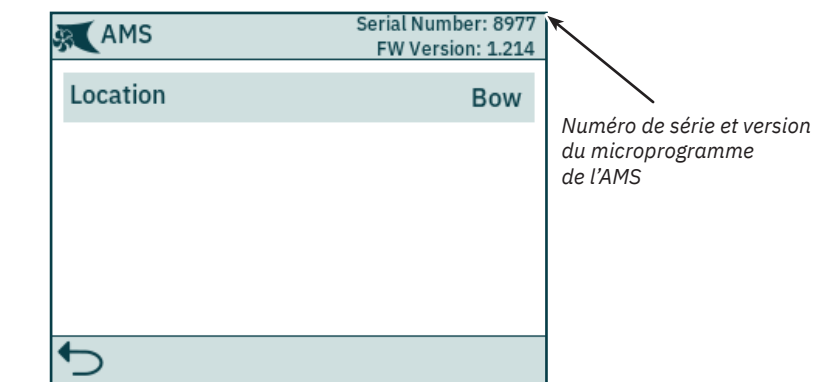

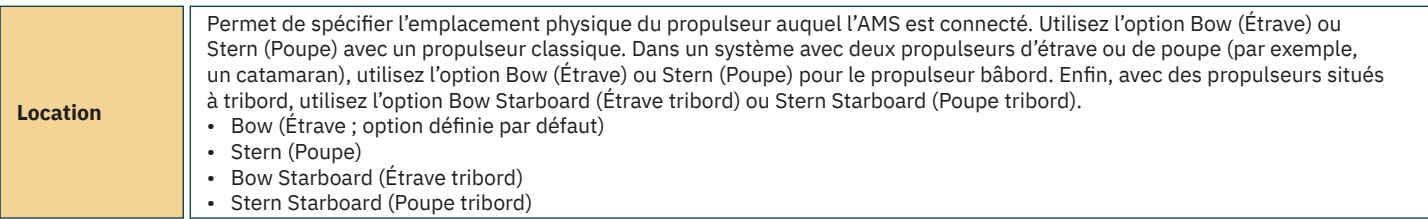

#### **Configuration des paramètres du SRC-3**

Le SRC-3 (Sleipner Retract Controller) permet de contrôler le déploiement des propulseurs rétractables. Il présente un paramètre configurable. Reportez-vous au manuel des propulseurs rétractables dotés du SRC-3 pour obtenir des informations supplémentaires sur la configuration et l'utilisation.

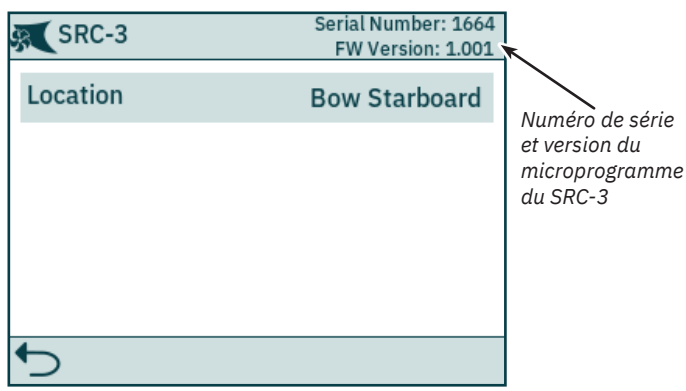

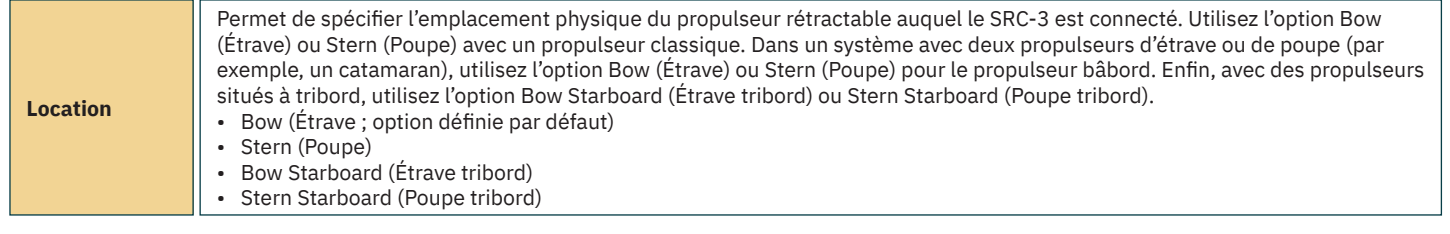

#### **Configuration des paramètres du SR150000**

Le SR150000 (Sleipner Retract Controller) permet de contrôler le déploiement des propulseurs rétractables. Il présente plusieurs paramètres confi gurables. Reportez-vous au manuel des propulseurs rétractables dotés du SR150000 pour obtenir des informations supplémentaires sur la configuration et l'utilisation.

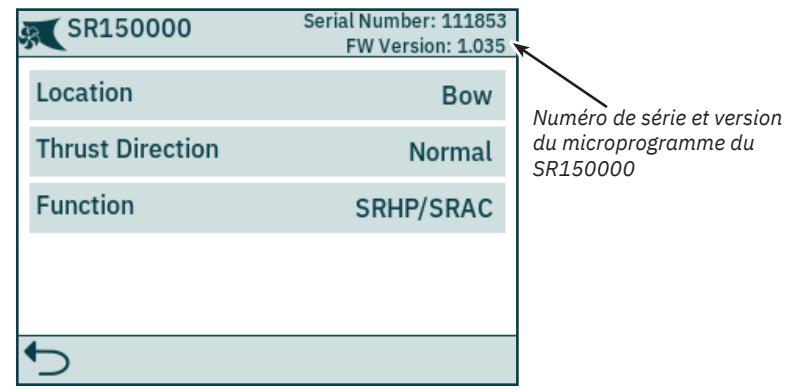

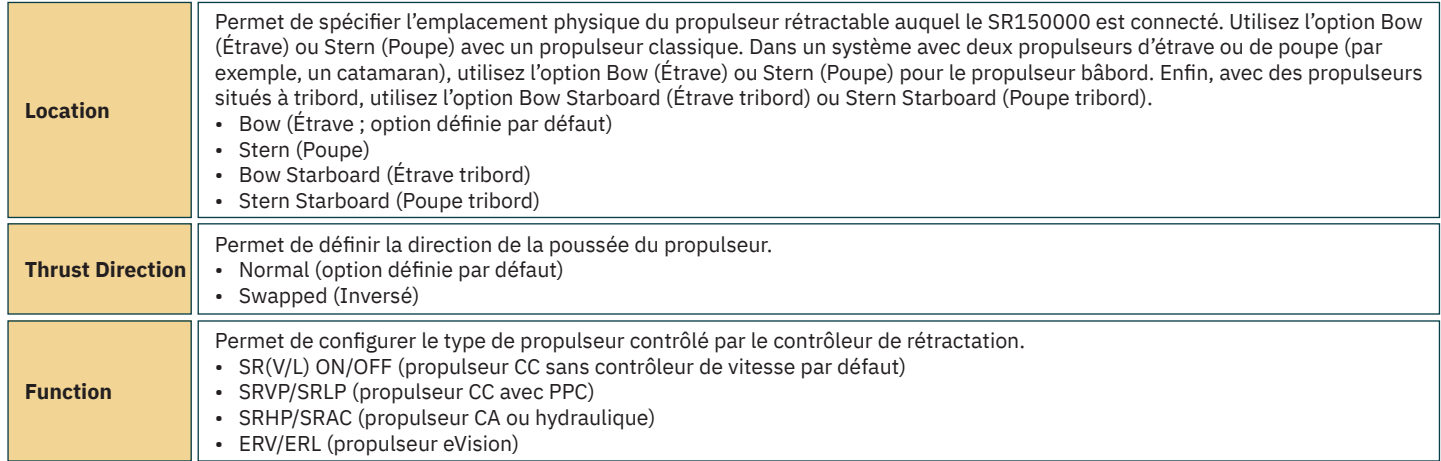

# **Panneau de commande – Navigation dans les menus** MELOS MELOS36

#### **Configuration des paramètres du TMU-1**

Le dispositif de surveillance TMU-1 peut être utilisé pour contrôler des paramètres supplémentaires applicables aux propulseurs, comme le nombre de tours par minute des moteurs CA et hydrauliques, ou le niveau d'huile de la jambe du train. Ces paramètres, confi gurables, sont au nombre de quatre. Consultez le manuel d'utilisation du TMU-1 (identifiant du document : 6995) pour obtenir des informations supplémentaires.

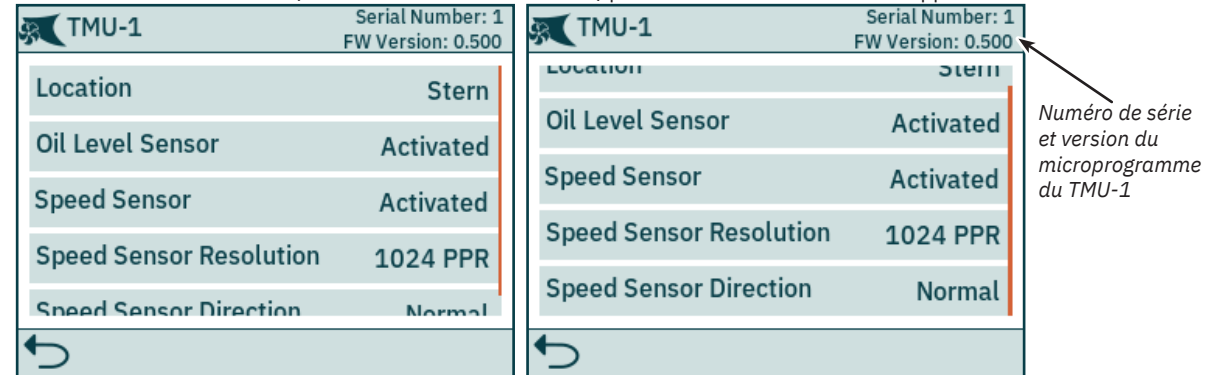

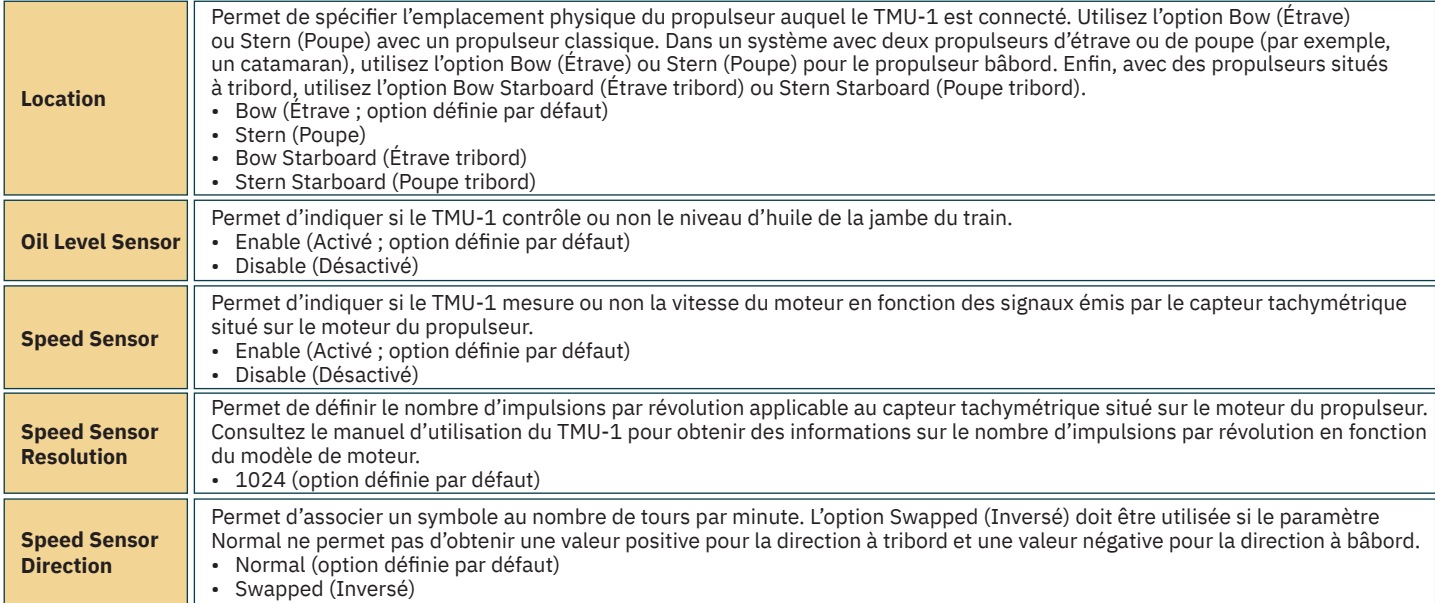

#### **Configuration des paramètres du VDRI-1**

Grâce à l'interface Voyage Data Recorder, ou « VDRI-1 », les données associées à un maximum de quatre propulseurs différents et à leurs panneaux de commande peuvent être consignées. L'option *Station Control* doit être activée. Reportez-vous à la section *Menu Station Control Settings* pour obtenir des informations supplémentaires.

Pour en savoir plus sur le VDRI-1, consultez le *manuel d'utilisation du VDRI-1* (identifi ant du document : 6996).

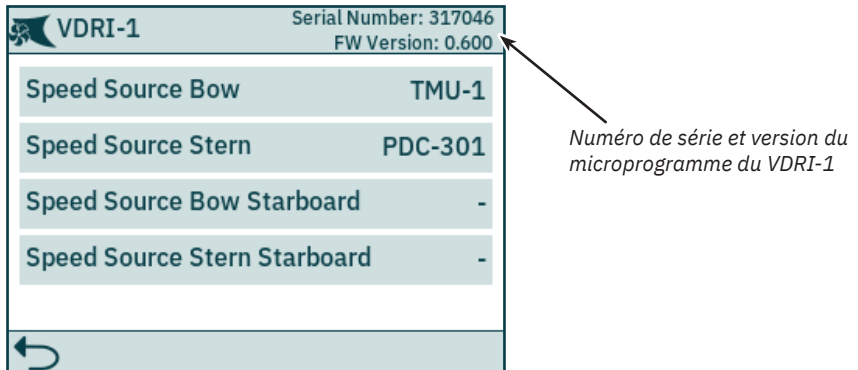

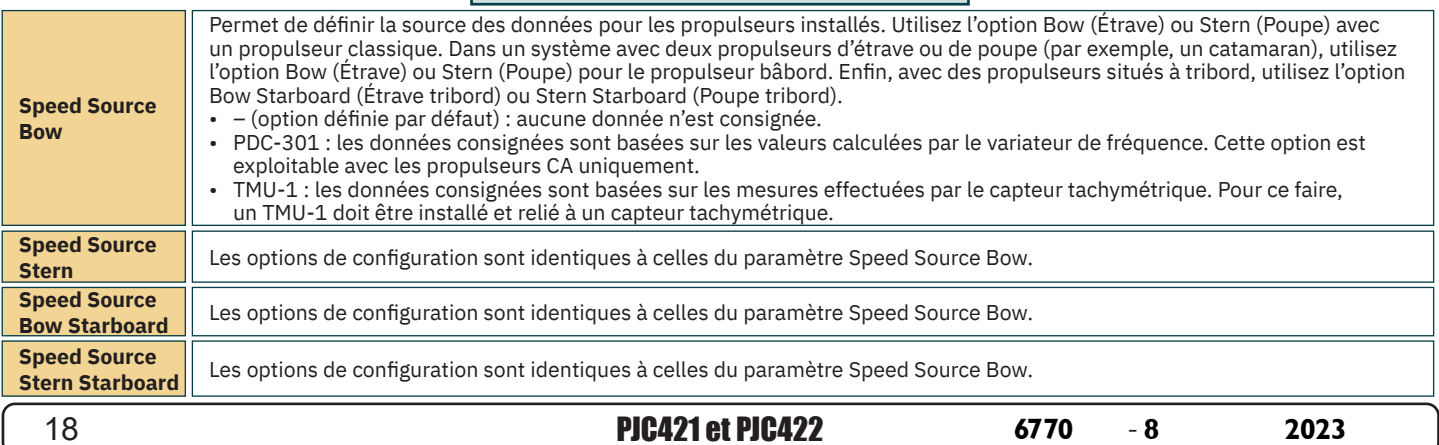

# **Panneau de commande – Navigation dans les menus** MELOS MCLO536

#### **Menu Panel Configurations**

Le menu Panel Configurations comporte les options de configuration applicables au TP-35. C'est également à cet endroit que le numéro de série et la version du microprogramme de ce dernier sont indiqués.

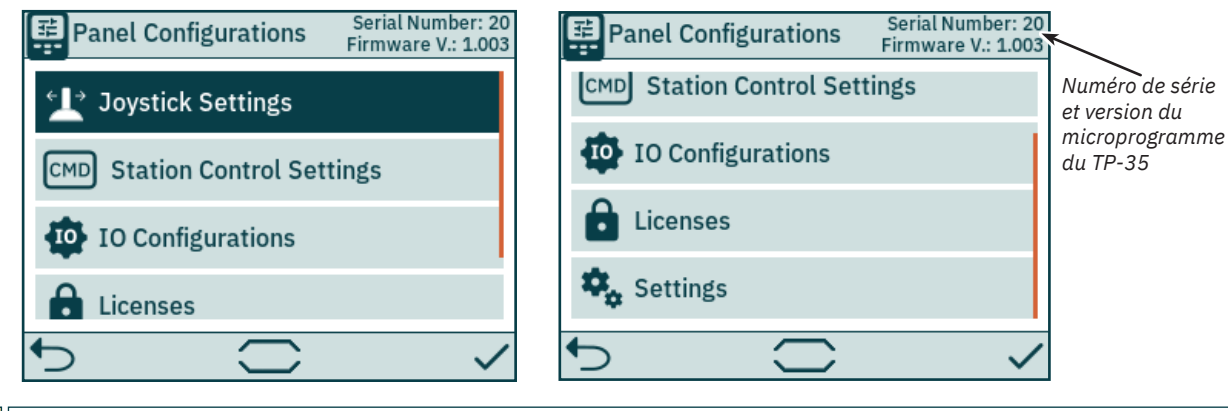

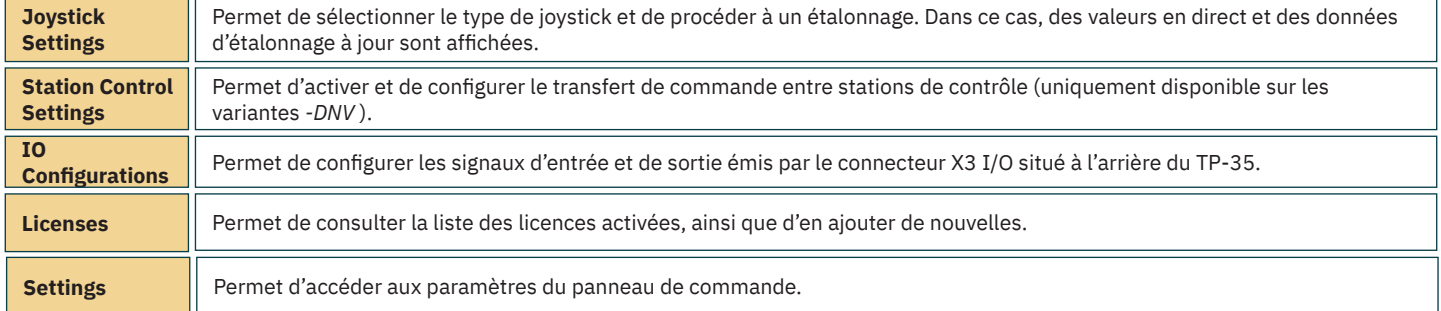

#### **Joystick Settings**

**Joystick**

Le menu Joystick Settings permet d'étalonner le joystick et d'afficher des valeurs en direct et des données d'étalonnage.

L'étalonnage est effectué avant livraison et ne constitue pas une étape nécessaire de l'installation. Si le TP-35 ou le joystick est remplacé, un nouvel étalonnage doit être effectué.

Si aucun étalonnage n'a été effectué, la mention « Joystick: None » apparaît. Dans le cas contraire, le type de joystick sélectionné, les valeurs de référence et les valeurs en direct sont indiqués.

Les valeurs de référence indiquent la tension mesurée par le potentiomètre du joystick en position Barrage à gauche, Centre et Barrage à droite.

Les valeurs en direct indiquent la tension mesurée par le potentiomètre du joystick et le pourcentage de poussée conformément à la position actuelle du joystick. Avec les joysticks dotés d'un détecteur de position, la mention « 0 switch » indique que ceux-ci sont en position centrale et que le détecteur ne s'est pas déclenché. La mention « 1 switch » indique qu'un joystick ne se trouve plus en position centrale et que le détecteur de position s'est déclenché. Enfin, la mention « 0 switch » s'affiche dès lors qu'un joystick n'est pas doté d'un détecteur de position.

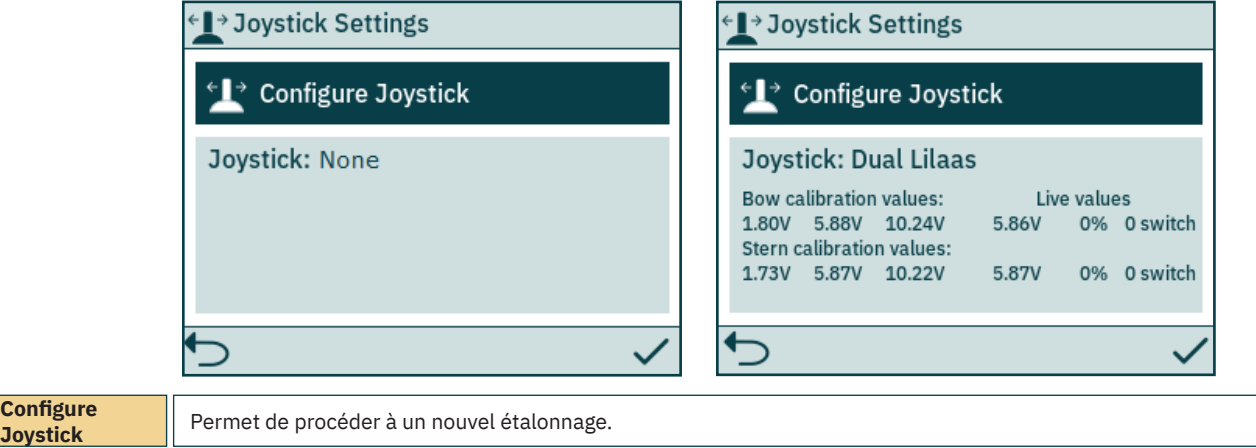

#### **Confi guration du joystick**

Le menu illustré ci-dessous permet de sélectionner le type de joystick connecté au TP-35 et de commencer l'étalonnage. Si le bateau est doté de deux propulseurs d'étrave/de poupe, le même joystick permet de les contrôler.

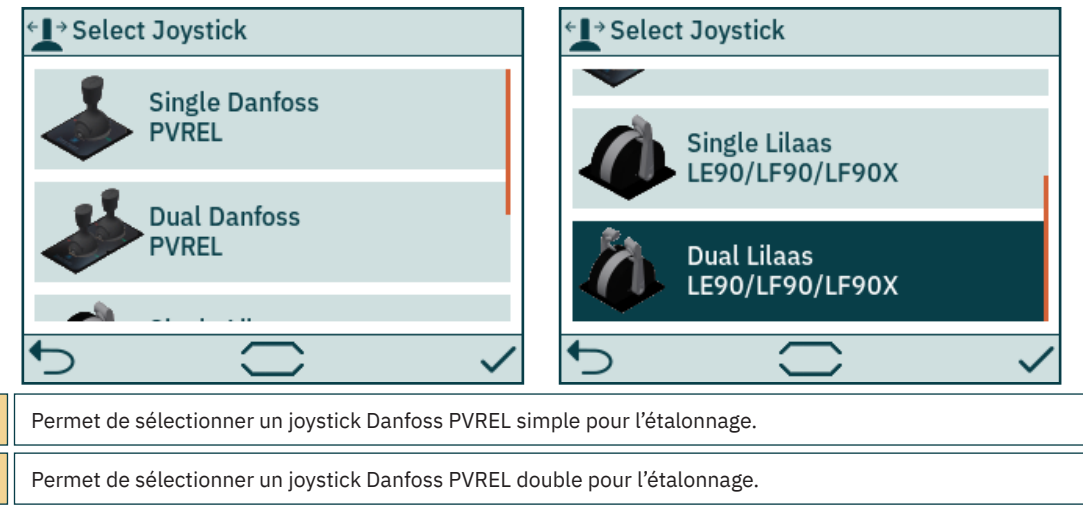

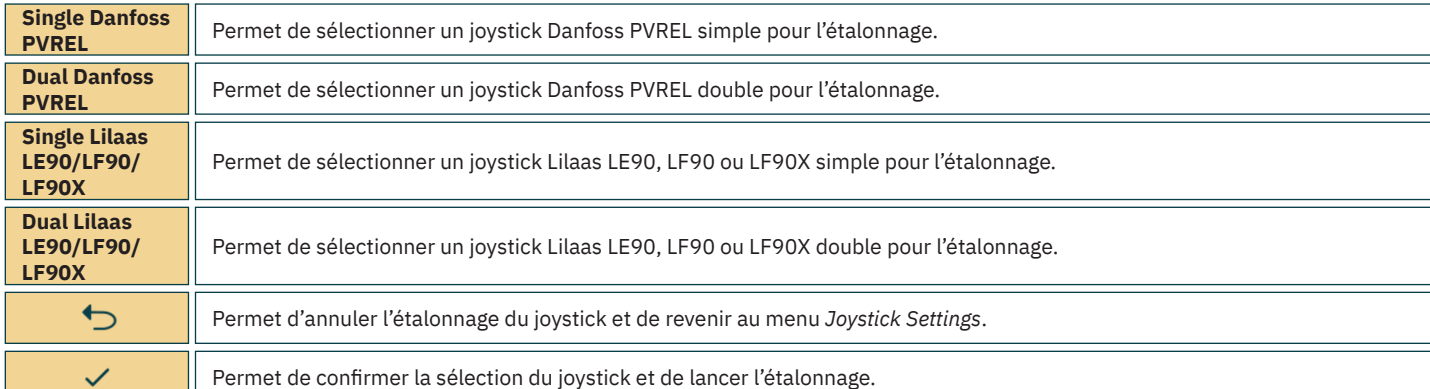

# **Panneau de commande – Navigation dans les menus** MELOS MCLO536

Suivez les instructions qui s'affichent à l'écran pour étalonner le joystick. Lorsque vous appuyez sur l'icône  $\checkmark$ , assurez-vous de maintenir le joystick dans la position spécifiée. Les étapes à suivre pour étalonner un joystick double sont illustrées ci-dessous.

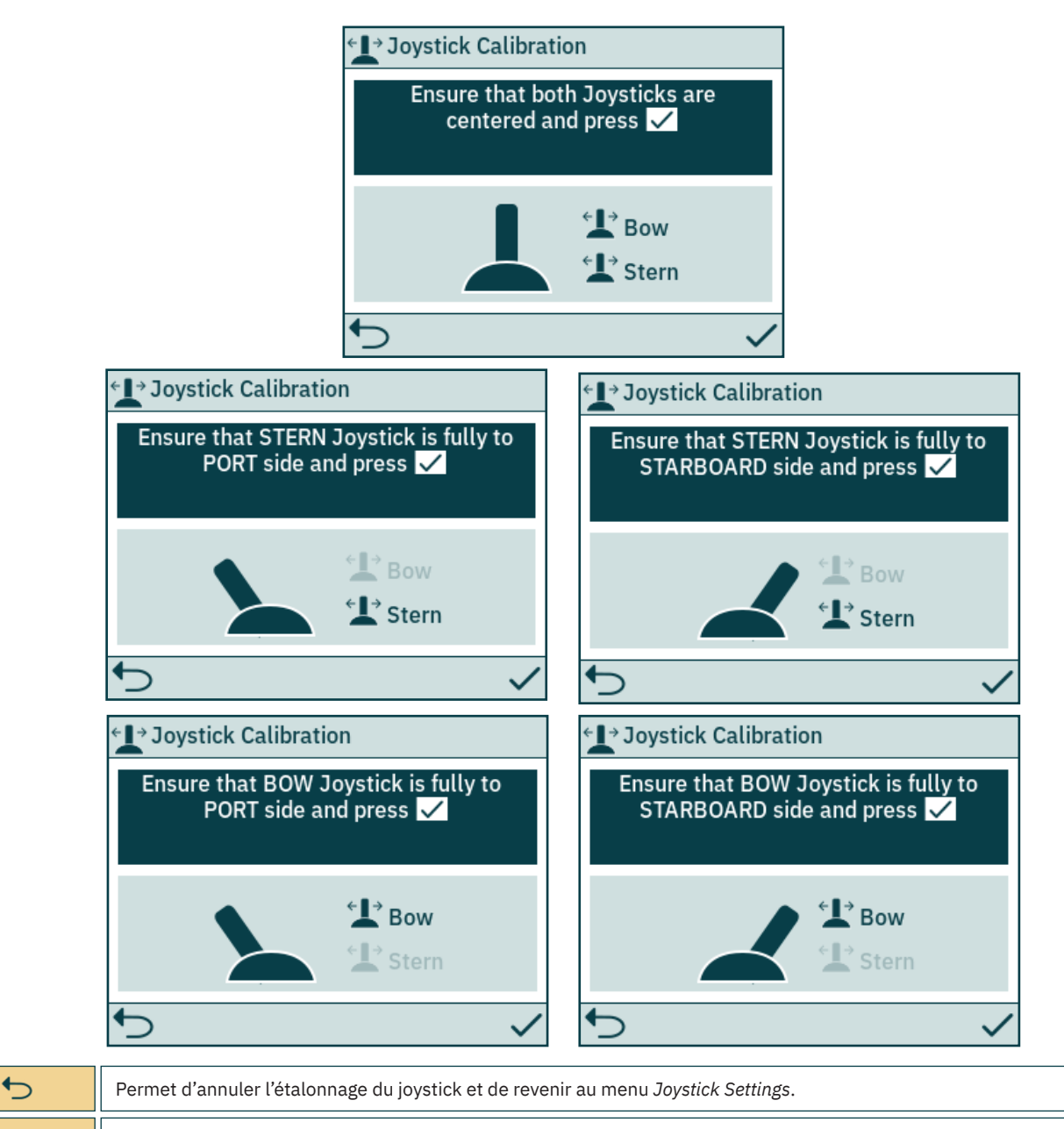

 $\checkmark$ Permet de confirmer la réalisation d'une étape de l'étalonnage.

Une fois l'étalonnage terminé, un message s'affiche pendant trois secondes pour confirmer la fin de l'étalonnage du joystick.

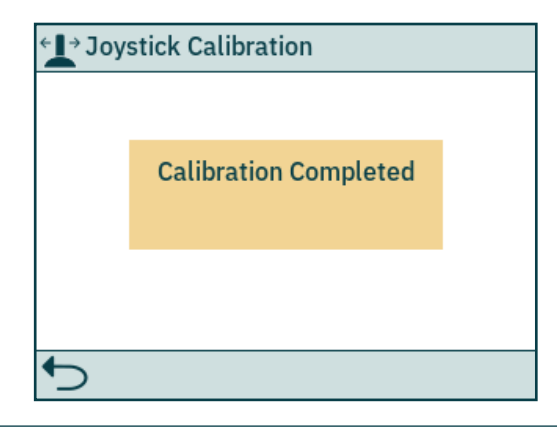

 $\bigoplus$ 

Permet de fermer le message et de revenir au menu *Joystick Settings*.

#### **Menu Station Control Settings**

Le menu Station Control Settings est uniquement disponible sur les panneaux de commande dont la référence PJC4xx se termine par *-DNV*. Consultez la section *Fonctionnalités des modèles DNV* pour obtenir une description détaillée.

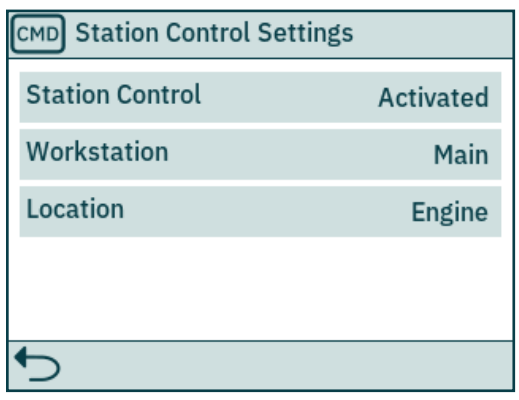

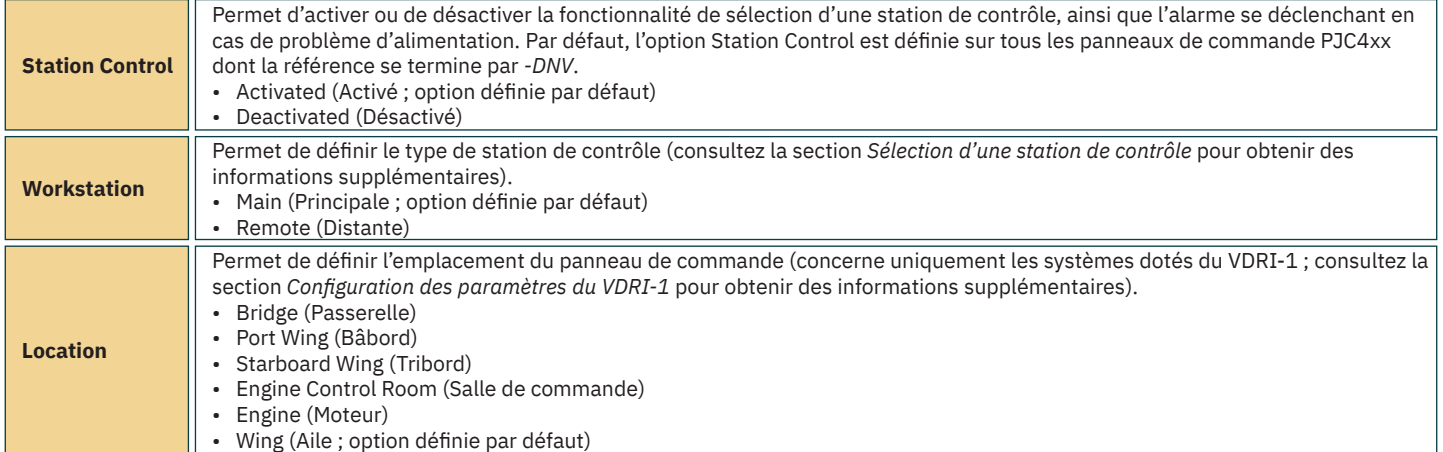

#### **Menu IO Configurations**

Ce sous-menu permet de configurer les options applicables aux signaux d'entrée et de sortie disponibles. Deux broches de sortie numériques, une sortie relais isolée et deux broches d'E/S numériques sont disponibles sur le connecteur d'E/S X3 du TP-35.

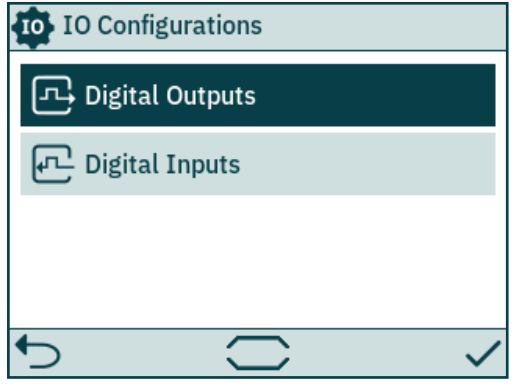

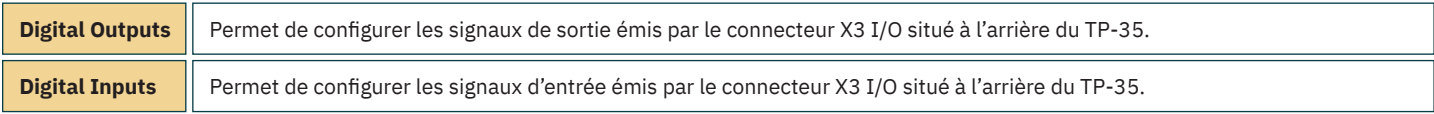

# **Panneau de commande – Navigation dans les menus menus menus** MC\_0536

#### **Menu Digital Outputs**

Ce menu permet de configurer les paramètres des sorties numériques en sélectionnant la fonctionnalité et le signal de sortie désirés. Les paramètres ci-dessous peuvent être définis pour chaque sortie numérique. Par ailleurs, un paramètre identique peut être appliqué à plusieurs sorties. Si une valeur négative se trouve avant la fonction, la sortie est inversée. Par exemple, si une alarme est active, la valeur *1 Active Alarm* permet d'obtenir une tension élevée (généralement, 12 ou 24 V), alors que la tension sera de 0 V avec la valeur *-1 Active Alarm*. Si un DIO est configuré en tant qu'entrée, il n'est pas possible de le configurer en tant que sortie jusqu'à ce que l'entrée correspondante soit définie sur « Not In Use ». Reportez-vous à la section *Menu Digital Inputs* pour obtenir des informations supplémentaires.

La sortie DO\_ISO est une sortie relais isolée. Si la tension associée est élevée, le circuit est fermé. Si elle est faible, le circuit est ouvert.

Consultez le chapitre *Panneau de commande – Alarmes* pour obtenir des informations supplémentaires sur le fonctionnement du panneau de commande en cas d'alarme.

Consultez le chapitre *Description détaillée des entrées et sorties* pour obtenir des informations supplémentaires sur les entrées et sorties disponibles.

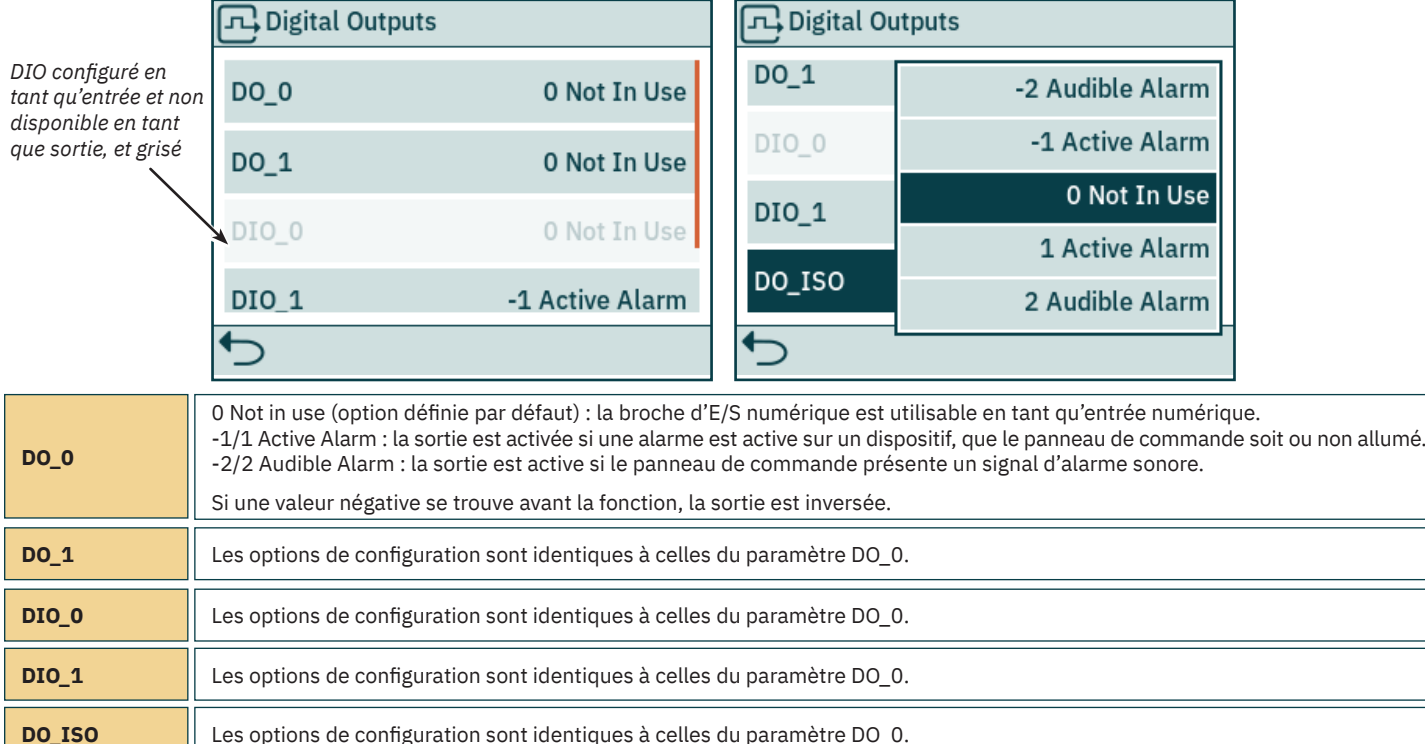

#### **Menu Digital Inputs**

Ce menu permet de configurer les paramètres des entrées numériques en sélectionnant la fonction et le signal d'entrée désirés. Les paramètres ci-dessous peuvent être définis pour chaque entrée numérique. Par ailleurs, un paramètre identique peut être appliqué à plusieurs entrées. Si une valeur négative se trouve avant la fonction, l'entrée est inversée. Si une entrée est définie sur 1 TP-35 ON/OFF, une transition de faible à élevé active le TP-35. L'option -1 TP-35 ON/OFF requiert, elle, une transition inverse pour activer le TP-35. Si un DIO est configuré en tant que sortie, il n'est pas possible de le configurer en tant qu'entrée jusqu'à ce que la sortie correspondante soit définie sur « Not In Use ». Reportez-vous à la section Menu *Digital Outputs* pour obtenir des informations supplémentaires.

Consultez la section *Sélection d'une station de contrôle* pour obtenir des informations supplémentaires sur le transfert de commandes entre panneaux. Reportez-vous au chapitre *Description détaillée des entrées et sorties* pour obtenir des informations supplémentaires sur les E/S disponibles et les niveaux de déclenchement des entrées numériques.<br>**ILITE DIBITAL INDUTS** 

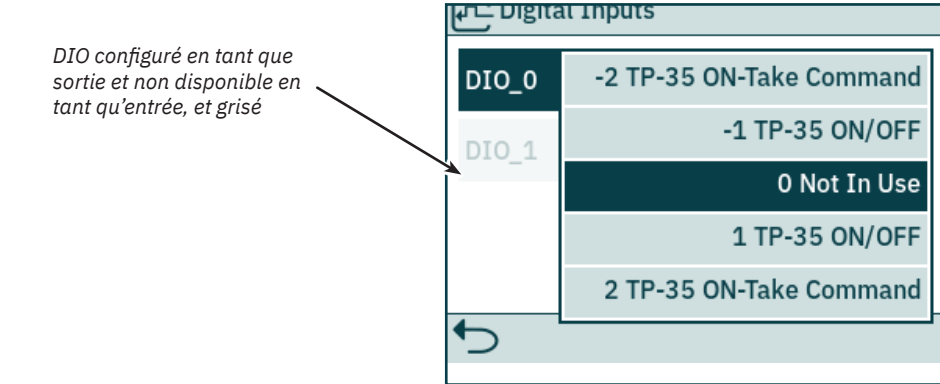

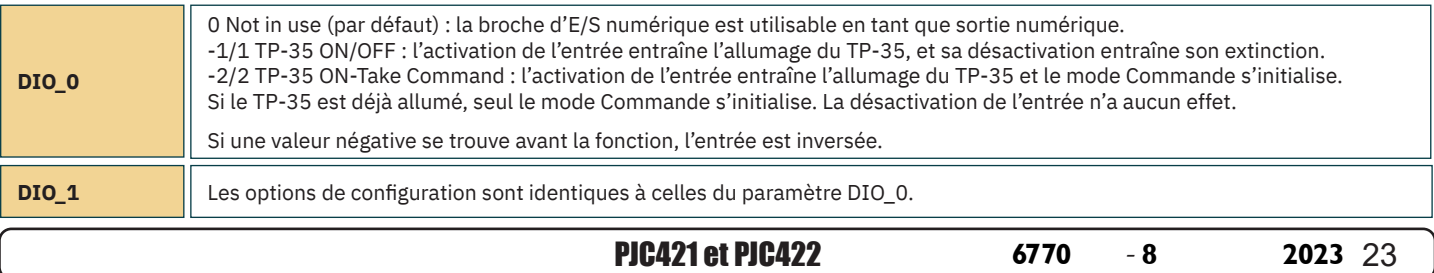

# **Panneau de commande – Navigation dans les menus** MELOS MELOS36

#### **Licences**

Les licences activées sont répertoriées. Une licence DNV permet d'exploiter les fonctionnalités décrites dans la section *Fonctionnalités des modèles DNV*. Tous les panneaux de commandes PJC4xx dont la référence se termine par *-DNV* profitent de la licence DNV.

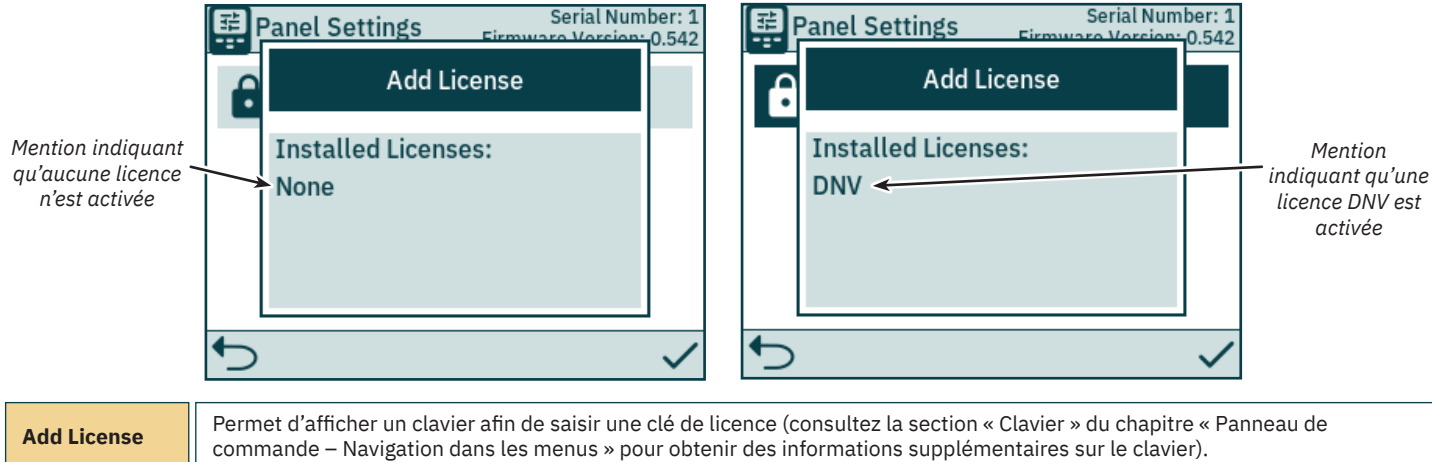

#### **Menu Settings**

Le menu Settings permet de configurer les paramètres du TP-35. Ces paramètres sont spécifiques au panneau.

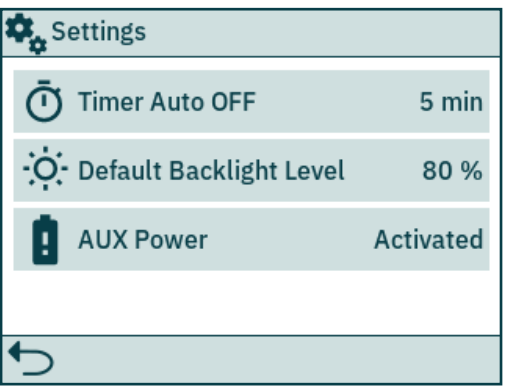

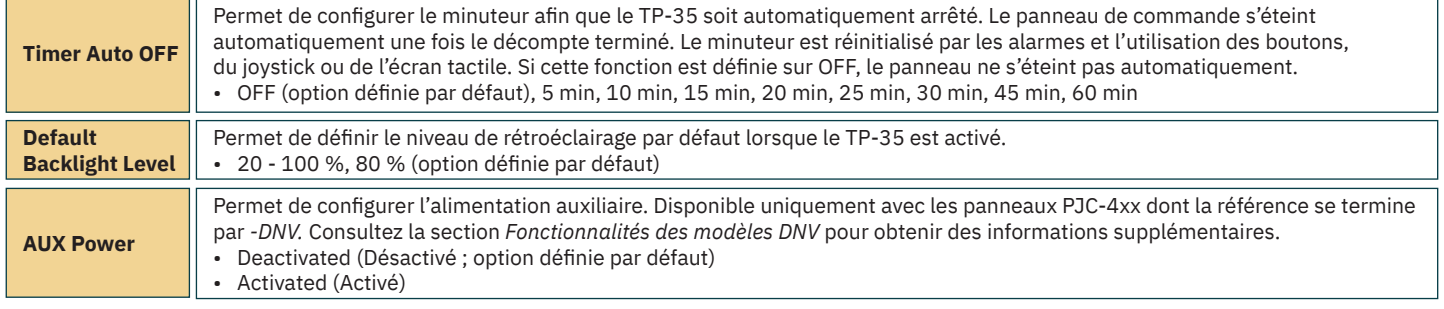

# **Panneau de commande – Modèles DNV**

#### **Fonctionnalités des modèles DNV**

Tous les panneaux de commande PJC4xx dont la référence se termine par *-DNV* s'accompagnent de fonctionnalités supplémentaires adaptées aux systèmes de surveillance et de contrôle DNV-RU-SHIP- Pt.4 Ch.9.

Ces fonctionnalités sont les suivantes :

- Surveillance des problèmes d'alimentation
- Affichage du nombre de tours par minute pour le moteur du propulseur
- Surveillance du niveau d'huile de la jambe du train
- Sélection d'une station de contrôle

L'affichage du nombre de tours par minute pour le moteur du propulseur, la surveillance du niveau d'huile de la jambe du train et la sélection d'une station de contrôle sont requis avec les systèmes de surveillance et de contrôle DNVGL-RU-SHIP - Pt.4 Ch.9. En outre, un dispositif d'arrêt d'urgence indépendant doit être installé avec ces systèmes.

La surveillance des problèmes d'alimentation est une fonctionnalité en option.

# **Panneau de commande – Modèles DNV** MELON MANGLOS36

#### **Surveillance des problèmes d'alimentation**

Une entrée d'alimentation auxiliaire est disponible sur le connecteur X3 I/O. Lors de l'activation du TP-35 à partir de l'interface S-Link et du connecteur I/O, une alarme se déclenche si la tension d'entrée de l'une des alimentations n'est pas comprise dans la plage ad hoc. Consultez le chapitre *Description détaillée des entrées et sorties* pour en savoir plus à ce sujet.

En cas de problème d'alimentation au niveau de l'interface S-Link, les propulseurs ne peuvent plus être contrôlés à partir du panneau de commande. D'autre part, si la tension d'entrée de l'une des alimentations n'est pas comprise dans la plage ad hoc, une alarme se déclenche, mais le contrôle des propulseurs est possible.

Un câble d'E/S compatible avec le connecteur X3 I/O est inclus avec tous les panneaux de commande PJC4xx dont la référence se termine par -DNV.

#### Affichage du nombre de tours par minute du moteur et alarme relative au niveau d'huile de la jambe du train

L'affichage du nombre mesuré de tours par minute du moteur et l'emploi de l'alarme relative au niveau d'huile de la jambe du train nécessitent l'installation, sur le TP-35, du *dispositif de surveillance TMU-1* de Sleipner, ainsi que sa connexion au bus S-Link. Avec les propulseurs CA, le nombre de tours par minute estimé du VFD s'affiche si le TMU-1 n'est pas installé.

Le moteur des propulseurs doit être équipé d'un capteur tachymétrique relié au TMU-1. Un réservoir d'huile doté d'un commutateur doit être installé, et également relié au TMU-1. Les connexions doivent s'effectuer sur le même TMU-1, et un seul TMU-1 doit être employé pour chaque propulseur. Consultez le manuel d'utilisation du TMU-1 pour obtenir des informations supplémentaires.

Le nombre de tours par minute d'un propulseur est positif en cas d'orientation à tribord, et négatif en cas d'orientation à bâbord.

Lors de la configuration de l'emplacement du TMU-1, vous devez vous assurer de sélectionner l'option qui correspond à la configuration physique du propulseur concerné, afin que le nombre de tours par minute soit indiqué au bon endroit sur le tableau de bord. Consultez la section Menu System Devices pour obtenir des informations supplémentaires sur la configuration du TMU-1.

Sur l'illustration ci-dessous, quatre propulseurs CA dotés d'un capteur tachymétrique sont représentés.

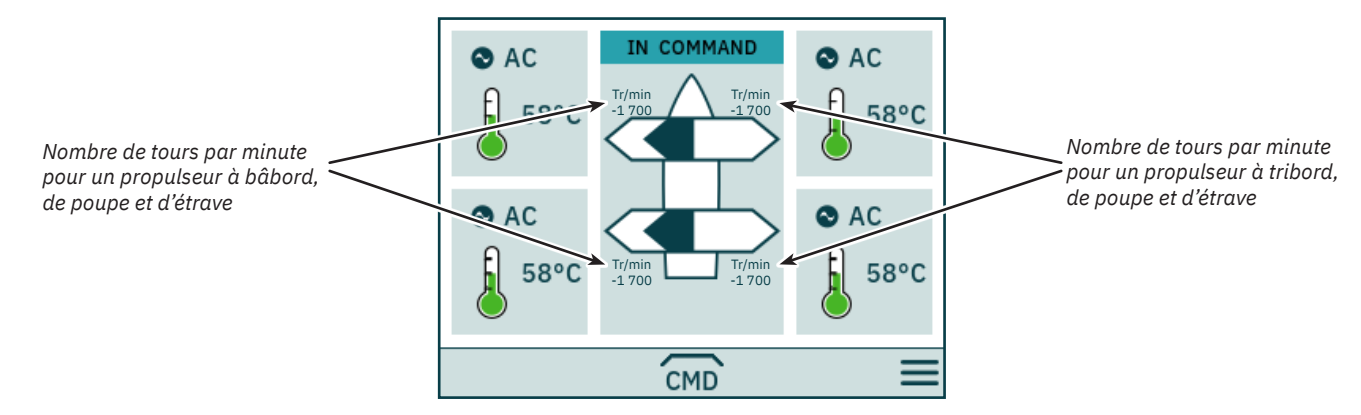

#### **Sélection d'une station de contrôle**

La sélection d'une station de contrôle permet de s'assurer que les propulseurs sont contrôlés par un seul panneau de commande à la fois. Tous les panneaux de commande connectés au bus S-Link doivent prendre en charge la fonctionnalité permettant de sélectionner une station de contrôle (et qui doit être activée).

En outre, un type doit être défini pour les panneaux de commande installés sur un bateau (Principal ou Distant). Ce type détermine la manière dont le transfert de commande peut être effectué. Seule la station en mode COMMANDE permet de contrôler les propulseurs. Par ailleurs, lorsqu'un panneau de commande est activé, il passe automatiquement en mode COMMANDE si aucun autre des panneaux de commande connectés au bus S-Link ne se trouve dans ce même mode.

La section *Sélection d'une station de contrôle* explique comment sélectionner une station.

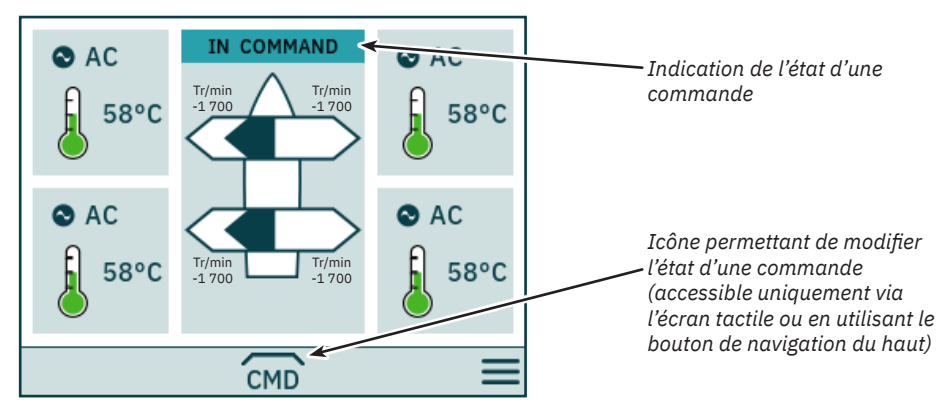

# **Panneau de commande – Modèles DNV** MELION MELOS36

#### **Transfert de commande**

Une commande provenant d'autres stations, distantes ou non, peut être transférée à la station principale.

Il n'est pas possible de transférer une commande à une station distante.

Il est possible de transférer une commande aux stations distantes et principales si aucune autre station ne se trouve en mode COMMANDE.

Le panneau de commande doit se trouver en mode COMMANDE pour que les propulseurs puissent être contrôlés.

Si le panneau de commande ne se trouve pas en mode COMMANDE, il est impossible de contrôler les propulseurs. Si les joysticks connectés sont ajustés, aucun signal correspondant ne s'affiche sur le tableau de bord.

Si les joysticks sont connectés à un panneau de commande distant se trouvant en mode COMMANDE, des flèches bleu clair s'affichent sur le tableau de bord.

Le nombre de tours par minute du moteur est toujours indiqué, même si le panneau de commande ne se trouve pas en mode COMMANDE.

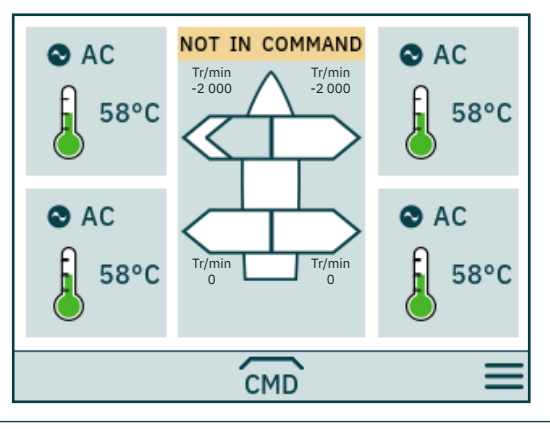

# CMD

Permet de passer en mode COMMANDE.

Les joysticks doivent être alignés avant qu'une commande puisse être transférée. Si ce n'est pas le cas lors de la demande de transfert, un avertissement s'affiche pendant 10 secondes. Si les joysticks sont alignés pendant l'affichage de l'avertissement, la commande est transférée et un signal sonore est émis. Si les joysticks ne sont pas alignés à ce moment-là, ou si l'avertissement est manuellement fermé, la station ne passe pas en mode COMMANDE.

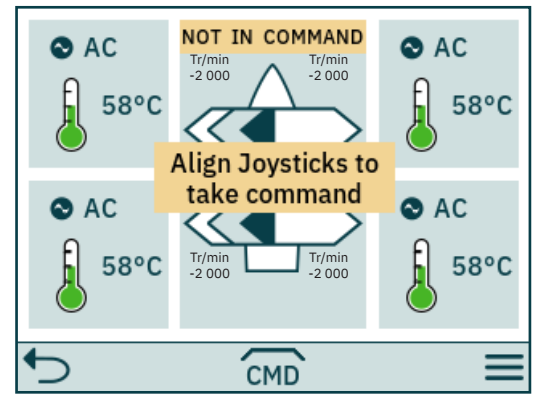

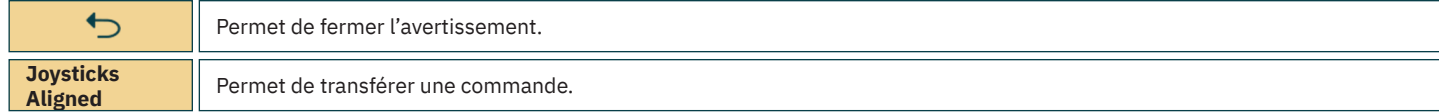

# **Panneau de commande – Modèles DNV** MELION MELOS36

Si une station distante demande le transfert d'une commande alors qu'une autre station principale ou distante est en mode COMMANDE, un avertissement s'affiche pour indiquer que c'est le cas. Celui-ci disparaît après trois secondes, ou peut être manuellement fermé.

Dans une telle situation, la commande doit être désactivée au niveau de l'autre station afin que la commande puisse être transférée.

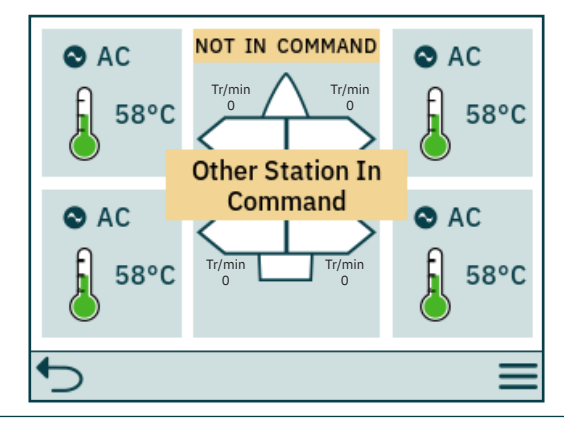

 $\overline{C}$ 

Permet de fermer l'avertissement.

#### **Désactivation d'une commande**

Lorsque le panneau de commande se trouve en mode COMMANDE, une commande peut être désactivée au niveau des stations principales et distantes afin d'être transférée à d'autres stations. Si une commande est désactivée, un signal sonore est émis pour indiquer que le panneau de commande ne se trouve plus en mode COMMANDE. Si une commande est désactivée alors que les propulseurs sont en cours de fonctionnement, ces derniers s'interrompent. La désactivation du panneau de commande permet de désactiver une commande.

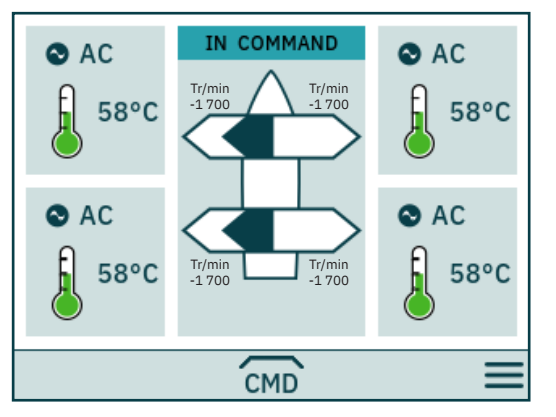

CMD

Permet de désactiver une commande.

# **Codes d'erreur du système S-Link** MELLE MELLE MELLE MELLE

En cas de survenue de pannes sur des dispositifs S-Link, des codes d'erreur sont diffusés au niveau du bus S-Link. Si un panneau de commande réceptionne un code d'erreur, une alarme se déclenche. Par ailleurs, des informations relatives au dispositif à l'origine de l'erreur, ainsi que la cause, peuvent être consultées. Consultez le manuel d'utilisation de votre panneau de commande S-Link pour savoir comment accéder à ces mêmes informations dans une telle situation.

Tous les dispositifs S-Link fournis par Sleipner sont associés à des codes d'erreur spécifiques. Pour des raisons de compatibilité, certains panneaux de commande affichent toutefois des codes d'erreur génériques avec des produits spécifiques.

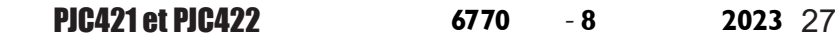

# **Codes d'erreur du PHC-301** MC\_0119

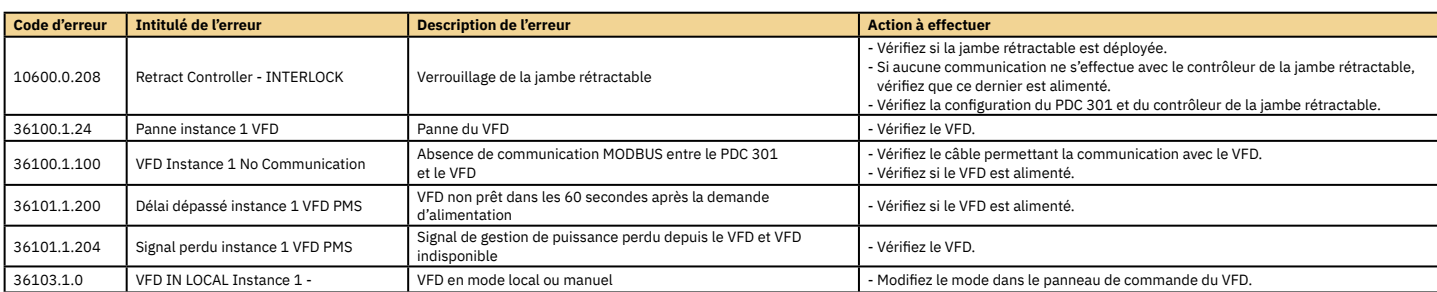

# **Codes d'erreur eVision et de l'EHP** MC\_0529

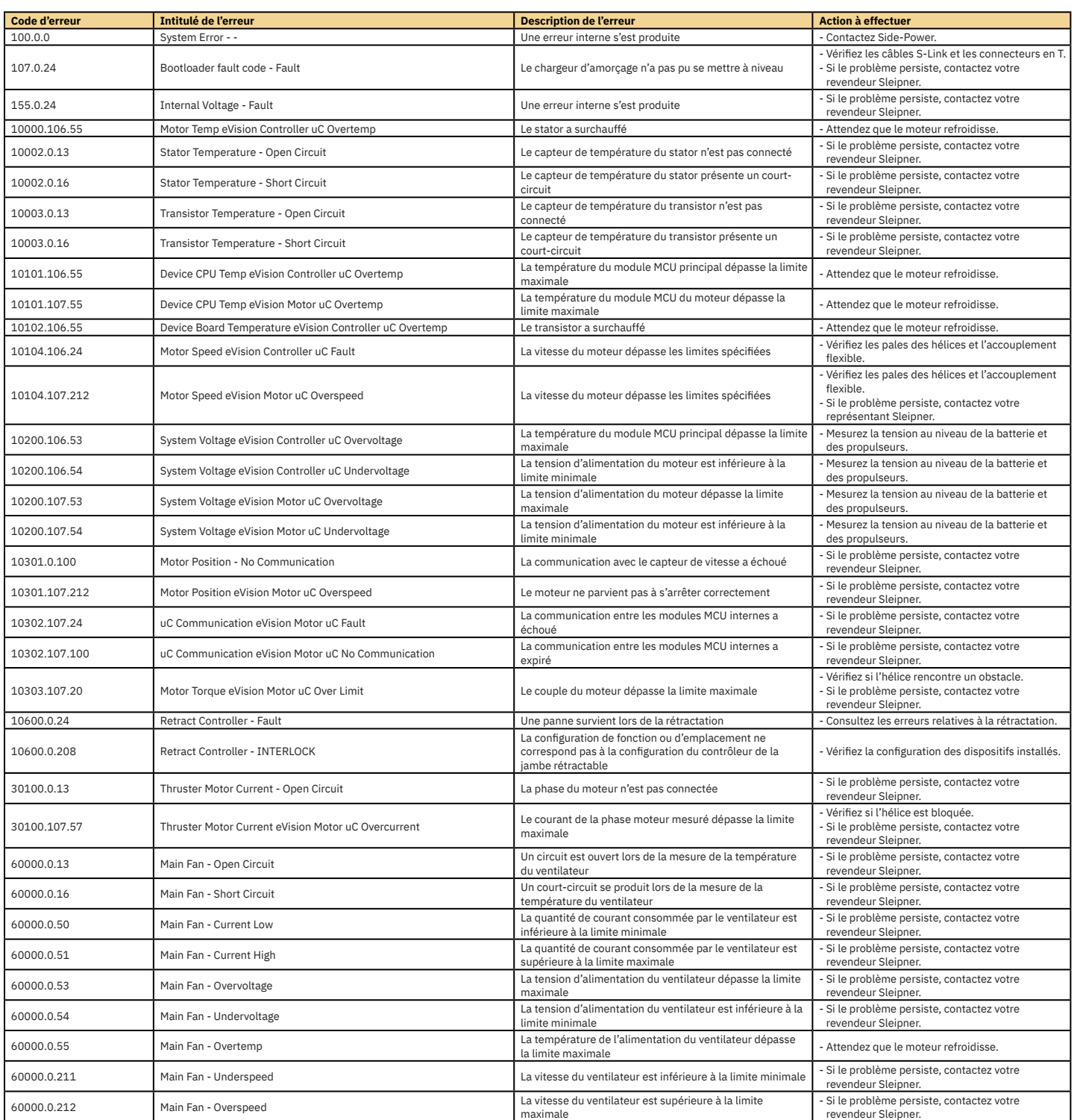

# **Codes d'erreur du PHC-3** MC\_0117

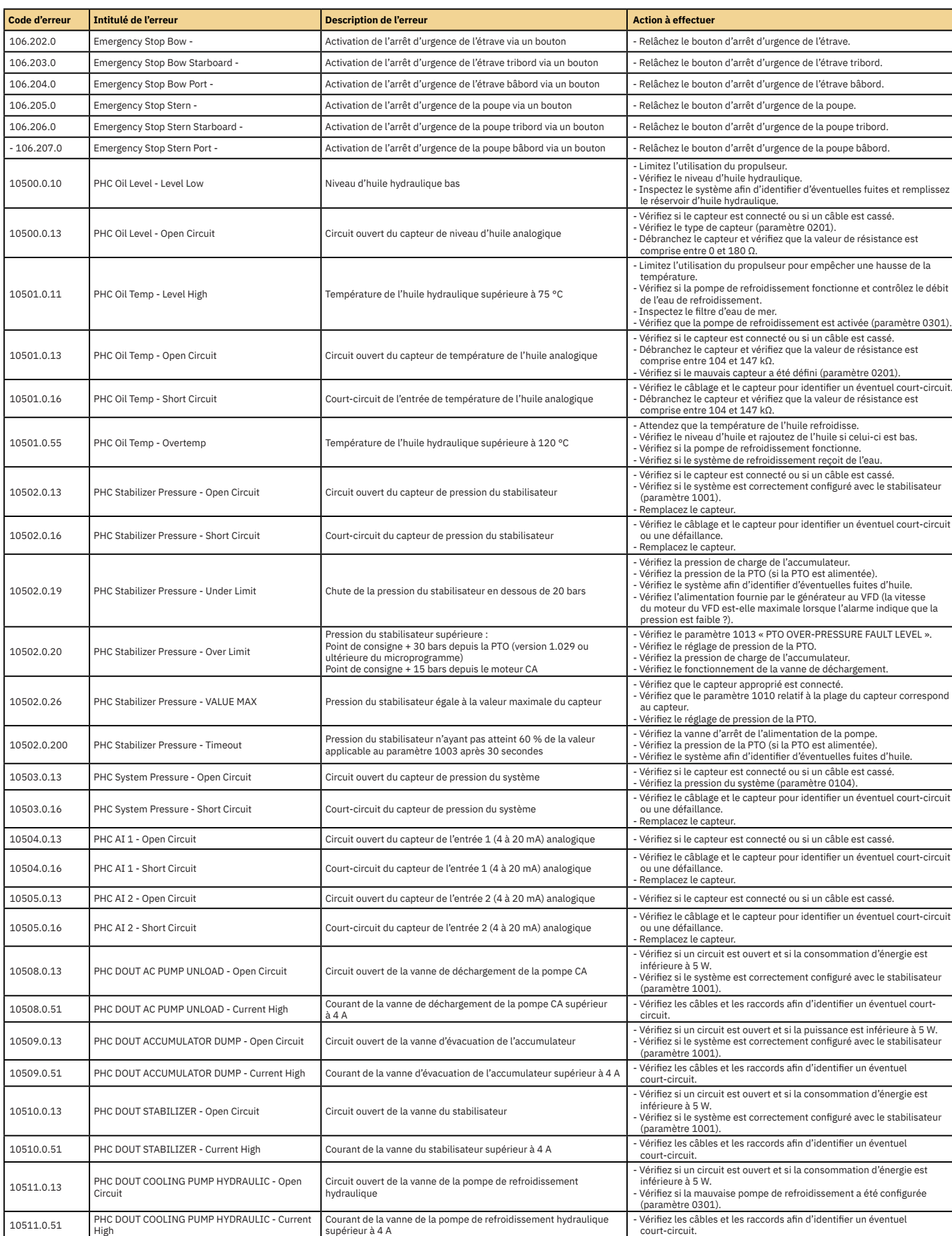

# **Codes d'erreur du PHC-3** MC\_0117

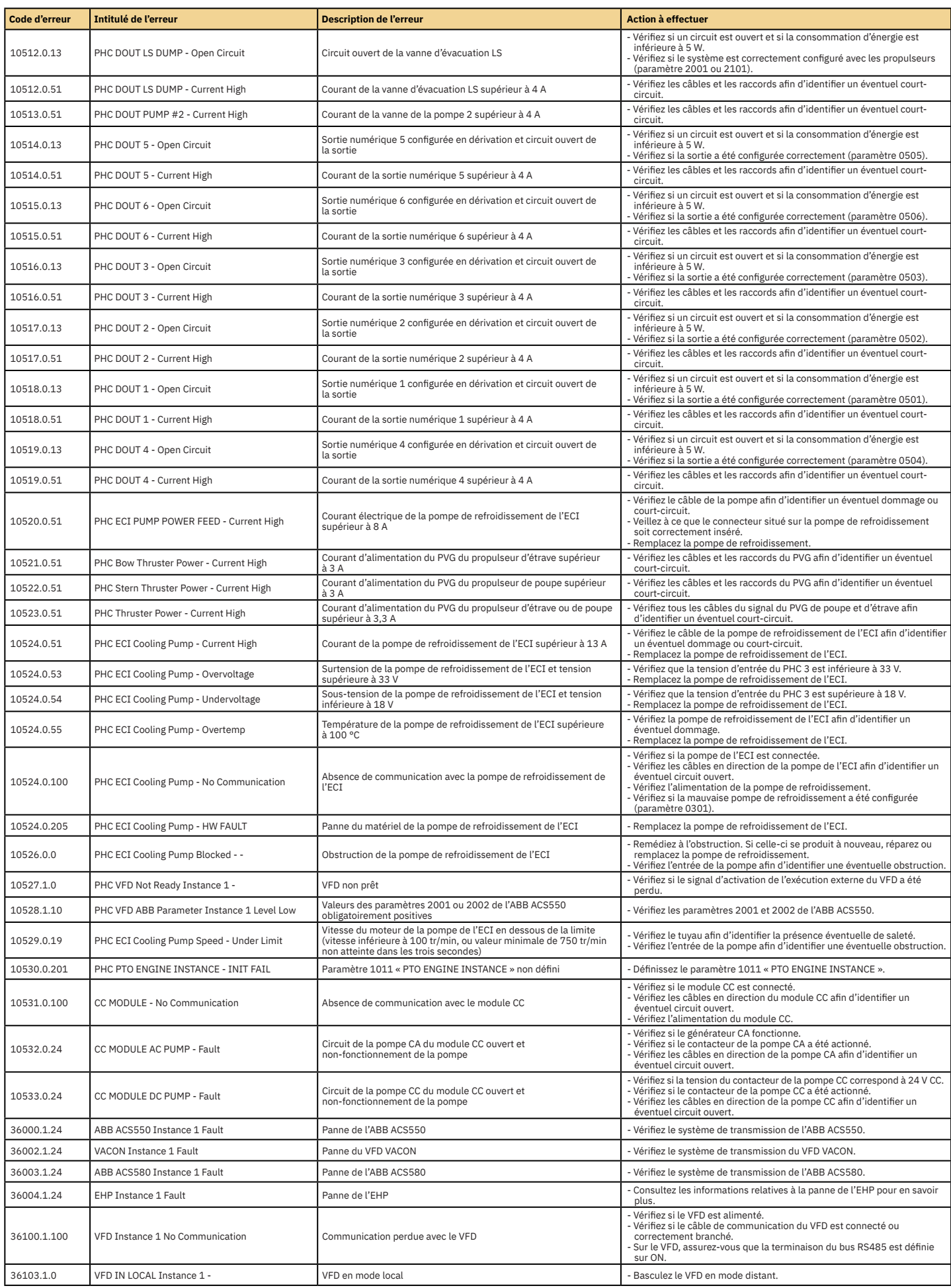

# **Codes d'erreur du PPC** MC\_0538

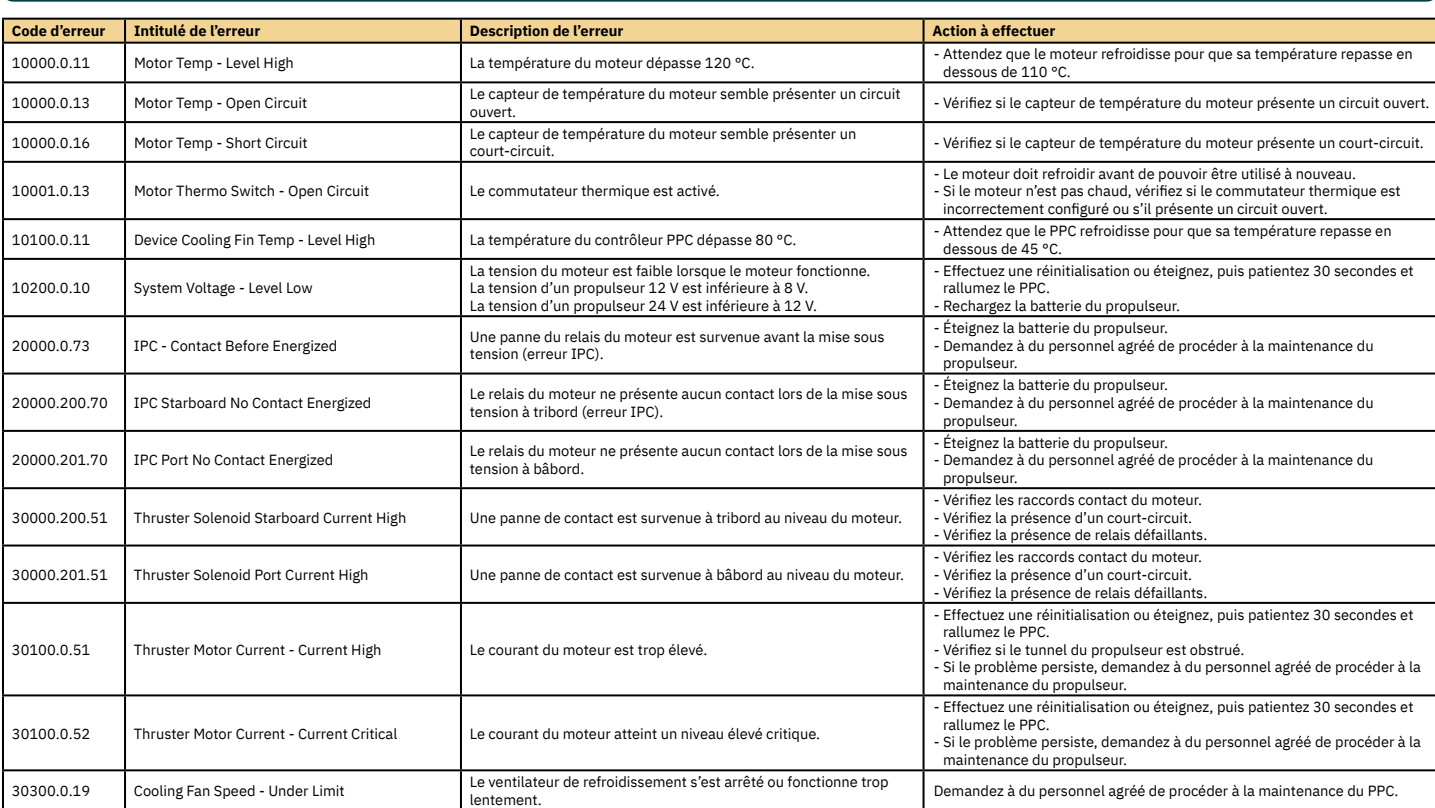

# **Codes d'erreur de l'AMS** MELES DE L'AMS

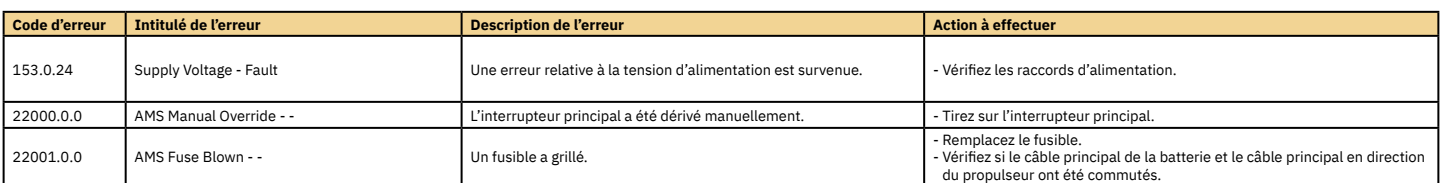

# **Codes d'erreur du TMU-1** MAGE DE LA MELLE DE LA MELLE DE LA MELLE DE LA MELLE DE LA MELLE DE LA MELLE DE LA MELLE DE LA MELLE DE LA MELLE DE LA MELLE DE LA MELLE DE LA MELLE DE LA MELLE DE LA MELLE DE LA MELLE DE LA MELLE

**Code d'erreur Intitulé de l'erreur Description de l'erreur Action à effectuer** 10103.0.10 Gearleg Oil - Level Low Niveau d'huile de la jambe du train bas - Vérifiez l'indicateur de niveau situé sur le réservoir d'huile externe. Si le niveau d'huile dans le réservoir est faible, rajoutez de l'huile<br>et vérifiez qu'aucune fuite n'affecte la jambe du train. - Si le niveau d'huile est normal, vérifi ez que le câble situé entre le TMU-1 et le capteur du réservoir d'huile est connecté et qu'il n'est pas endommagé. 10104.0.212 Motor Speed - Overspeed Vitesse du moteur supérieure à 5 000 tr/min - Vérifiez que le nombre d'impulsions par révolution configuré sur le TMU-1 est conforme aux spécifications du capteur tachymétrique.<br>- Vérifiez que le câble situé entre le TMU-1 et le capteur tachymétrique est connecté et qu'il n'est pas endommagé.

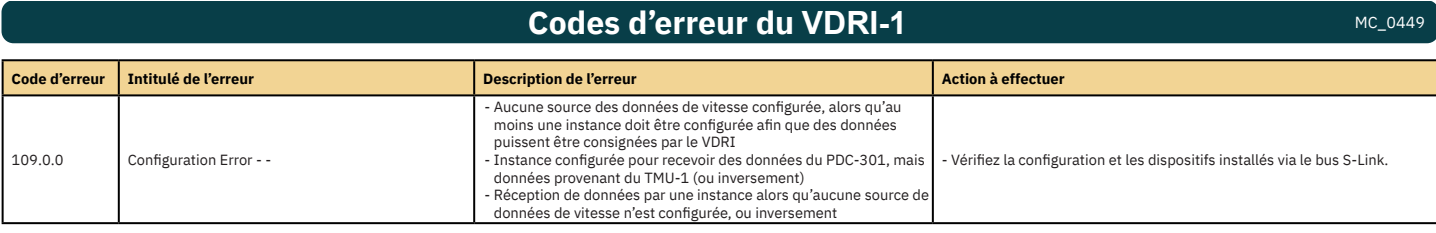

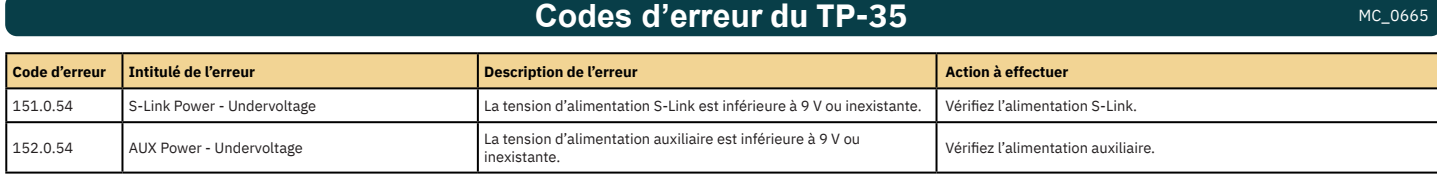

# **Codes d'erreur du SRC-3** MC\_0636

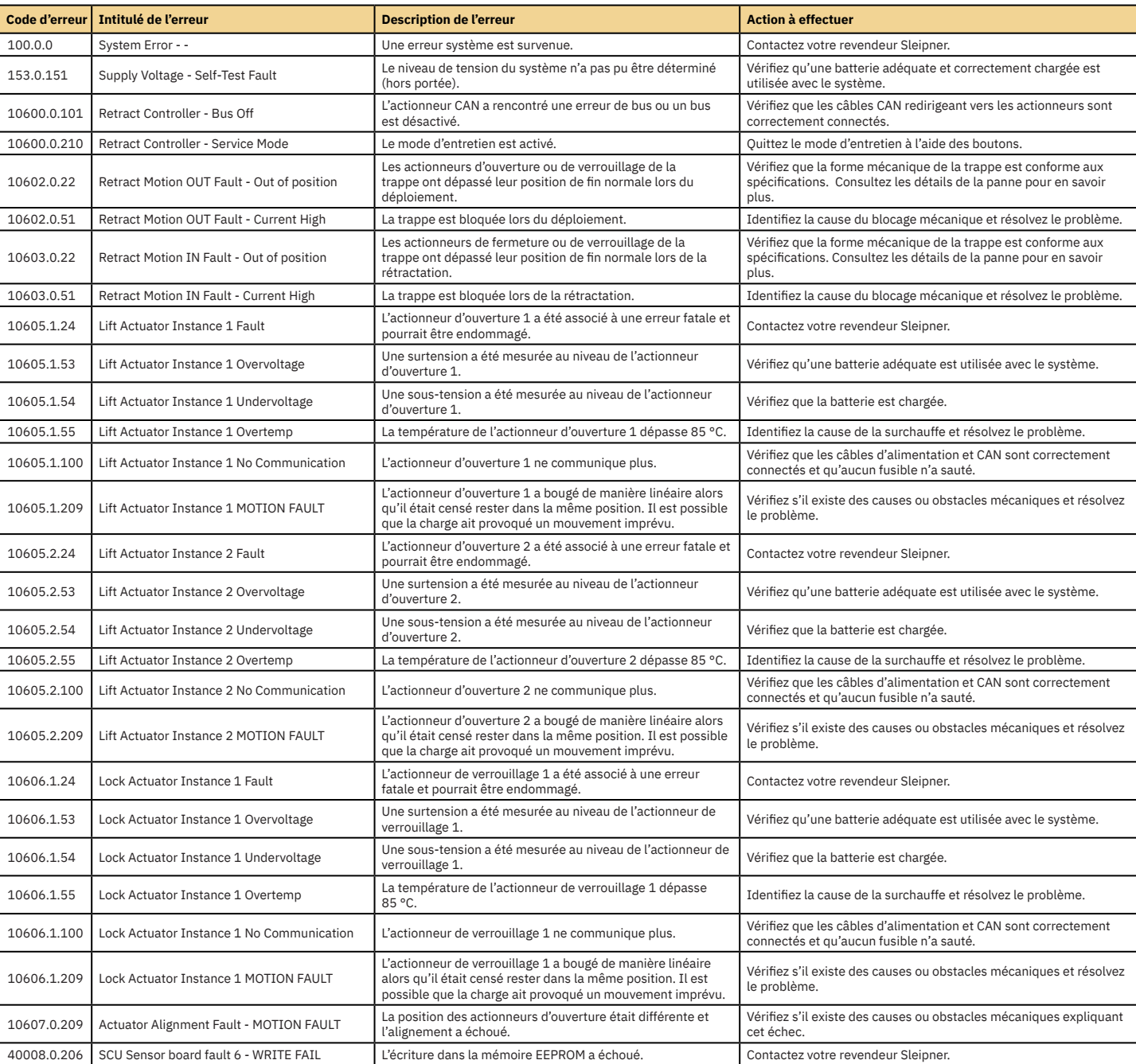

# **Codes d'erreur 150000** MC\_0679

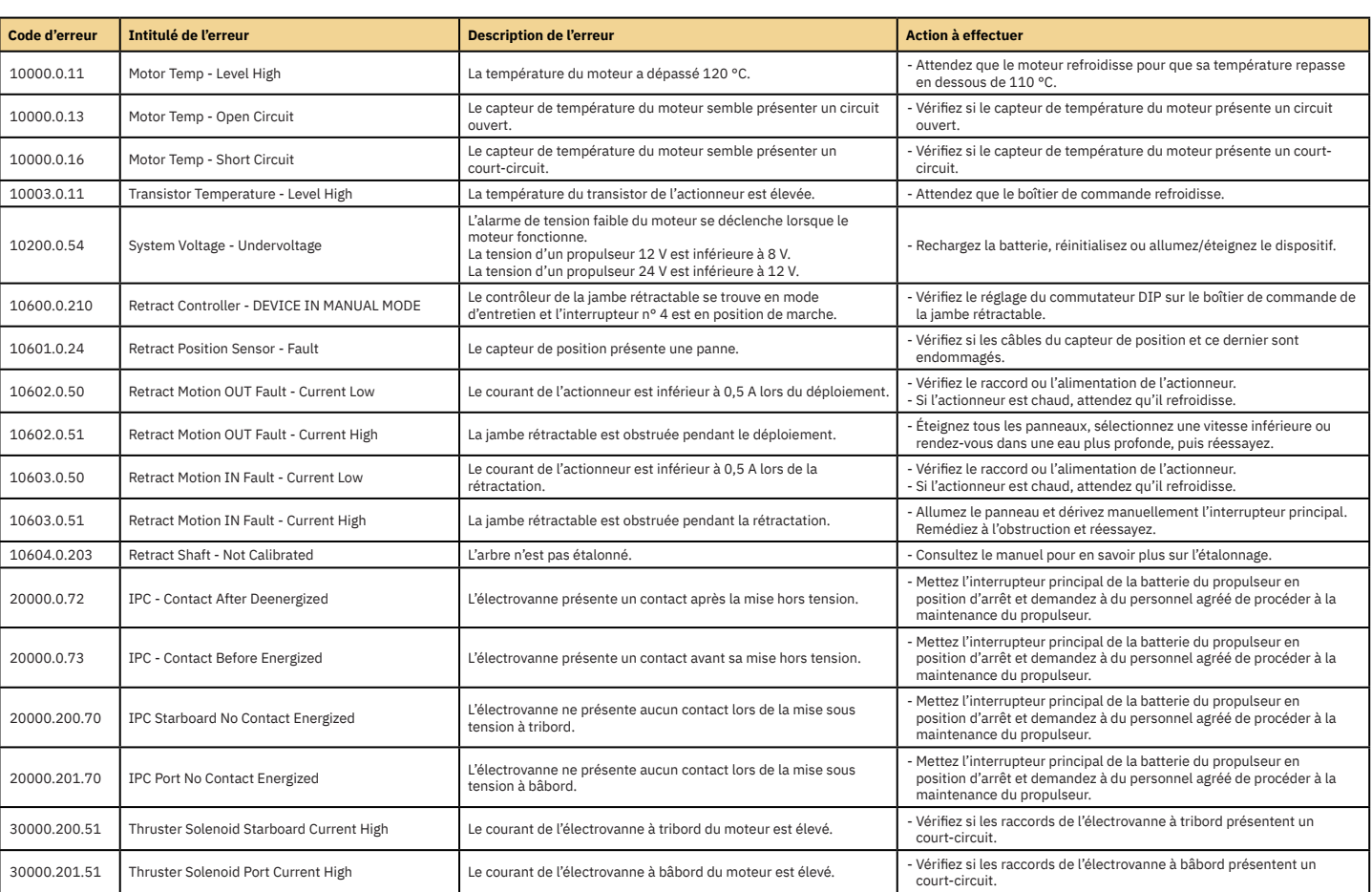

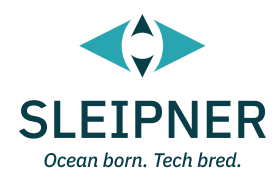

# **Guide d'installation**

# Informations relatives à la responsabilité de l'installateur **MELONS ACLOSS**

Avant l'installation, l'installateur doit lire ce document pour s'assurer qu'il maîtrise suffisamment le produit.

**La conformité des instructions ci-incluses avec toutes les réglementations internationales et nationales n'est pas garantie. Il relève de la responsabilité de l'installateur de respecter toutes les réglementations internationales et nationales applicables.** 

**Les instructions énoncées dans ce document constituent UNIQUEMENT des recommandations. Par ailleurs, Sleipner conseille vivement de s'adresser à une personne familière du bateau en question, ainsi que des réglementations en vigueur, pour obtenir davantage d'informations à ce sujet.**

**Ce document contient des instructions générales qui s'adressent aux installateurs expérimentés. Si vous ne disposez pas de l'expérience**  nécessaire, contactez un professionnel pour bénéficier d'une assistance.

**Si la réglementation locale l'exige, toutes les opérations électriques doivent être effectuées par un professionnel agréé.**

Des procédures de sécurité et de protection spécifiques doivent être suivies pendant l'installation.

**L'installation inadéquate des produits Sleipner entraîne l'annulation de toutes les garanties fournies par Sleipner Motor AS.**

**Lors de l'installation, assurez-vous de faire en sorte que les produits Sleipner soient aisément accessibles en cas de maintenance, d'inspection ou de remplacement des composants.**

Lorsque vous installez un système S-Link™, connectez UNIQUEMENT des produits S-Link™ Sleipner d'origine, ou d'autres équipements de commande autorisés, directement au bus S-Link™. Si vous connectez un équipement tiers non autorisé, assurez-vous de toujours effectuer cette opération par le biais d'une interface fournie par Sleipner.

Toute tentative de commande ou de connexion directe au système de commande S-Link™ sans interface désignée et approuvée entraîne l'annulation de chaque garantie et responsabilité associée aux produits Sleipner connectés. Si vous connectez un équipement au bus S-Link™ par le biais d'une interface approuvée et fournie par Sleipner, vous êtes tout de même tenu d'installer au moins un panneau de commande Sleipner d'origine pour garantir un dépannage efficace, si nécessaire.

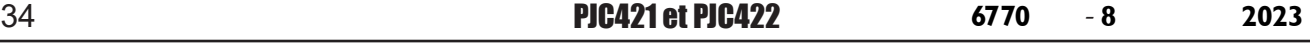

Le TP-35 peut être monté de deux façons.

#### **Montage par l'avant**

L'installation est facilitée lorsque le panneau de commande est placé sur la console.

#### **Montage par l'arrière**

Le montage par l'arrière permet d'obtenir un rendu plus discret, en exposant uniquement l'écran principal, les boutons de commande et une partie réduite du panneau de commande.

Si vous procédez à un montage par l'arrière, vous devez pouvoir accéder aisément à la surface arrière du tableau de bord.

Lorsque vous choisissez le type de montage, assurez-vous d'effectuer les opérations suivantes.

- 1. Sélectionnez un emplacement adéquat pour le panneau de commande, de manière à ce qu'il n'obstrue pas les autres dispositifs, ni ne soit obstrué par eux. De plus, installez le panneau de commande sur une surface plane qui facilitera son emploi.
- 2. Assurez-vous de monter le panneau à une distance de 20 cm de tout compas afin que la précision de ce dernier ne soit pas affectée.
- 3. Si le panneau de commande est positionné à un emplacement exposé aux éléments, il est recommandé d'installer également le capot de protection.

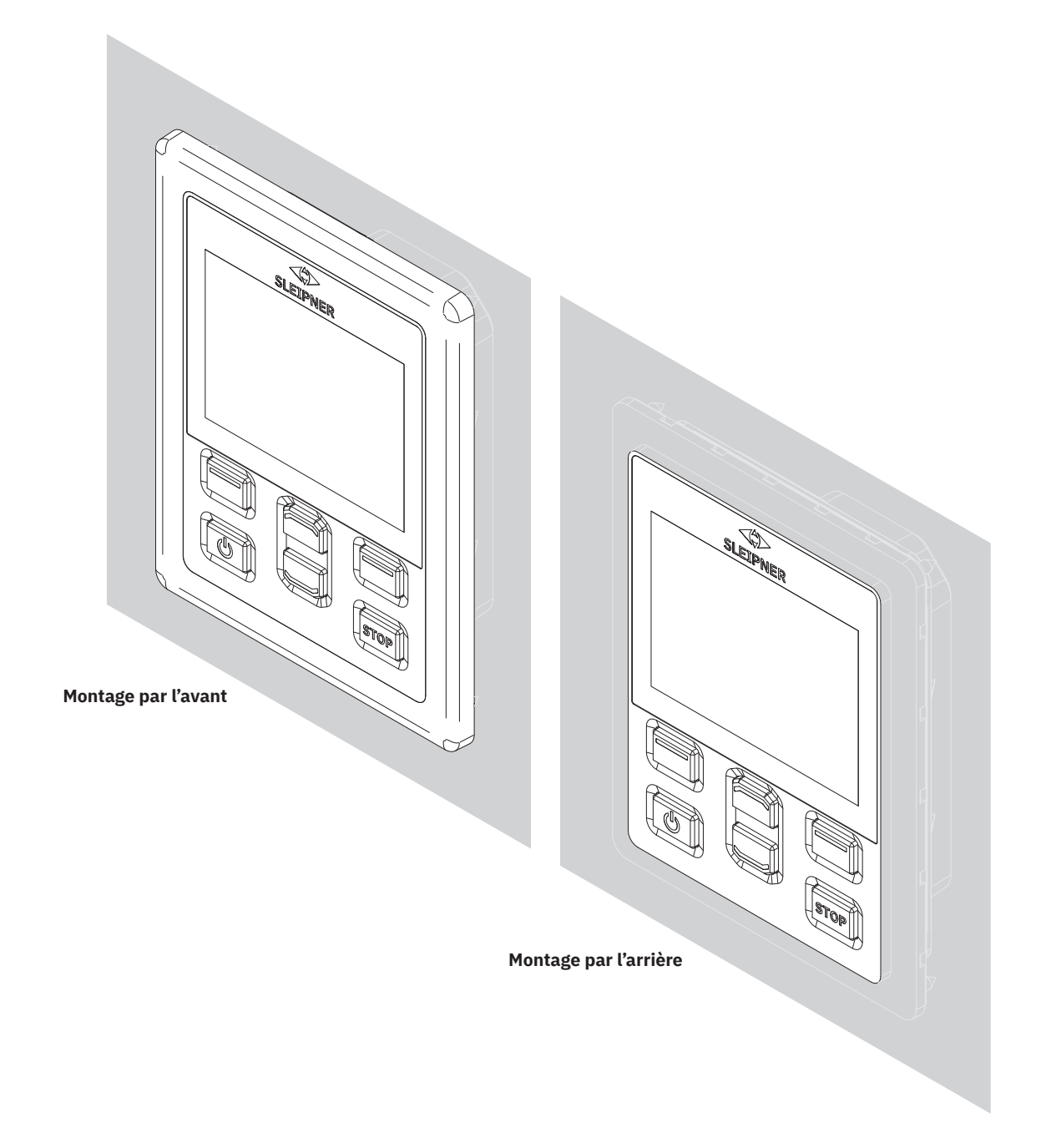

# **Mesures applicables en cas de montage par l'avant du panneau de commande TP-35** MC\_0392

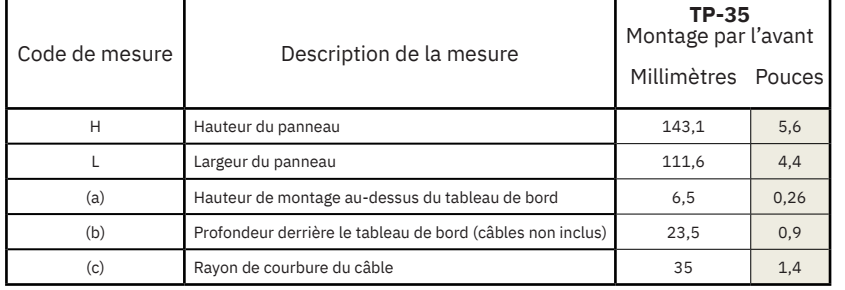

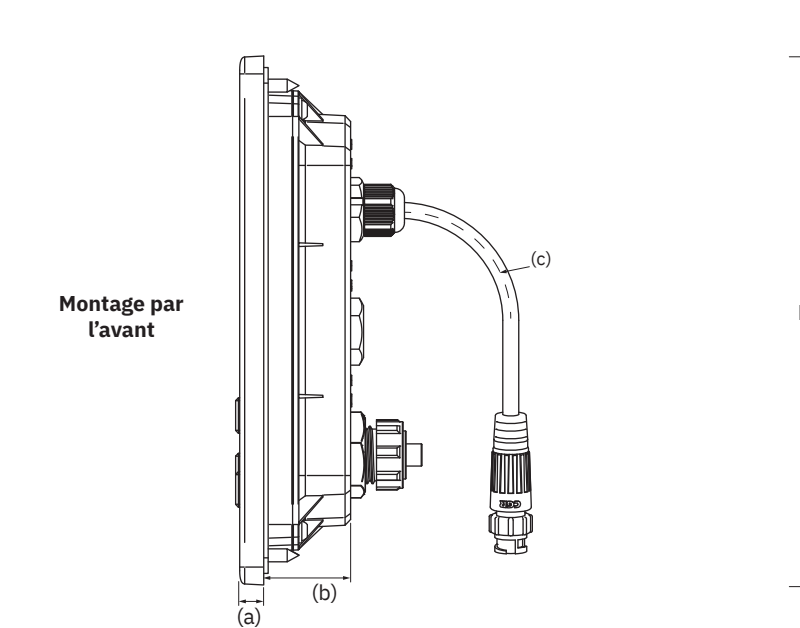

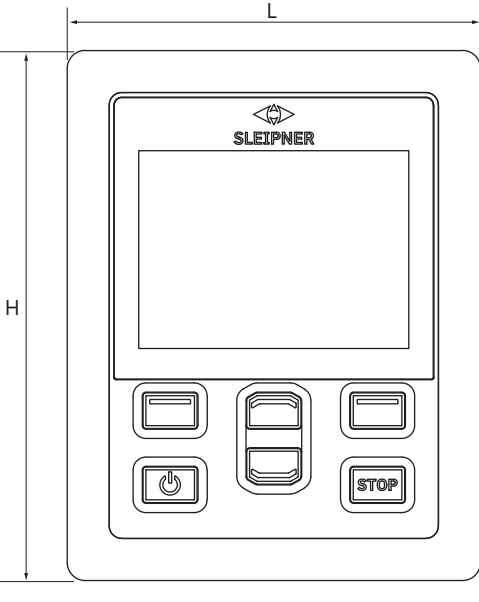

**Gabarit de découpe**

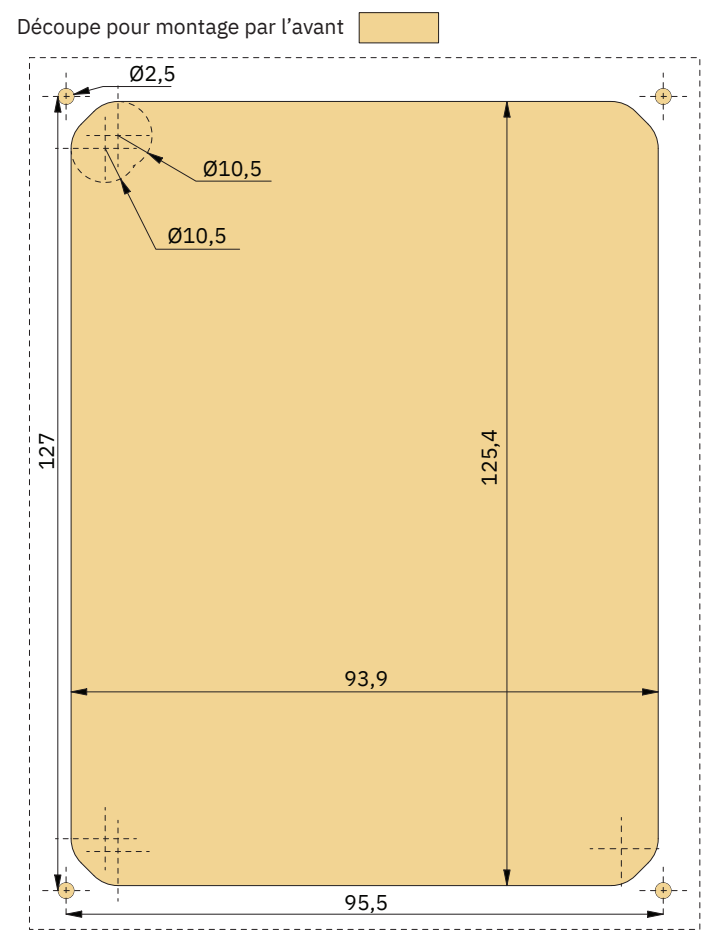

MG\_0455

# **Montage par l'avant du panneau de commande TP-35**

Procédez comme suit pour monter le panneau de commande TP-35 par l'avant :

- 1. Placez le gabarit de découpe fourni à l'endroit désiré.
- 2. Découpez la zone en question conformément au gabarit.
- 3. Placez le joint sur la partie arrière du panneau de commande. Si la partie découpée à l'avant est irrégulière ou présente des accrocs, utilisez du mastic en complément du joint.
- 4. Branchez les câbles aux connecteurs à l'arrière du panneau de commande. Il est possible que vous ne puissiez plus accéder à l'arrière du panneau de commande après l'installation. Le câble de joystick inclus mesure 1,5 m de long. Si vous avez besoin d'un câble plus long, un câble d'extension de 2 m, dont la référence est SM909741, peut être commandé. Le câble de joystick n'est pas blindé. Un câble long est donc plus susceptible de faire du bruit. Il est déconseillé de connecter plus de cinq câbles d'extension les uns à la suite des autres pour assurer des performances adéquates.

 Avec les variantes *-LF90* et *-LF90X*, la terminaison du câble du joystick s'effectue au niveau du joystick. S'il n'est pas possible d'accéder à l'arrière du panneau de commande après l'installation, le joystick doit être mis en place et le câble du joystick acheminé avant que le panneau de commande ne soit fixé.

Optez pour un câble spur S-Link suffisamment long afin de pouvoir atteindre le connecteur dorsale en T le plus proche. Consultez le chapitre « Description du système S-Link » pour obtenir des informations supplémentaires sur le système S-Link.

- 5. Mettez le panneau de commande en place et serrez les vis.
- 6. Placez le cadre de couverture.

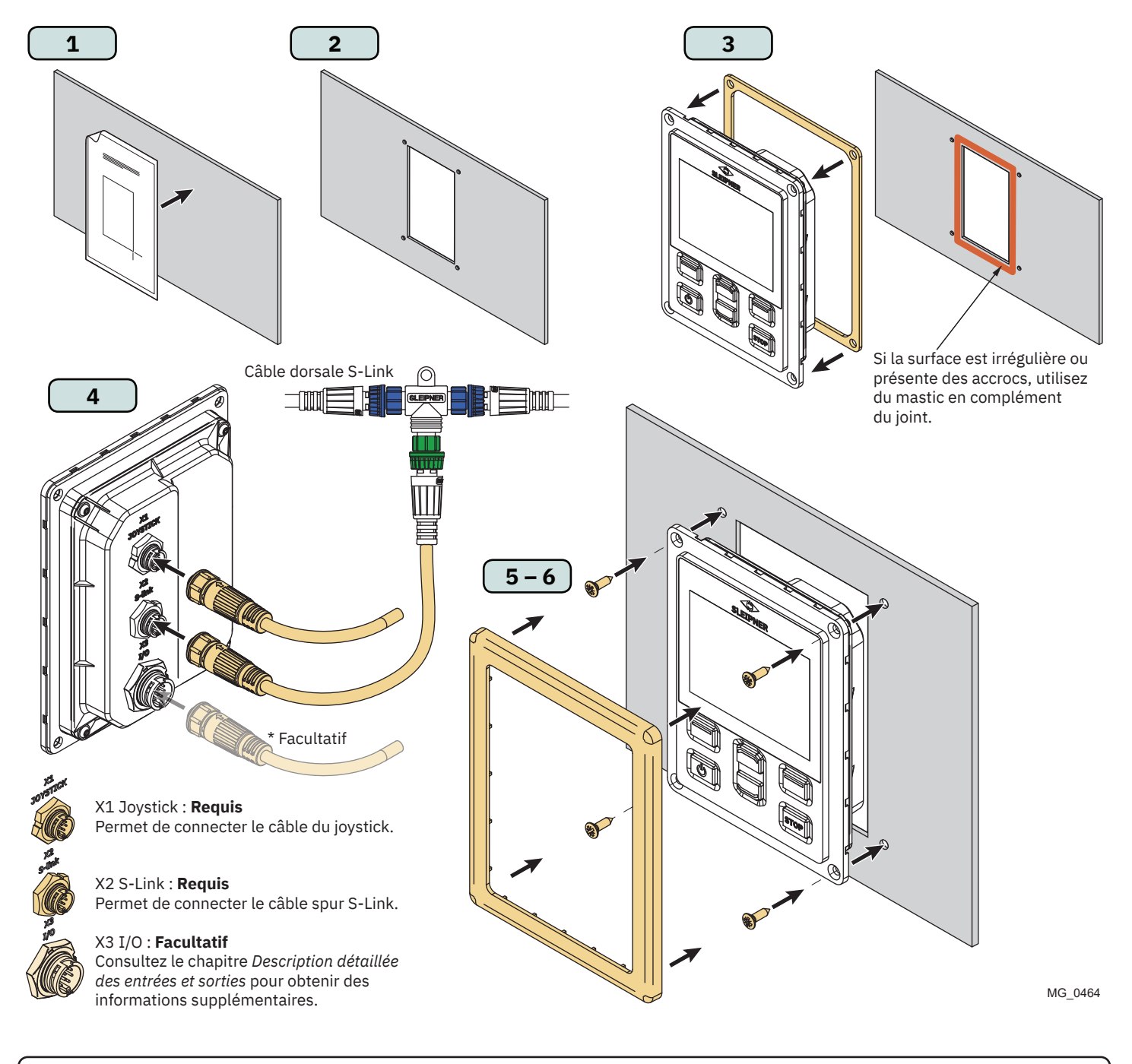

# **Mesures applicables en cas de montage par l'arrière du panneau de commande TP-35** MC\_0392

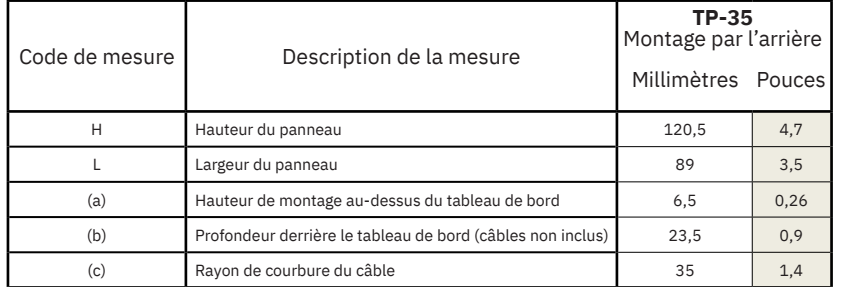

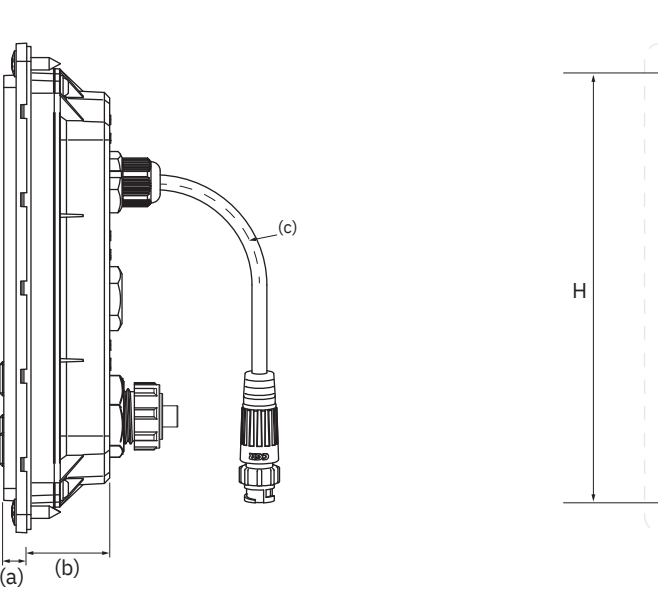

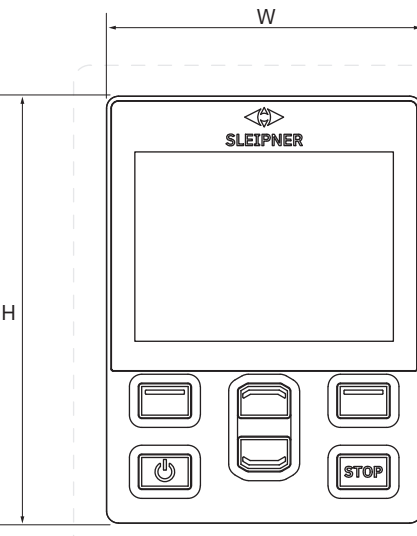

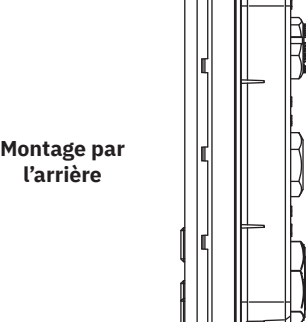

**Gabarit de découpe**

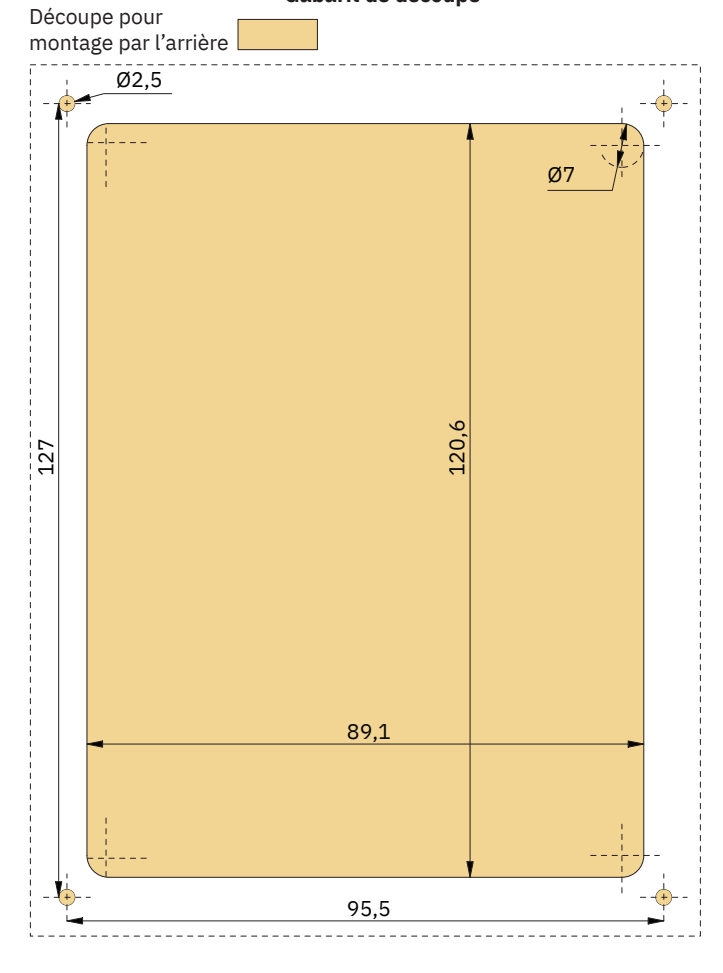

38 PJC421 et PJC422 **6770** - **8 2023**

MG\_0475

# **Mesures applicables en cas de montage par l'arrière du panneau de commande TP-35** MC\_0392 **Montage par l'arrière du panneau de commande TP-35**

Procédez comme suit pour monter le panneau de commande TP-35 par l'arrière :

- 1. Placez le gabarit de découpe fourni à l'endroit désiré.
- 2. Découpez et meulez la zone délimitée sur le gabarit. Utilisez également du mastic sur la surface meulée afin d'empêcher l'entrée d'eau à proximité du panneau de commande.
- 3. Branchez les câbles aux connecteurs à l'arrière du panneau de commande. Il est possible que vous ne puissiez plus accéder à l'arrière du panneau de commande après l'installation. Le câble de joystick inclus mesure 1,5 m de long. Si vous avez besoin d'un câble plus long, un câble d'extension de 2 m, dont la référence est SM909741, peut être commandé. Le câble de joystick n'est pas blindé. Un câble long est donc plus susceptible de faire du bruit. Il est déconseillé de connecter plus de cinq câbles d'extension les uns à la suite des autres pour assurer des performances adéquates.

 Avec les variantes *-LF90* et *-LF90X*, la terminaison du câble du joystick s'effectue au niveau du joystick. S'il n'est pas possible d'accéder à l'arrière du panneau de commande après l'installation, le joystick doit être mis en place et le câble du joystick acheminé avant que le panneau de commande ne soit fixé.

Optez pour un câble spur S-Link suffisamment long afin de pouvoir atteindre le connecteur dorsale en T le plus proche. Consultez le chapitre « Description du système S-Link » pour obtenir des informations supplémentaires sur le système S-Link.

Le montage par l'arrière peut être effectué en utilisant des goujons ou des supports de fixation.

- 4a. À l'arrière, fixez quatre goujons dans la zone meulée en vous conformant au gabarit. La manière de fixer ces goujons dépend du matériau constituant le tableau de bord. Mettez le panneau de commande en place en utilisant des rondelles et des écrous. Les goujons de fixation, les rondelles et les écrous ne sont pas fournis.
- 4b. Positionnez le panneau de commande. Utilisez des pattes de fixation afin que le TP-35 demeure bien en place à l'arrière du tableau de bord. Les pattes de fixation ne sont pas incluses et dépendent du type d'installation.

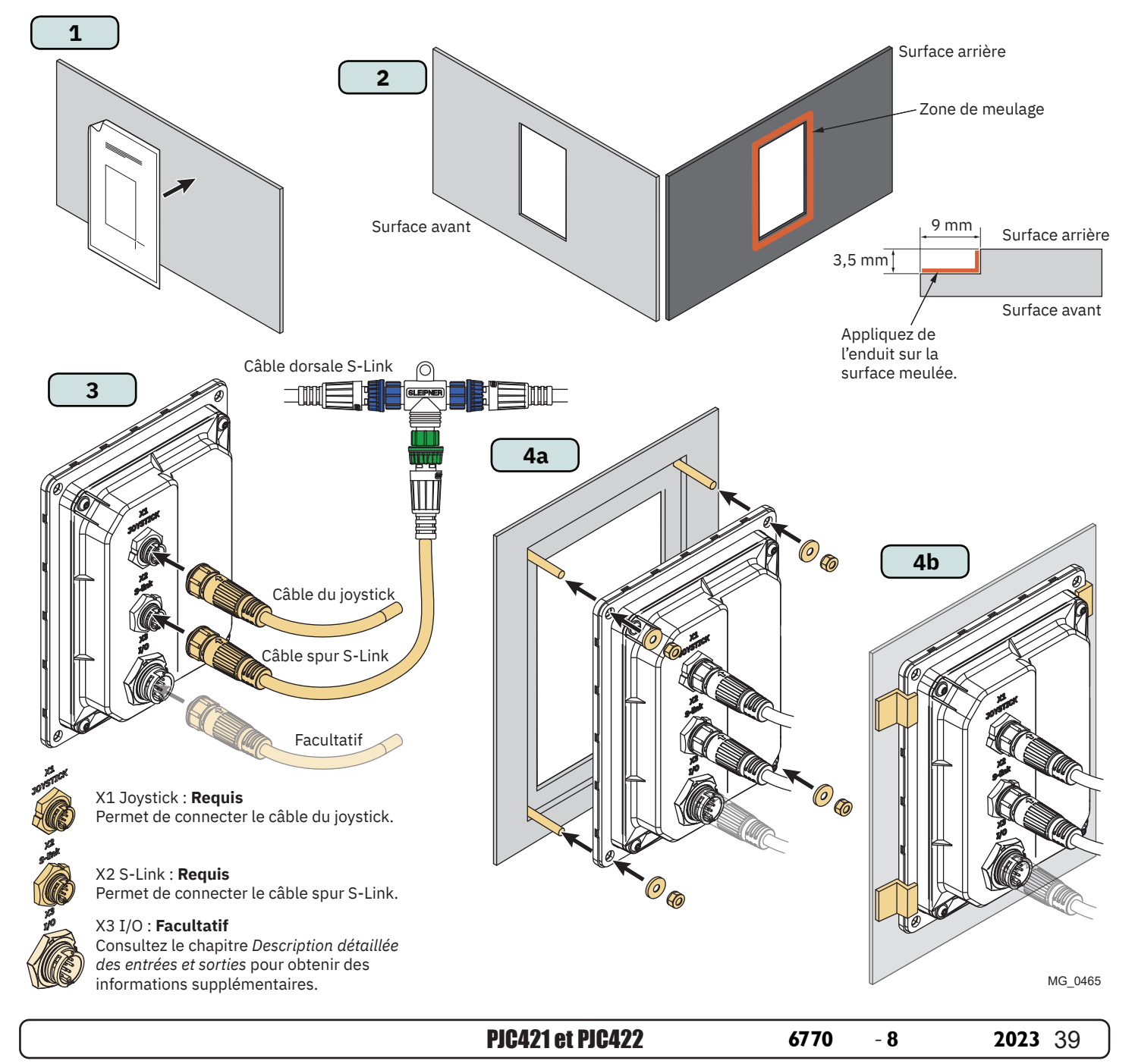

MC\_0395

# **Mesures applicables en cas de montage du panneau de commande PJC421-PVREL MC\_0387**

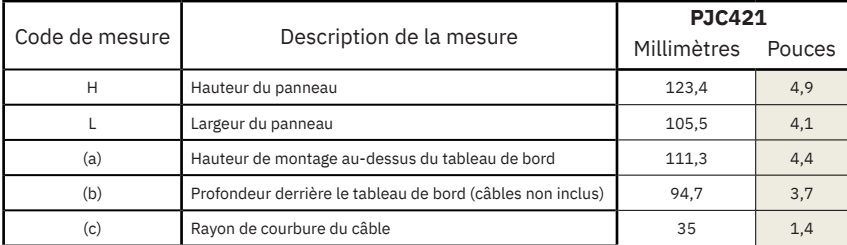

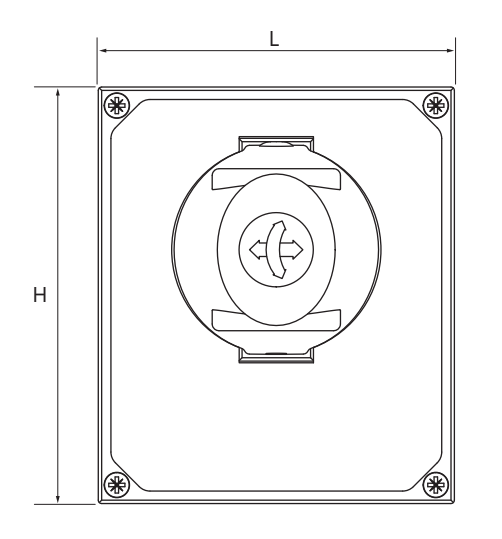

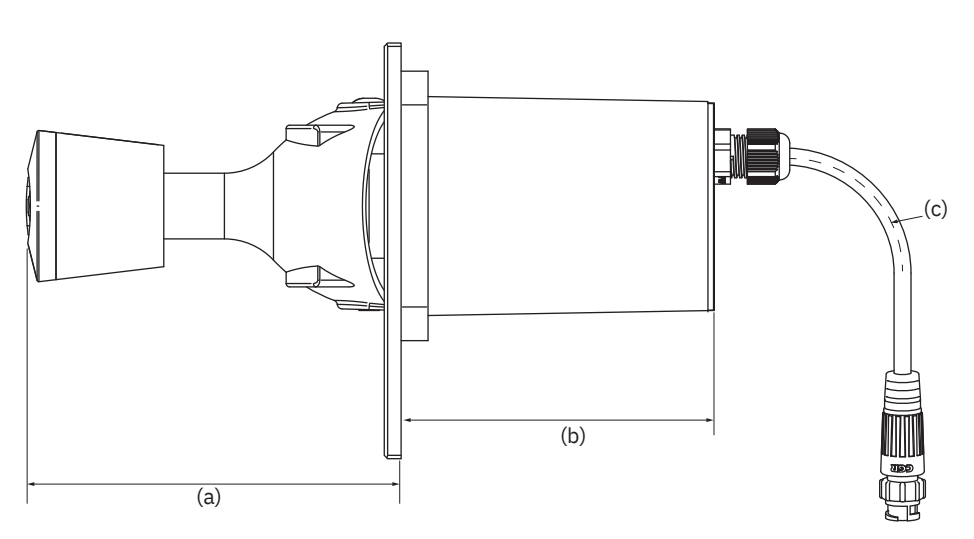

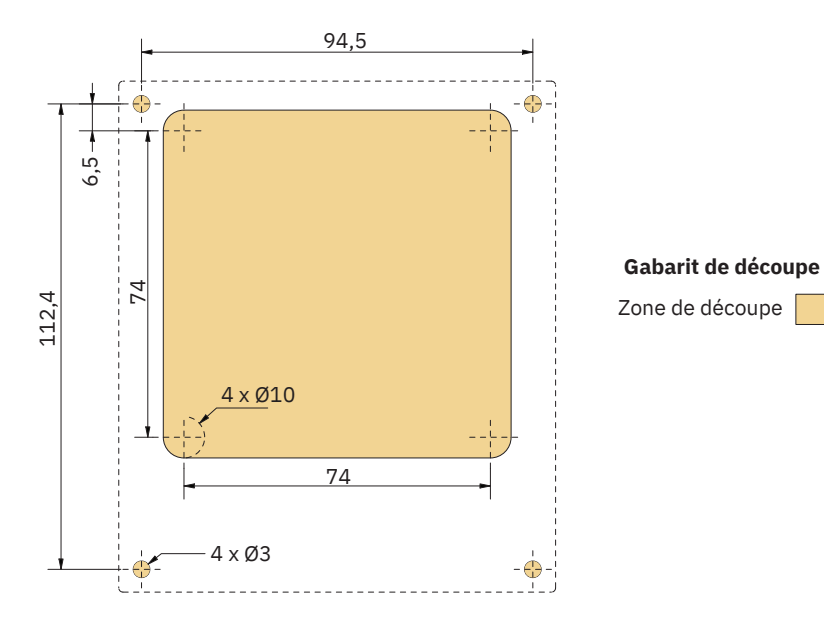

MG\_0435

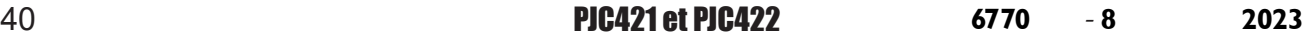

- 1. Placez le gabarit de découpe fourni à l'endroit désiré.
- 2. Découpez la zone en question conformément au gabarit.
- 3. Reliez le câble du joystick à celui provenant du TP-35 (port X1 Joystick).
- 4. Mettez le joystick en place et serrez les vis.

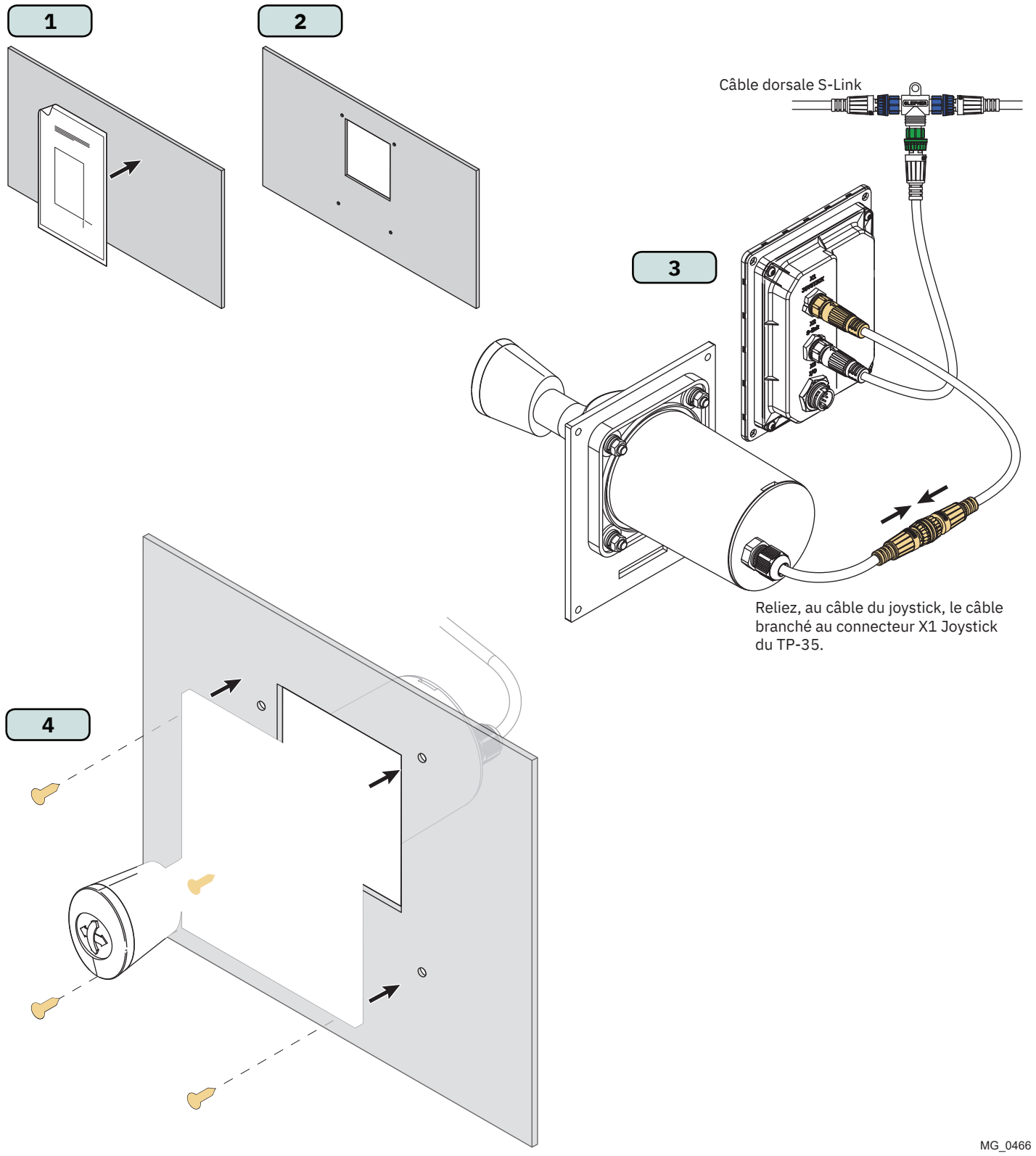

MC\_0396

# **Mesures applicables en cas de montage du panneau de commande PJC422-PVREL** MC\_0386

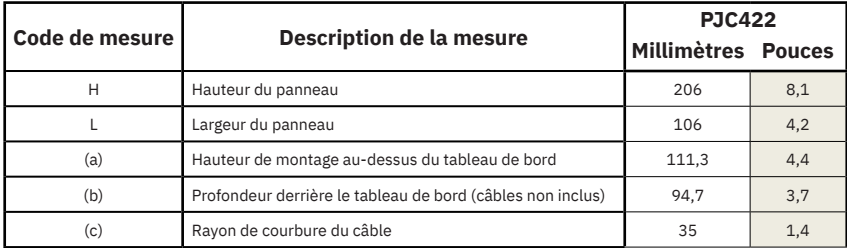

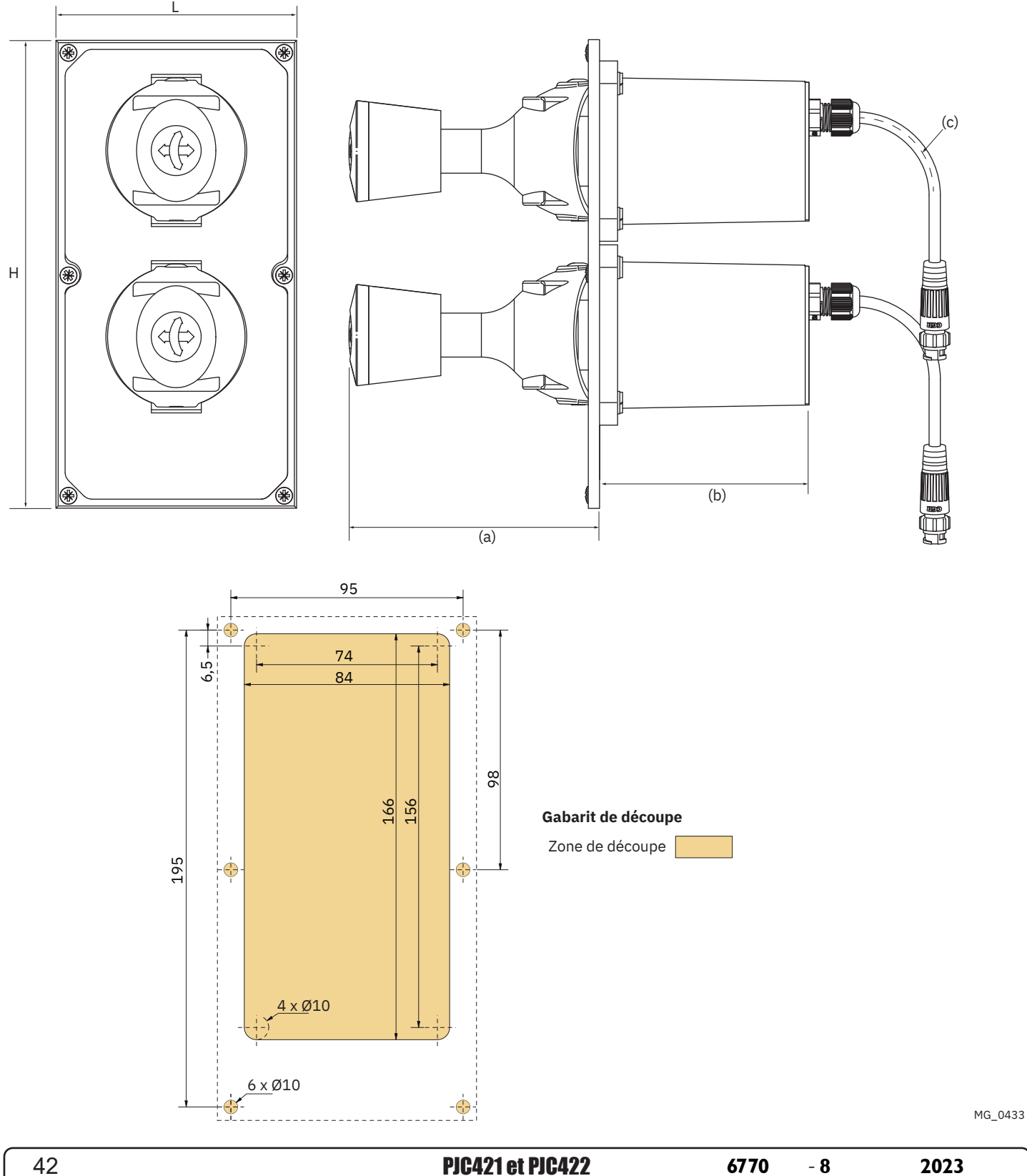

MC\_0396

- 1. Placez le gabarit de découpe fourni à l'endroit désiré.
- 2. Découpez la zone en question conformément au gabarit.
- 3. Si ce n'est pas encore fait, reliez les deux câbles du joystick aux embouts supérieurs du connecteur en Y. Ces câbles peuvent être reliés de n'importe quelle manière aux deux embouts supérieurs. Cependant, s'ils sont intervertis, le joystick commandant le propulseur d'étrave et le propulseur de poupe ne sera plus le même. La sélection du joystick qui effectuera cette opération peut être effectuée lors de l'étalonnage des joysticks. Consultez la section *Menu Joystick Settings* pour obtenir des informations supplémentaires.

Reliez le câble provenant du TP-35 (port X1 Joystick) à l'embout inférieur du connecteur en Y.

4. Mettez le joystick en place et serrez les vis.

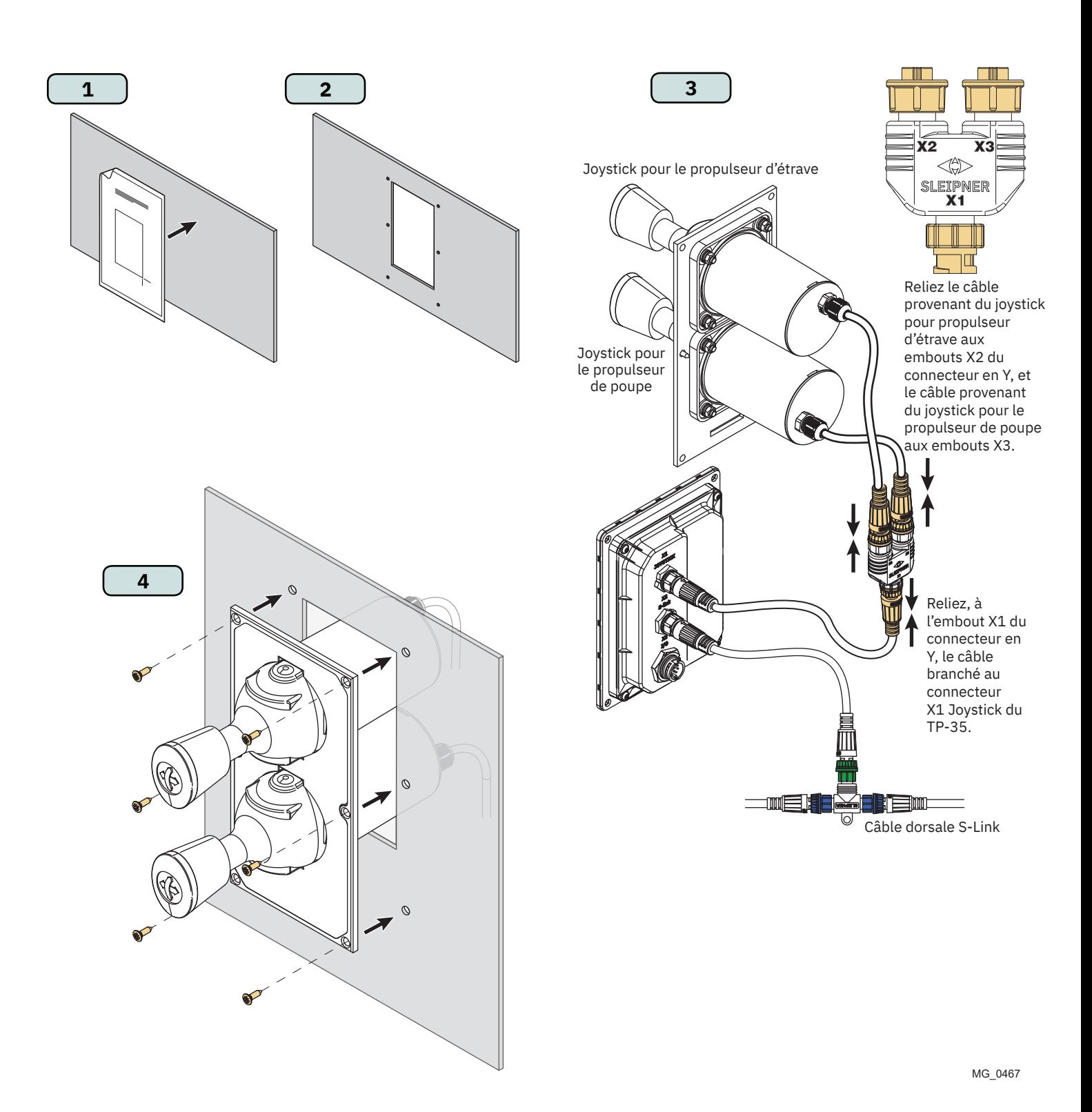

# **Mesures applicables en cas de montage des panneaux de commande PJC421-LF90 et PJC422-LF90**

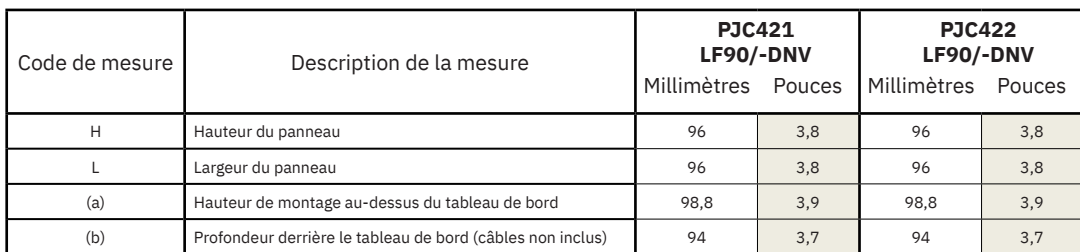

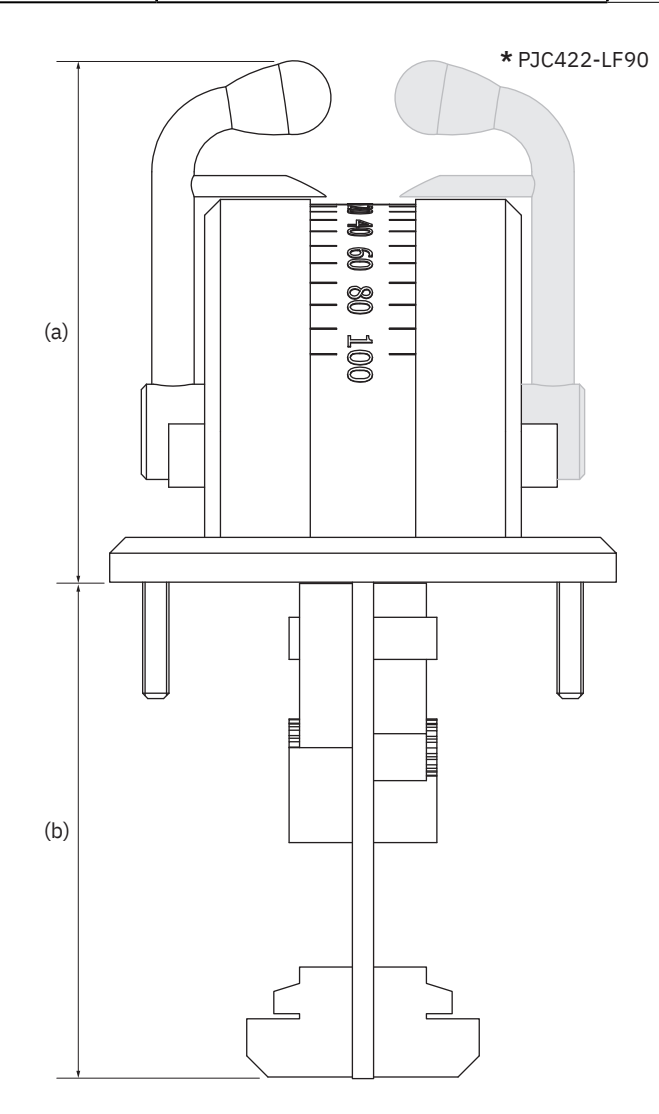

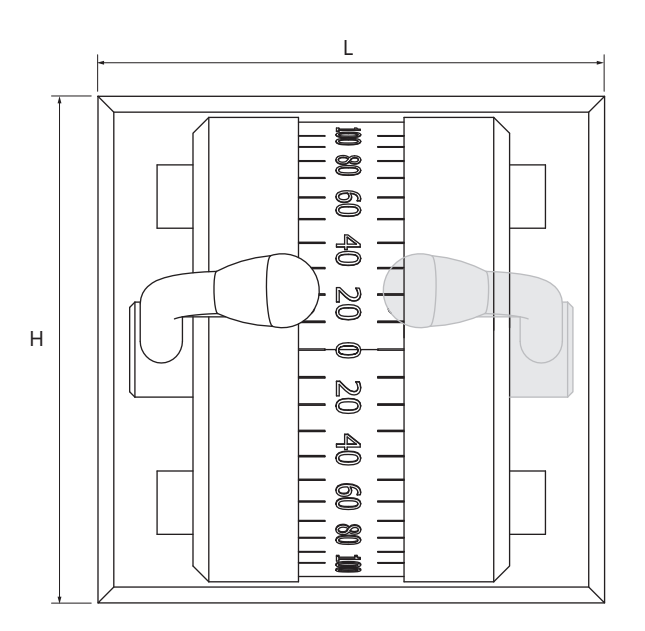

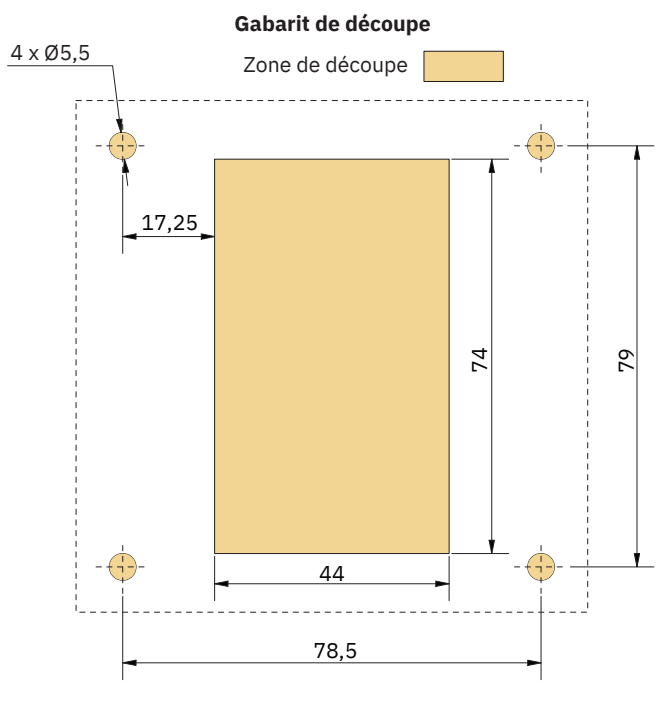

MG\_0457

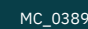

- 1. Placez le gabarit de découpe fourni à l'endroit désiré.
- 2. Découpez la zone en question conformément au gabarit.
- 3. Reliez le câble provenant du joystick au connecteur *X1 Joystick* du TP-35.
- 4. Mettez le joystick en place et serrez les vis.

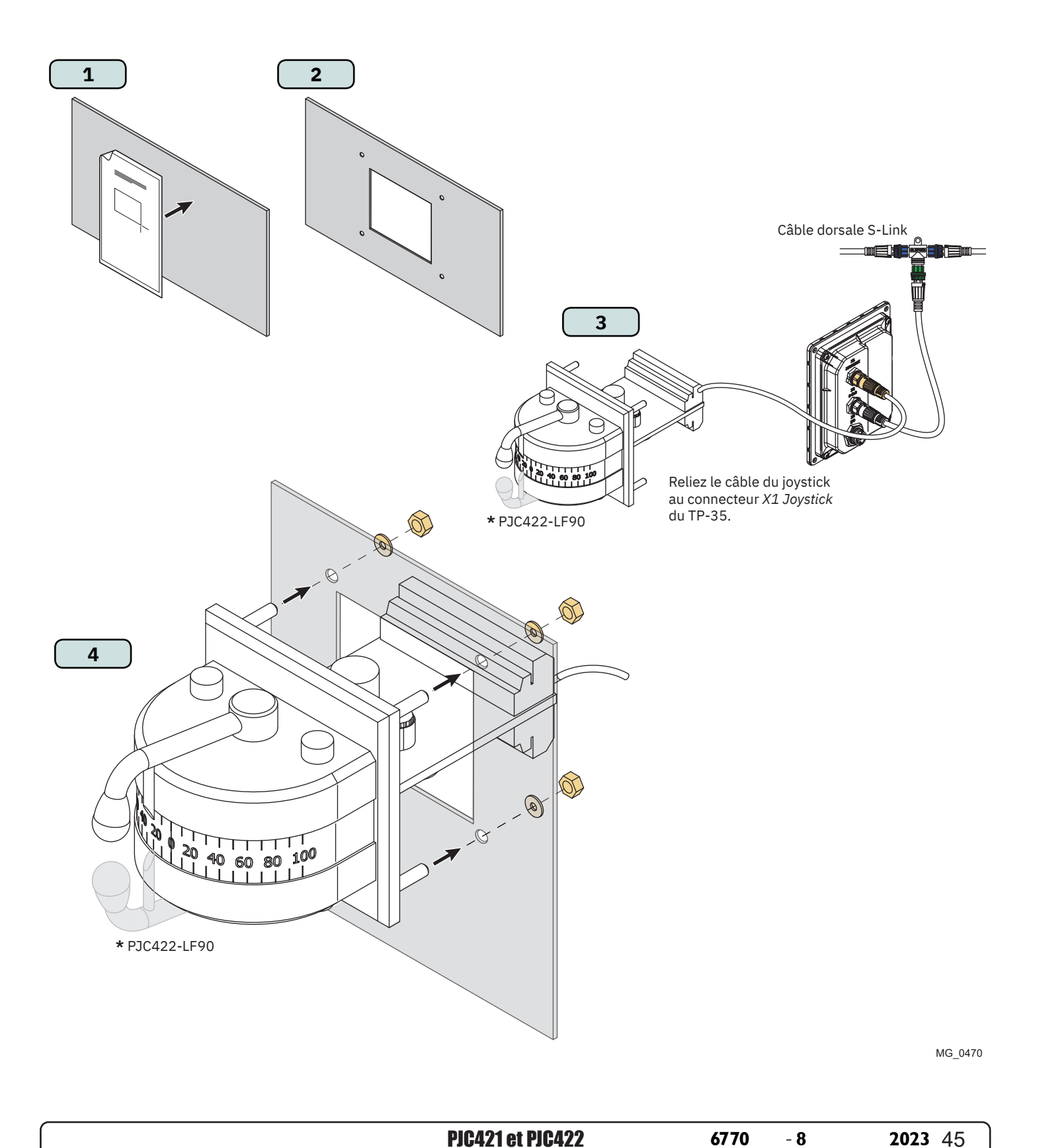

# **Mesures applicables en cas de montage des panneaux de commande PJC421-LE90 et PJC422-LE90**

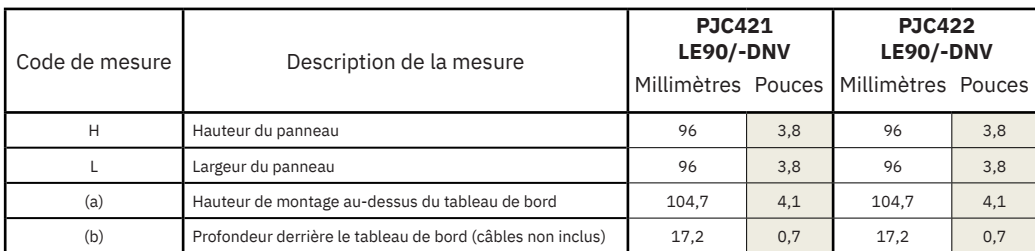

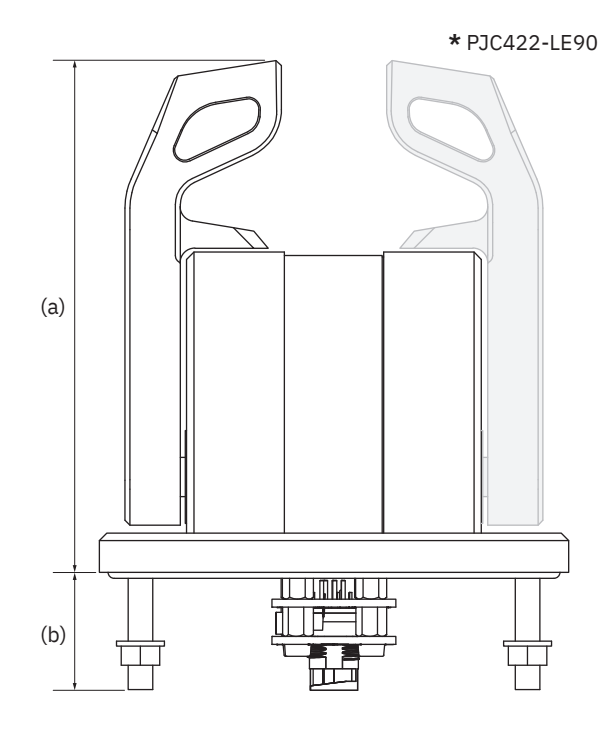

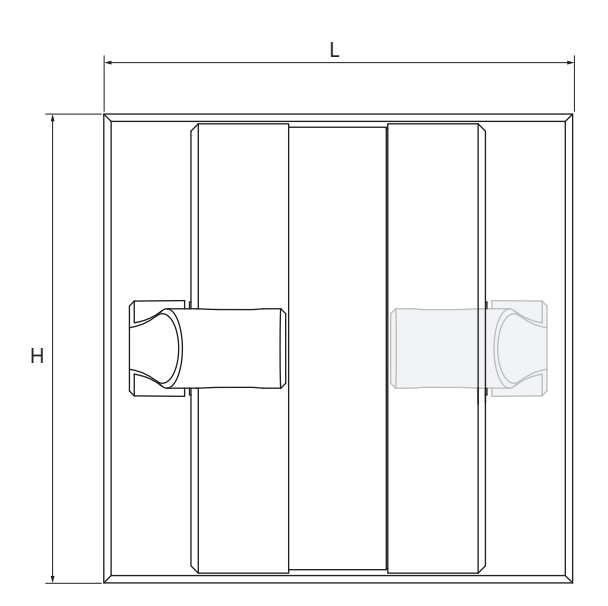

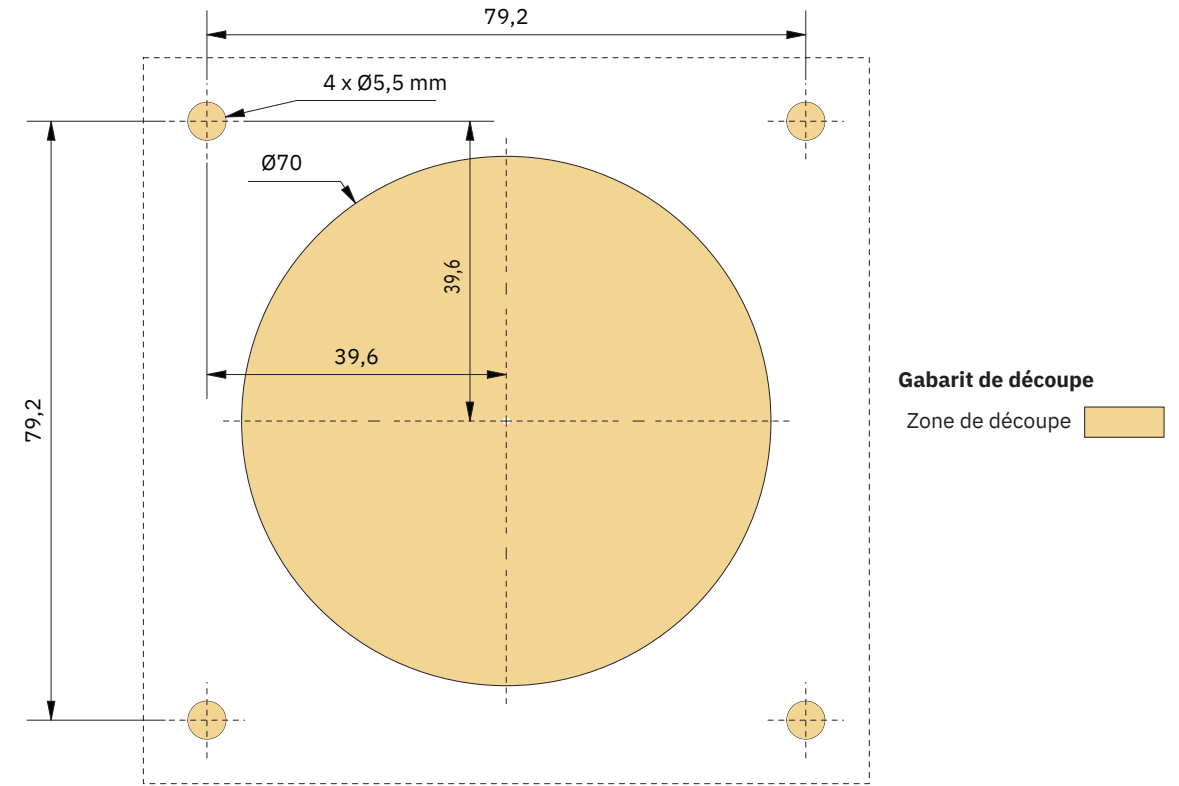

MG\_0456

MC\_0390

#### **Installation du joystick des panneaux de commande PJC421-LE90 et PJC422-LE90**  MC\_0396

- 1. Placez le gabarit de découpe fourni à l'endroit désiré.
- 2. Découpez la zone en question conformément au gabarit.
- 3. Reliez le câble provenant du connecteur *X1 Joystick* du TP-35 au connecteur situé à l'arrière du joystick.
- 4. Mettez le panneau de commande en place et serrez les vis.

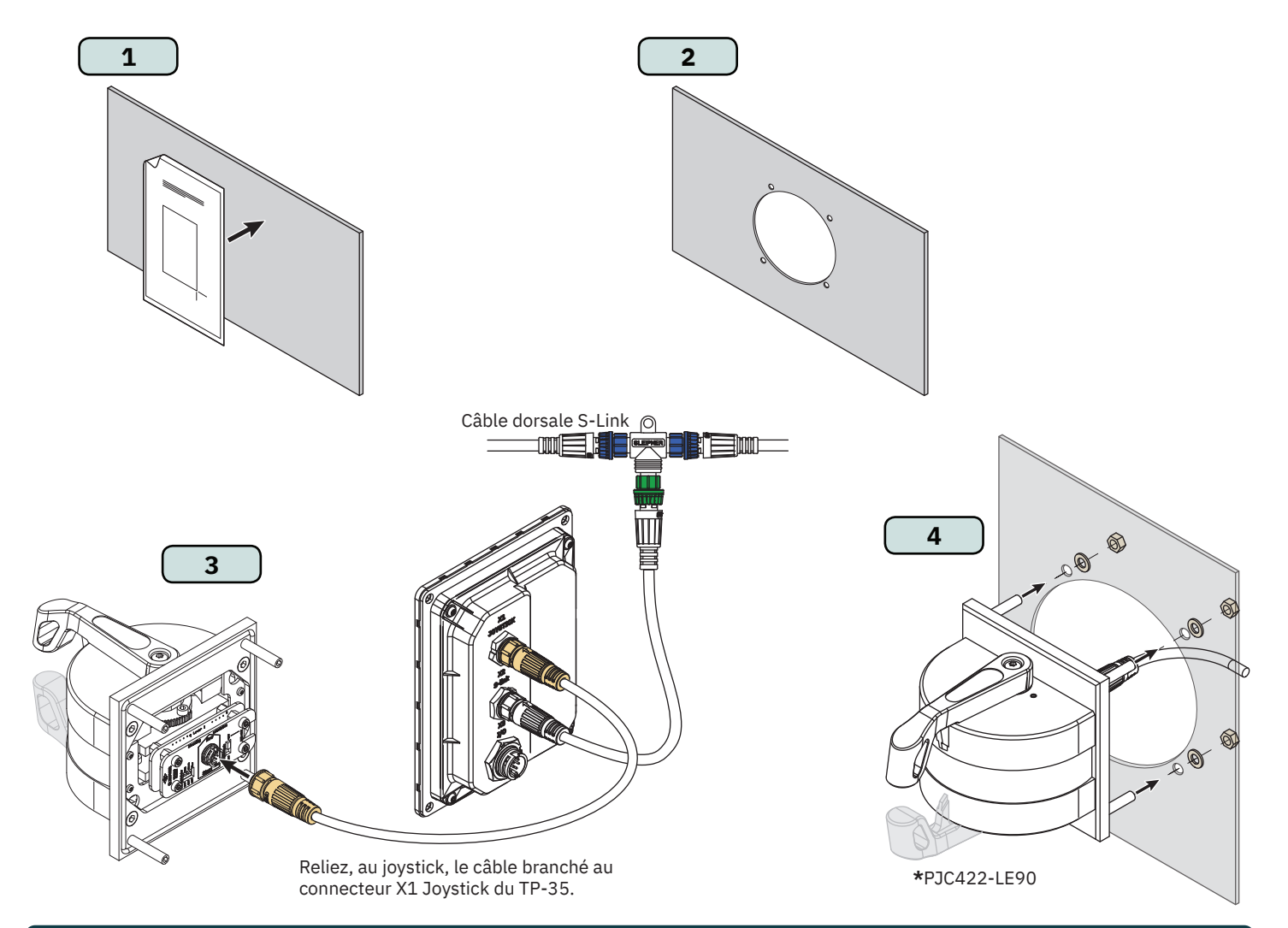

# **Configuration des panneaux de commande PJC421-LE90 et PJC422-LE90**

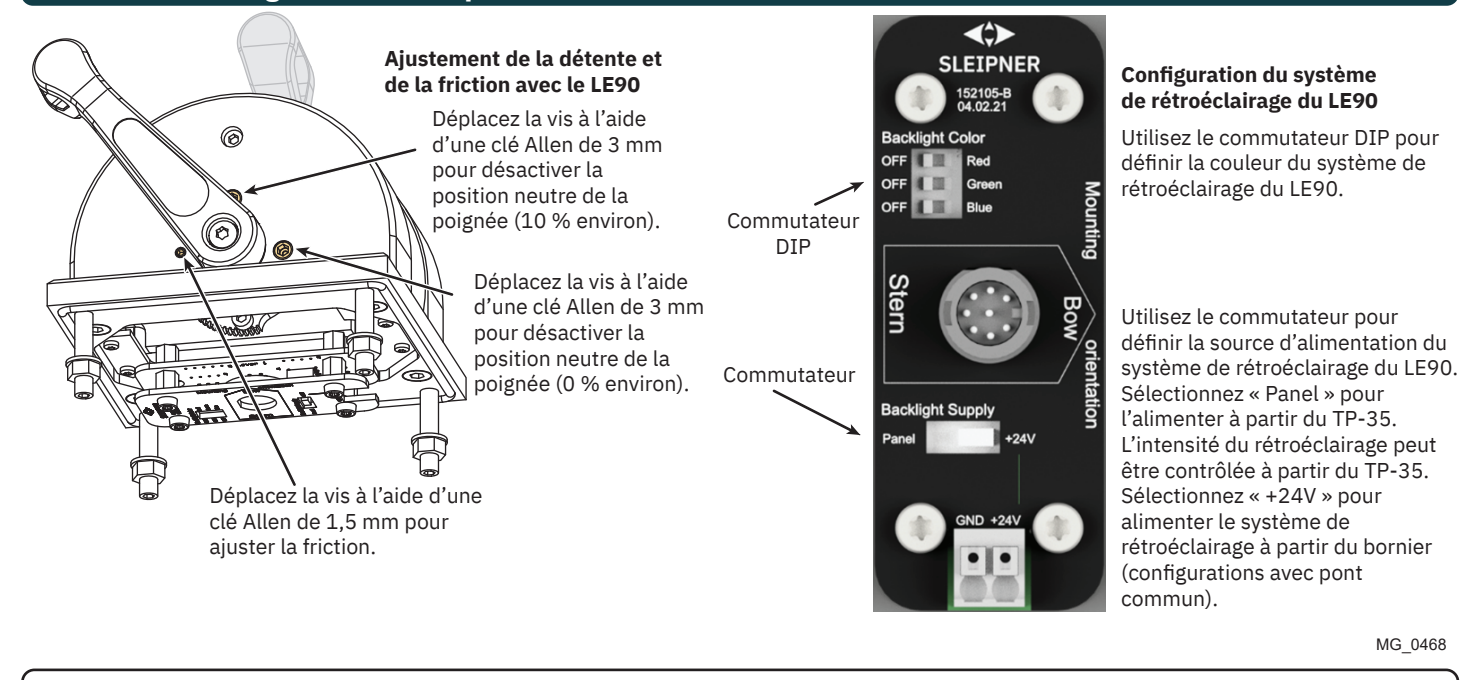

MG\_0468

# **Mesures applicables en cas de montage des panneaux de commande PJC421-LF90X et PJC422-LF90X**

MC\_0391

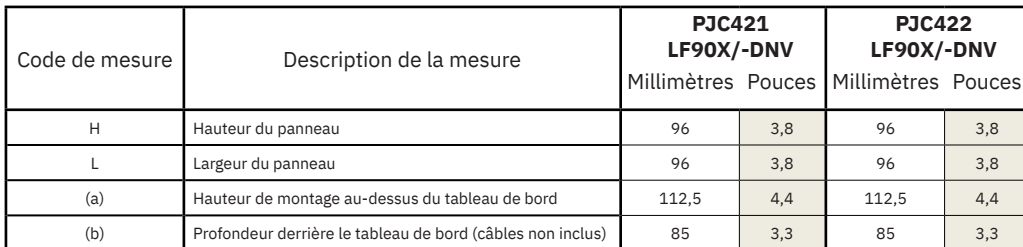

**\*** PJC422-LF90X

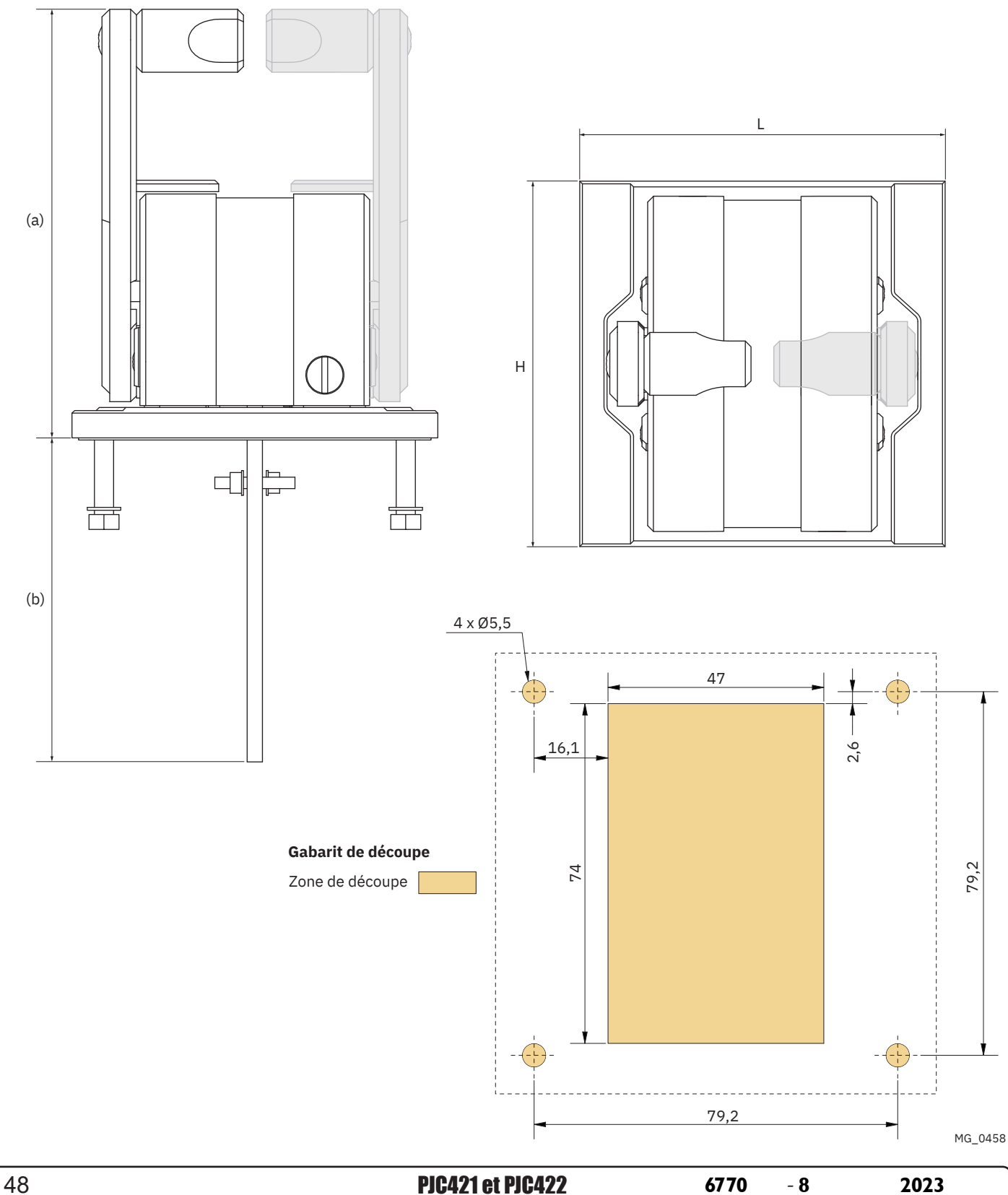

# **Installation du joystick des panneaux de commande PJC421-LF90X et PJC422-LF90X** MC\_0396

- 1. Placez le gabarit de découpe fourni à l'endroit désiré.
- 2. Découpez la zone en question conformément au gabarit.
- 3. Reliez le câble provenant du joystick au connecteur *X1 Joystick* du TP-35.
- 4. Mettez le panneau de commande en place et serrez les vis.

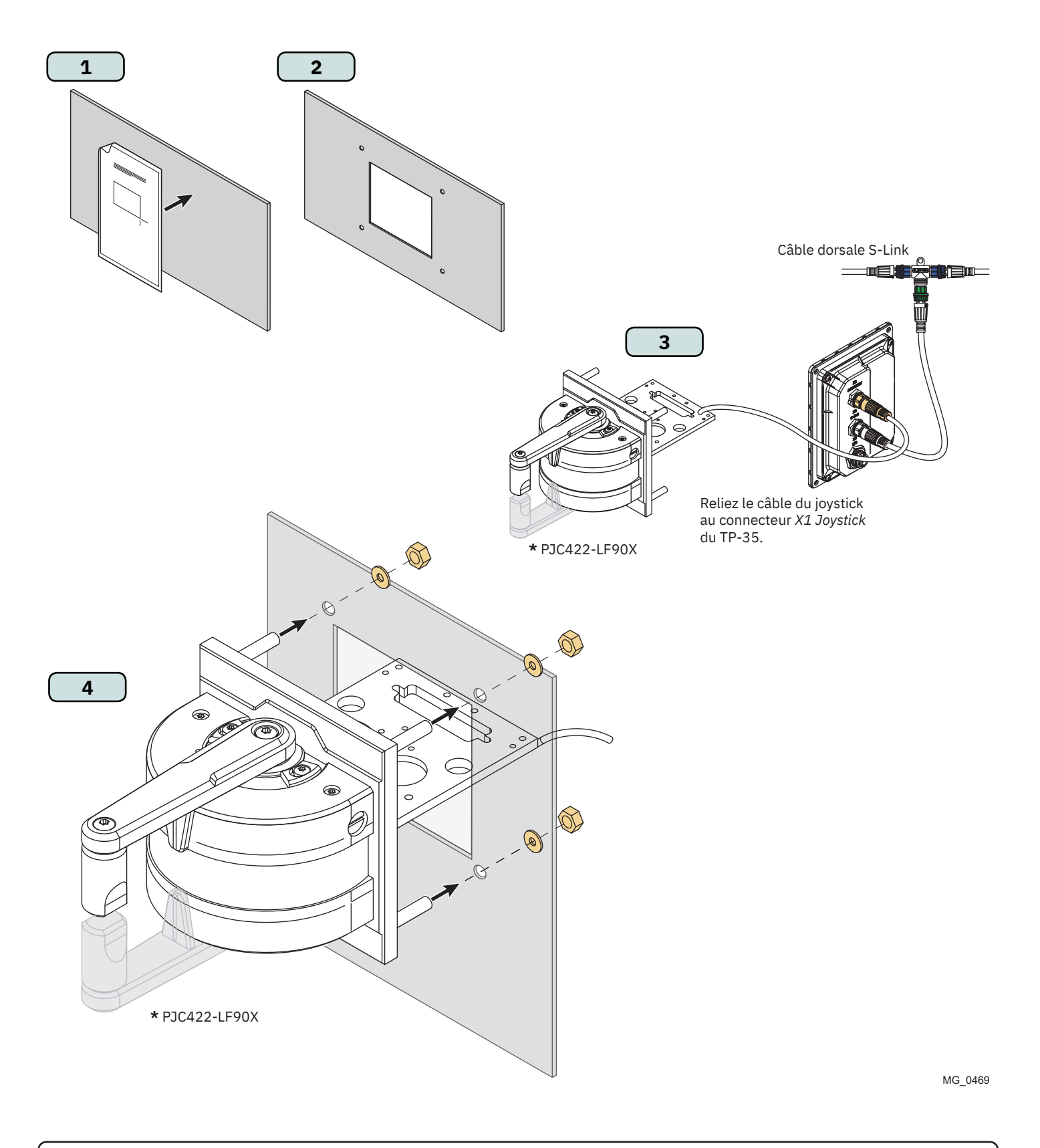

# **Description détaillée des entrées et sorties** MELES MELO394

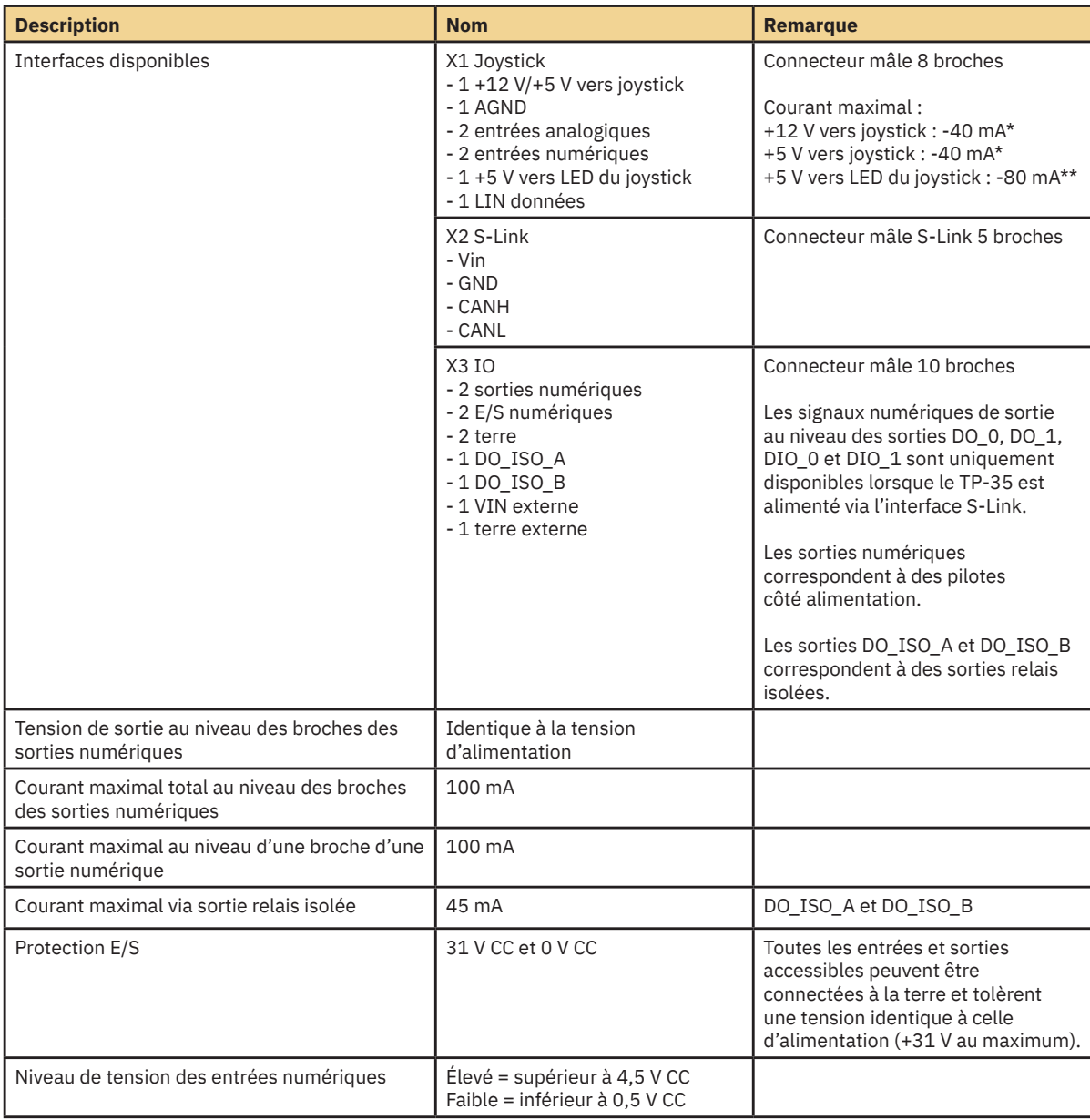

*\* Pour potentiomètres des joysticks*

*\*\* Pour rétroéclairage des joysticks*

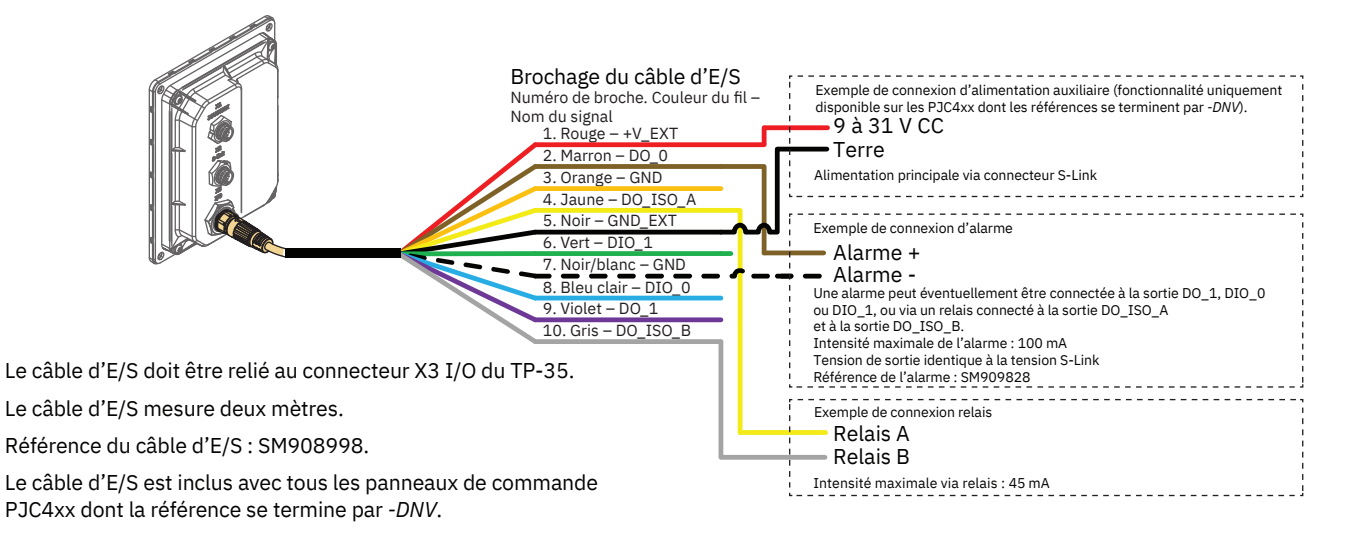

MG\_0481

# **Description du système S-Link** Manuel Manuel MC\_0120

Le système S-Link est un système de contrôle CAN employé pour les communications entre les produits Sleipner installés sur un bateau. Les câbles dorsale assurent alimentation et communication, alors que des câbles spur distincts sont reliés à chaque unité connectée. Un seul câble d'alimentation S-Link doit être connecté à un câble dorsale. Les unités consommant peu d'énergie sont alimentées directement via le bus S-Link.

#### **Avantages principaux d'un système S-Link :**

- Fiches compactes et résistantes à l'eau
- Coloris et codage différents des câbles dorsale et spur afin de garantir une installation correcte et facilitée (les câbles dorsale sont dotés de connecteurs bleus et les câbles spur de connecteurs verts)
- Longueur des câbles et extenseurs dorsale variés pour plus de flexibilité et simplifier les ajustements apportés

#### **Tenez compte des indications suivantes lors de l'installation des câbles S-Link :**

Sélectionnez les câbles adéquats afin de réduire au maximum la longueur des câbles dorsale et spur. Si vous procédez à une installation à l'aide d'un câble dorsale d'une longueur supérieure à 100 m, adressez-vous à votre distributeur local. Les câbles S-Link doivent être correctement fixés lors de l'installation pour éviter les courbures importantes, le frottement des câbles et les pressions indésirables sur les connecteurs. Par ailleurs, le mécanisme de verrouillage des connecteurs doit être entièrement fermé. Enfin, pour qu'ils soient fonctionnels sur le long terme, les câbles, connecteurs en T et extenseurs doivent être positionnés de sorte à empêcher leur immersion permanente dans l'eau ou d'autres liquides. Il est également recommandé d'installer les câbles de manière à ce que ceux-ci, ainsi que leurs connecteurs, n'entrent pas en contact avec l'eau et soient protégés de la condensation.

Idéalement, le câble d'alimentation doit être connecté au niveau du milieu d'un bus dorsale afin que la chute de tension soit identique à chaque extrémité de ce dernier. Les brins jaune et noir du câble d'alimentation doivent être reliés à la terre et le brin rouge à un connecteur de 12 ou 24 V CC.

Pour limiter les risques d'interférences, évitez d'acheminer les câbles S-Link à proximité d'équipements tels que des émetteurs radio, des antennes ou des câbles à haute tension. En outre, chaque extrémité d'un câble dorsale doit comporter une terminaison END.

Afin de faciliter l'installation future d'équipements supplémentaires, il est possible de ne pas placer de terminaison sur les câbles spur. Dans ce cas, assurez-vous de protéger les connecteurs ouverts de l'eau et de l'humidité afin d'empêcher leur corrosion.

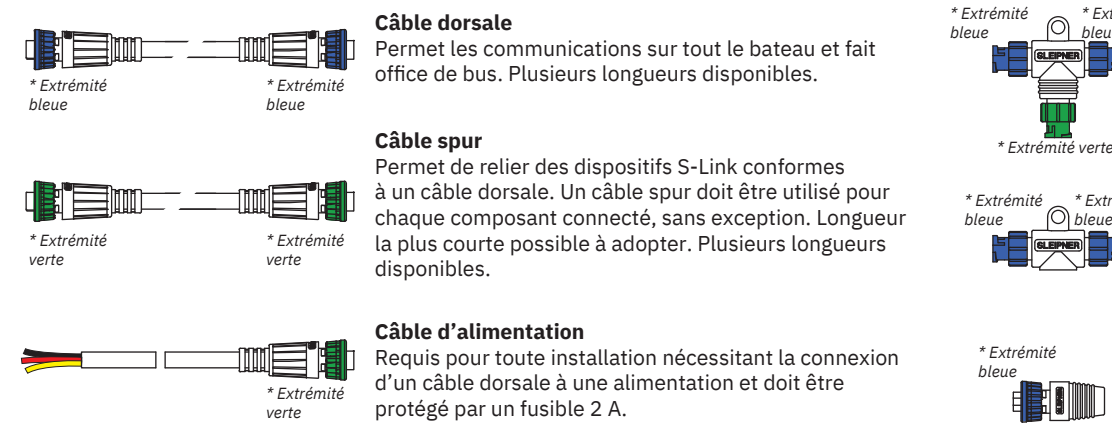

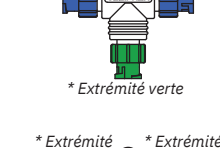

*\* Extrémité bleue*

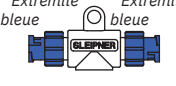

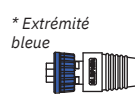

**Connecteur en T** Permet de connecter un câble

spur ou d'alimentation à un câble dorsale (un connecteur en T pour chaque câble relié).

#### **Extenseur pour câble dorsale**

Permet de connecter deux câbles dorsale afin d'augmenter la longueur.

#### **Terminaison END**

Doit être placée à chaque extrémité d'un bus dorsale.

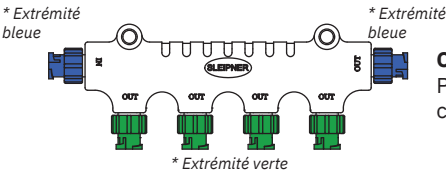

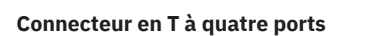

Permet de connecter plusieurs câbles spur. Fourni avec deux calottes d'étanchéité pour protéger les ports non utilisés.

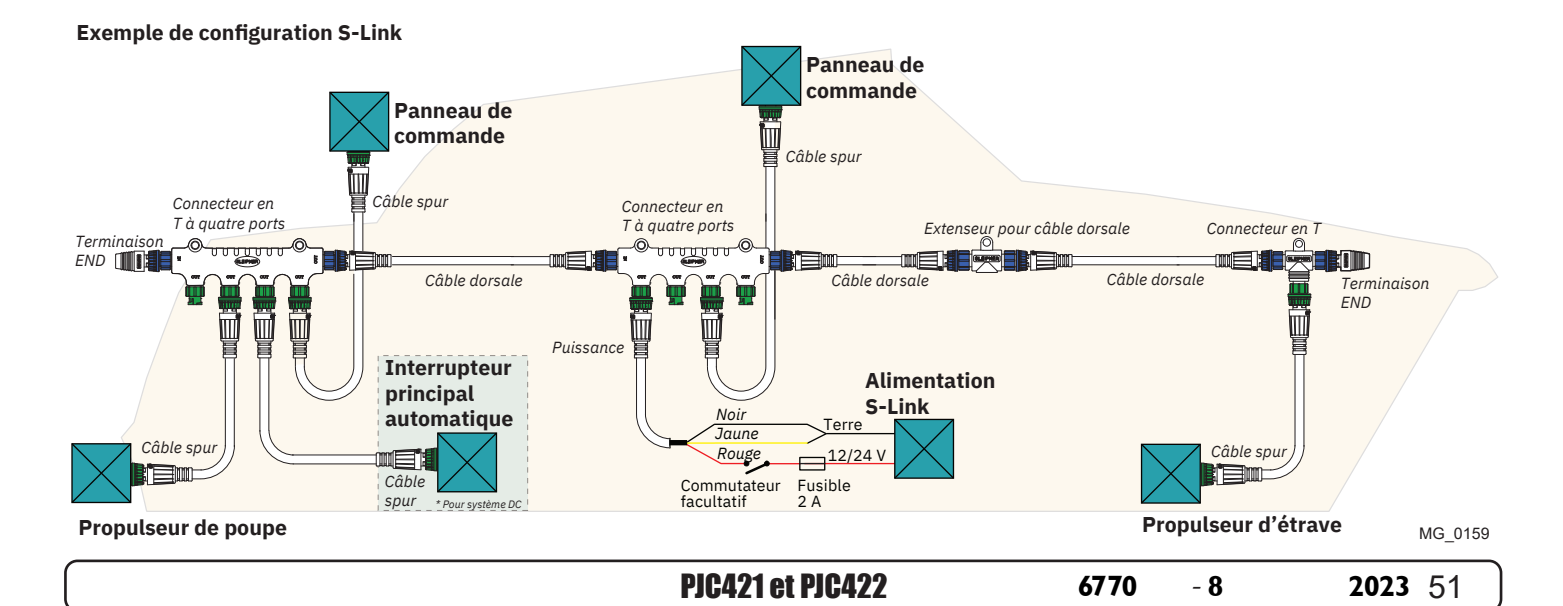

# **Liste des dispositifs S-Link installés** MELINE MELO102

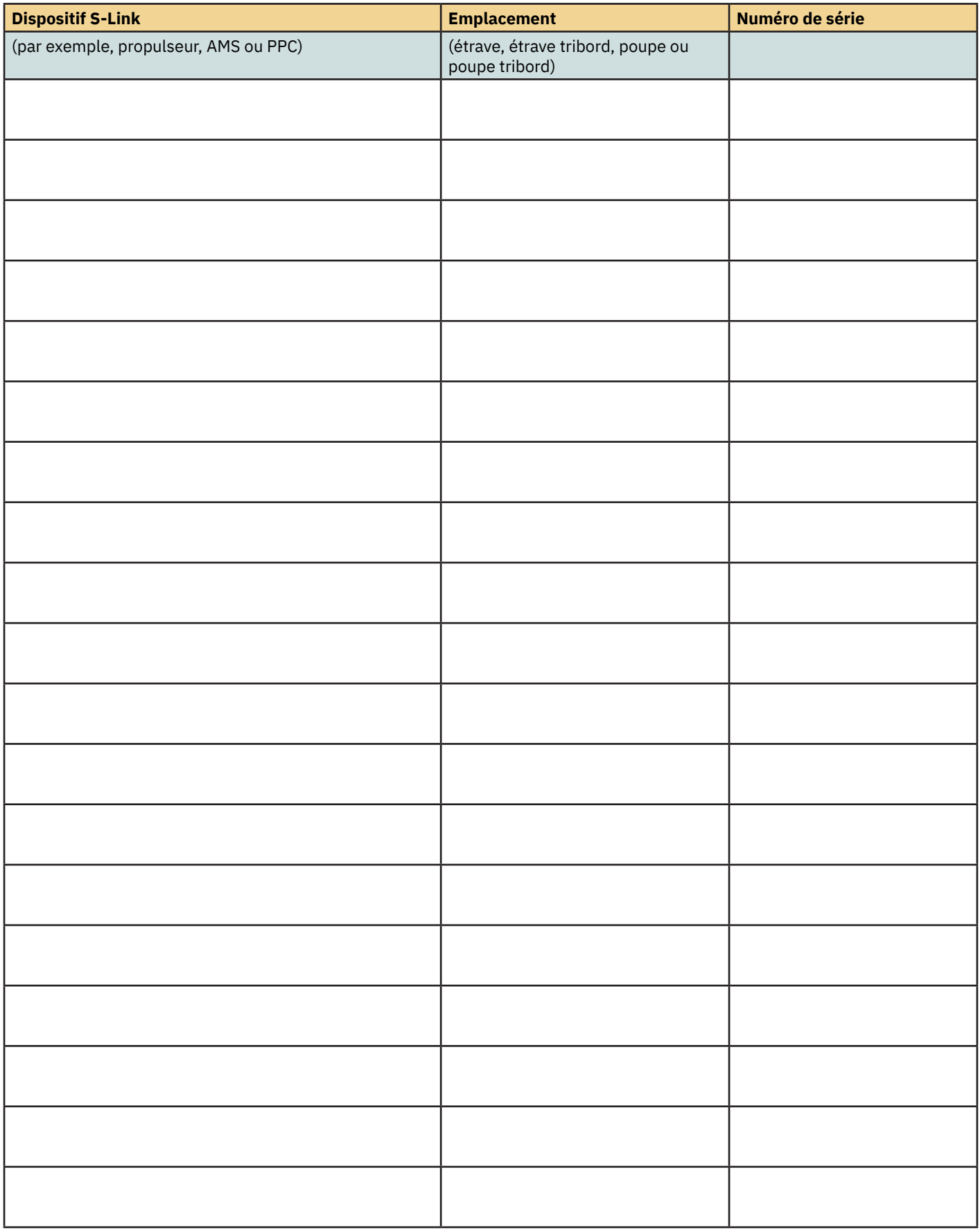

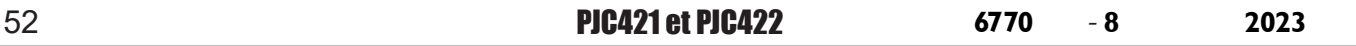

# **Service après-vente et assistance**

# **Trouvez, dans votre région, un concessionnaire professionnel**  faisant partie de notre réseau mondial certifié. **Consultez notre site web à l'adresse www.sleipnergroup.com/support.**

# **Pièces détachées et ressources supplémentaires**

MC\_0024

MC\_0024

**Pour obtenir des ressources supplémentaires, rendez-vous sur notre site web à l'adresse www.sleipnergroup.com, puis recherchez votre produit Sleipner.**

# **Déclaration de garantie**

MC\_0024

- Sleipner Motor AS (le « Garant ») garantit que les équipements (pièces, matériaux et logiciels intégrés aux produits) fabriqués par le Garant ne présentent aucun vice de fabrication ni de matériau dans le cadre de l'usage prévu et dans des conditions d'utilisation et d'entretien normales (la « Garantie »).
- 2. Cette garantie est en vigueur pour une durée de deux ans (utilisation de loisir) ou d'un an (utilisation commerciale) à compter de la date de livraison/d'achat par l'utilisateur final, avec les exceptions suivantes :

(a) Avec les bateaux de démonstration ou maintenus à flot, le concessionnaire est considéré comme l'utilisateur final au bout d'un délai de six mois après la mise à l'eau ;

(b) La période de garantie commence au plus tard 18 mois après la première mise à l'eau du bateau.

 Le fabricant et le concessionnaire doivent, lorsque le bateau se trouve en leur possession, accorder une attention particulière à la maintenance et à l'entretien de celui-ci en suivant les instructions des manuels ad hoc, ainsi que les bonnes pratiques générales. Si les délais de grâce de 6 et 18 mois pour les constructeurs et concessionnaires sont dépassés, il est possible d'obtenir une garantie complète après inspection et approbation du garant ou de son représentant.

- 3. Certaines pièces, considérées comme des pièces d'usure ou détachées, ne sont pas couvertes par la garantie. Le non-respect des travaux de maintenance et d'entretien requis, tels que ceux-ci sont décrits dans le manuel du produit, annule toute garantie relative aux pièces ou aux composants directement ou indirectement concernés par cette annulation. Veuillez également noter que pour certaines pièces, le temps est également un facteur distinct des heures de fonctionnement réelles.
- 4. Cette Garantie est transférable et couvre l'équipement pour la période sous garantie.
- 5. La garantie ne s'applique pas aux défauts ou dommages causés par une installation ou un branchement défectueux, une utilisation abusive ou incorrecte de l'équipement, notamment une exposition à une chaleur excessive, une pulvérisation d'eau salée ou fraîche, ou une immersion dans l'eau, à l'exception des équipements spécifiquement conçus pour résister à l'eau.
- 6. Dans le cas où l'équipement semble défectueux, le titulaire de la garantie (le « Demandeur ») doit procéder comme suit pour déposer une réclamation : (a) Contacter le concessionnaire ou le centre de services auprès duquel l'équipement a été acheté, puis déposer la réclamation. Sinon, le Demandeur peut déposer sa réclamation auprès d'un concessionnaire ou centre de services répertorié à l'adresse www.sleipnergroup.com. Le Demandeur doit envoyer une déclaration détaillée de la nature et des circonstances du défaut, au meilleur de sa connaissance, indiquant le numéro de série et l'identifiant produit, la date et le lieu d'achat, ainsi que le nom et l'adresse de l'installateur. Une preuve d'achat doit être incluse à la réclamation pour vérifier que la période de garantie n'a pas expiré.

 (b) Rendre les équipements directement accessibles pour le dépannage et la maintenance, et autoriser le désassemblage, si nécessaire, dans les locaux du Garant ou par un représentant agréé par le Garant. Les retours d'équipement au Garant ou à un représentant agréé à des fins de réparation ne sont possibles qu'après avoir obtenu une préautorisation du centre d'assistance du Garant, puis en joignant un numéro d'autorisation de retour clairement visible. Les frais d'expédition sont pris en charge par le Demandeur.

7. Examen et traitement de la réclamation dans le cadre de la garantie :

 (a) Si, lors de l'examen par le Garant ou le Représentant agréé, il est établi que le défaut découle d'un vice de fabrication ou de matériau, et que la garantie est toujours valable, l'équipement sera réparé ou remplacé sans frais à la discrétion du Garant et sera renvoyé gratuitement à l'acheteur. Si, en revanche, il s'avère que le défaut découle de circonstances telles que décrites dans la section 4 ci-dessus, ou d'une usure excédant le cadre d'une usure normale liée à l'usage prévu de l'équipement (par exemple, si un produit de loisir a été utilisé dans un cadre commercial), le Demandeur devra prendre en charge les frais de dépannage et de réparation.

 (b) Aucun remboursement du prix d'achat ne sera accordé au Demandeur, à moins que le Garant ne soit pas en mesure de corriger le défaut après avoir tenté de le faire un nombre raisonnable de fois. Dans ce cas, le Demandeur peut réclamer un remboursement, à condition qu'il soumette une déclaration écrite d'un fournisseur d'équipements de navigation professionnels stipulant que les instructions du manuel d'installation et d'utilisation ont été respectées et que le défaut persiste.

- 8. Le service de garantie doit être assuré par le Garant uniquement, ou un représentant agréé, et toute tentative de correction du défaut par une autre personne annulera la présente garantie.
- 9. Aucune autre garantie, expresse ou implicite, n'est applicable au-delà de celles décrites ci-dessus, y compris toute garantie implicite de qualité marchande, d'adéquation à des fins autres que celles pour lesquelles ces biens sont utilisés, ainsi que toute autre obligation de la part du Garant, de ses employés ou de ses représentants.
- 10. Le Garant, ses employés et ses représentants ne peuvent être tenus pour responsables des blessures causées à des personnes, des dommages matériels, de la perte de revenus ou de bénéfices, ou de tout autre dommage ou coût consécutif pouvant avoir résulté d'un incident ou de l'utilisation ou de la vente de l'équipement, y compris d'éventuels dysfonctionnements ou défaillances de l'équipement ou d'une partie de celui-ci, ou de tout dommage résultant d'une collision avec d'autres bateaux ou objets.
- 11. Si cette garantie vous octroie des droits légaux spécifiques, vous pouvez toutefois bénéficier d'autres droits en fonction de votre pays.

**Brevets**

MC\_0024

Chez Sleipner, nous investissons constamment afin de développer et d'offrir les dernières technologies nautiques. Pour découvrir les nombreux dispositifs uniques et brevetés que nous avons conçus, rendez-vous sur notre site web, à l'adresse www.sleipnergroup.com/patents.

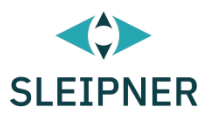

# CE Declaration of conformity (DoC)

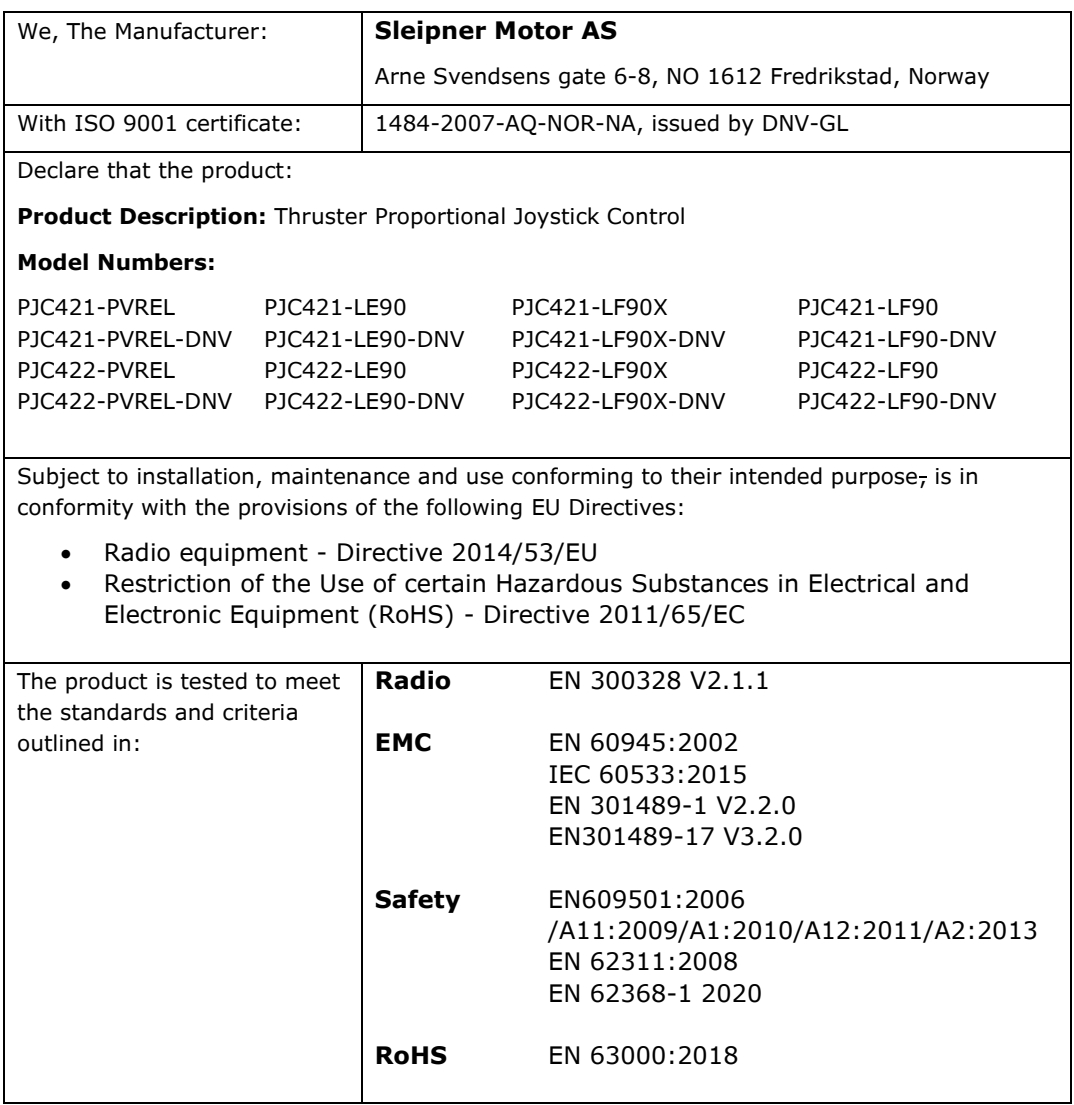

This declaration of conformity is issued under the exclusive responsibility of the manufacturer.

Fredrikstad, 28th of April 2022

Ronny Skauen, President and CEO

Mun

**Sleipner** P.O. box 519 NO-1612 Fredrikstad, Norway Phone: +47 69 30 00 60 Fax: +47 69 30 00 70

**Bank:** 5122.05.33267 **Org. Nr.:** NO 932 455 463 mva **Web:** sleipnergroup.com

**A part of Sleipner Group** Arne Svendsensgt. 6-8 NO-1612 Fredrikstad, Norway Phone: +47 69 30 00 60 Fax: +47 69 30 00 70

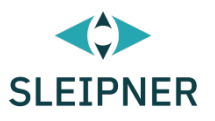

# UK Declaration of conformity (DoC)

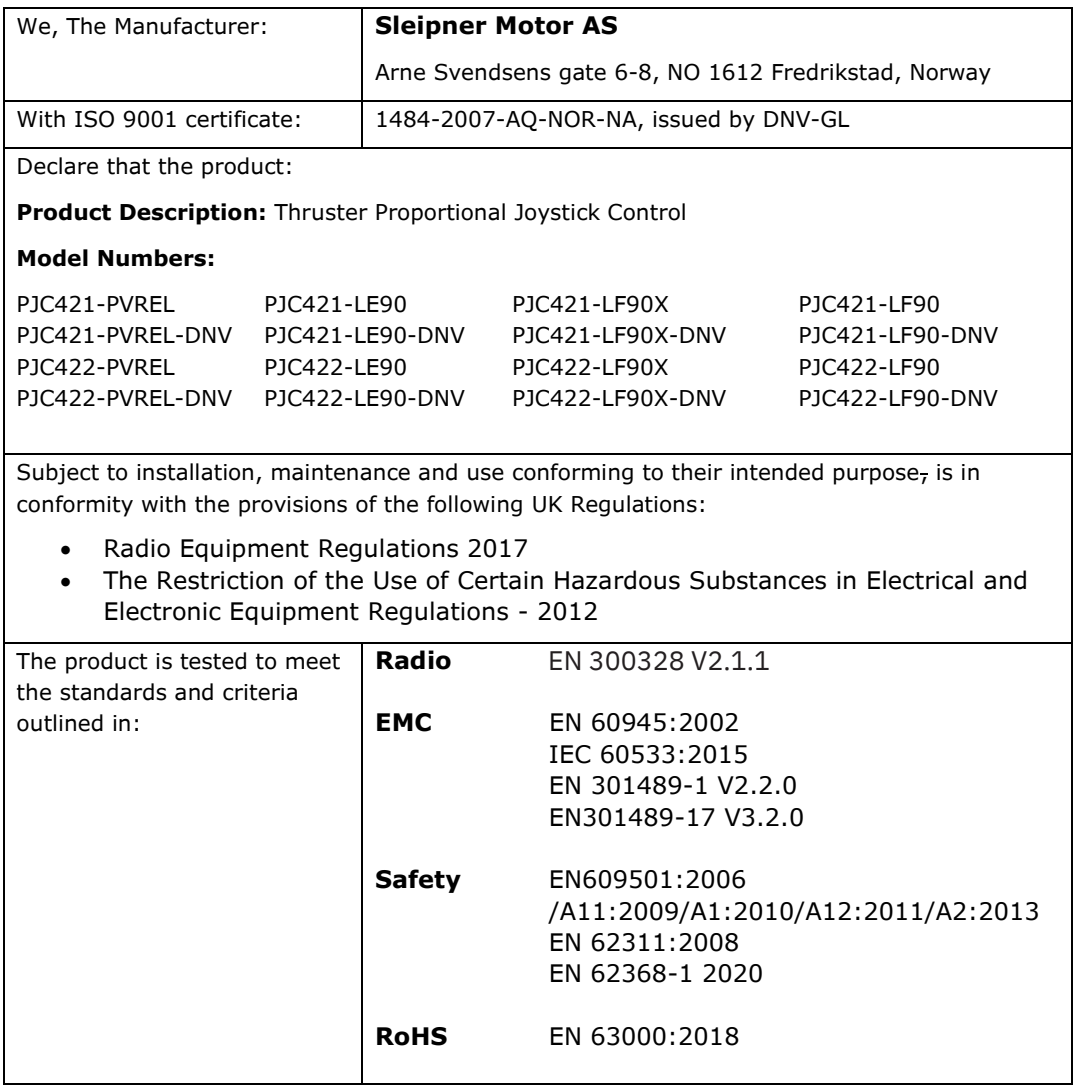

This declaration of conformity is issued under the exclusive responsibility of the manufacturer.

Fredrikstad, 28th of April 2022

Ronny Skauen, President and CEO

Mung

**Sleipner** P.O. box 519 NO-1612 Fredrikstad, Norway Phone: +47 69 30 00 60 Fax: +47 69 30 00 70

**Bank:** 5122.05.33267 **Org. Nr.:** NO 932 455 463 mva **Web:** sleipnergroup.com

**A part of Sleipner Group** Arne Svendsensgt. 6-8 NO-1612 Fredrikstad, Norway Phone: +47 69 30 00 60 Fax: +47 69 30 00 70

**© Sleipner Group,** tous droits réservés. Les informations indiquées dans ce document ont été considérées comme exactes lors de la publication. Cependant, Sleipner Group ne saurait être tenu pour responsable des éventuelles erreurs ou omissions que ce même document contient. En outre, l'amélioration continue des produits peut entraîner la modification des spécifications, et ce sans préavis. De ce fait, Sleipner Group ne saurait non plus être tenu pour responsable des possibles différences entre les produits proposés et les caractéristiques décrites ici.

**Pour en savoir plus sur nos produits, rendez-vous à l'adresse suivante : [www.sleipnergroup.com](https://www.sleipnergroup.com/)**

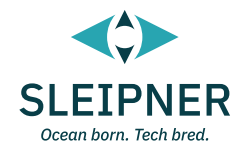

**SLEIPNER GROUP** P.O. Box 519 N-1612 Fredrikstad Norway [www.sleipnergroup.com](https://www.sleipnergroup.com/)

[Fabriqué en Norvège](https://www.sleipnergroup.com/)  $\epsilon$